## snmp ifindex clear

To clear any previously configured **snmp ifindex** commands that were entered for a specific interface, use the **snmp ifindex clear** command.

#### snmp ifindex clear

#### **Syntax Description**

This command has no arguments or keywords.

#### **Command Default**

This command has no default settings.

#### **Command Modes**

Interface configuration mode

#### **Command History**

| Release    | Modification                                                      |
|------------|-------------------------------------------------------------------|
| 12.1(19)EW | This command was introduced on the Catalyst 4500 series switches. |

### **Usage Guidelines**

Interface index persistence occurs when ifIndex values in the interface MIB (IF-MIB) persist across reboots and allow for consistent identification of specific interfaces using SNMP.

Use the **snmp ifindex clear** command on a specific interface when you want that interface to use the global configuration setting for ifIndex persistence. This command clears any ifIndex configuration commands previously entered for that specific interface.

## **Examples**

The following example shows how to enable ifIndex persistence for all interfaces:

```
Router(config)# snmp-server ifindex persist
```

The following example shows how to disable IfIndex persistence for FastEthernet 1/1 only:

```
Router(config)# interface fastethernet 1/1
Router(config-if)# no snmp ifindex persist
Router(config-if)# exit
```

The following example shows how to clear the ifIndex configuration from the FastEthernet 1/1 configuration:

```
Router(config)# interface fastethernet 1/1
Router(config-if)# snmp ifindex clear
Router(config-if)# exit
```

As a result of this sequence of commands, ifIndex persistence is enabled for all interfaces that are specified by the **snmp-server ifindex persist** global configuration command.

| Command                     | Description                                                                                                    |
|-----------------------------|----------------------------------------------------------------------------------------------------|
| snmp ifindex persist        | Enables ifIndex values in the Interfaces MIB (IF-MIB) that persist across reboots (ifIndex persistence) on a specific interface. |
| snmp-server ifindex persist | Enables ifIndex values that will remain constant across reboots for use by SNMP.                                                 |

## snmp ifindex persist

To enable ifIndex values in the Interfaces MIB (IF-MIB) that persist across reboots (ifIndex persistence) on a specific interface, use the **snmp ifindex persist** command. To disable ifIndex persistence only on a specific interface, use the **no** form of this command.

#### snmp ifindex persist

no snmp ifindex persist

## **Syntax Description**

This command has no arguments or keywords.

#### **Command Default**

Disabled.

#### **Command Modes**

Interface configuration mode

### **Command History**

| Release    | Modification                                                      |
|------------|-------------------------------------------------------------------|
| 12.1(19)EW | This command was introduced on the Catalyst 4500 series switches. |

## **Usage Guidelines**

Interface index persistence occurs when ifIndex values in the IF-MIB persist across reboots and allow for consistent identification of specific interfaces using SNMP.

The **snmp ifindex persist** interface configuration command enables and disables ifIndex persistence for individual entries (that correspond to individual interfaces) in the ifIndex table of the IF-MIB.

The **snmp-server ifindex persist** global configuration command enables and disables ifIndex persistence for all interfaces on the routing device. This action applies only to interfaces that have ifDescr and ifIndex entries in the ifIndex table of the IF-MIB.

#### **Examples**

The following example shows how to enable if Index persistence for interface FastEthernet 1/1 only:

```
Router(config)# interface fastethernet 1/1
Router(config-if)# snmp ifindex persist
Router(config-if)# exit
```

The following example shows how to enable ifIndex persistence for all interfaces, and then disable ifIndex persistence for interface FastEthernet 1/1 only:

```
Router(config)# snmp-server ifindex persist
Router(config)# interface fastethernet 1/1
Router(config-if)# no snmp ifindex persist
Router(config-if)# exit
```

| Command              | Description                                                                                                    |
|----------------------|----------------------------------------------------------------------------------------------------|
| snmp ifindex clear   | Clears any previously configured <b>snmp ifindex</b> commands that were entered for a specific interface.                        |
| snmp ifindex persist | Enables ifIndex values in the Interfaces MIB (IF-MIB) that persist across reboots (ifIndex persistence) on a specific interface. |

# snmp-server enable traps

To enable SNMP notifications (traps or informs), use the **snmp-server enable traps** command. To disable all SNMP notifications, use the **no** form of this command.

snmp-server enable traps [flash [insertion | removal] | fru-ctrl | port-security [trap-rate | trap-rate] | removal | stpx | vlancreate | vlandelete | vtp] [mac-notification [change | move | threshold]

no snmp-server enable traps [flash [insertion | removal] | fru-ctrl | port-security [trap-rate | trap-rate] | removal | stpx | vlancreate | vlandelete | vtp] [mac-notification]

## **Syntax Description**

| flash               | (Optional) Controls the SNMP FLASH trap notifications.                               |  |
|---------------------|--------------------------------------------------------------------------------------|--|
| insertion           | (Optional) Controls the SNMP flash insertion trap notifications.                     |  |
| removal             | (Optional) Controls the SNMP flash removal trap notifications.                       |  |
| fru-ctrl            | (Optional) Controls the SNMP entity FRU control trap notifications.                  |  |
| port-security       | (Optional) Controls the SNMP trap generation.                                        |  |
| trap-rate trap-rate | (Optional) Sets the number of traps per second.                                      |  |
| stpx                | (Optional) Controls all the traps defined in CISCO-STP-EXTENSIONS-MIB notifications. |  |
| vlancreate          | (Optional) Controls the SNMP VLAN created trap notifications.                        |  |
| vlandelete          | (Optional) Controls the SNMP VLAN deleted trap notifications.                        |  |
| vtp                 | (Optional) Controls the SNMP VTP trap notifications.                                 |  |
| mac-notification    | (Optional) Controls the SNMP MAC trap notifications.                                 |  |
| change              | (Optional) Controls the SNMP MAC change trap notifications.                          |  |
| move                | (Optional) Controls the SNMP MAC move trap notifications.                            |  |
| threshold           | (Optional) Controls the SNMP MAC threshold trap notifications.                       |  |

## **Command Default**

SNMP notifications are disabled.

## **Command Modes**

Global configuration mode

## **Command History**

| Release    | Modification                                                    |
|------------|-----------------------------------------------------------------|
| 12.1(13)EW | This command was introduced on the Catalyst 4500 series switch. |
| 12.2(31)SG | Support for MAC notification was added.                         |

#### **Usage Guidelines**

If you enter this command without an option, all notification types controlled by this command are enabled.

SNMP notifications can be sent as traps or inform requests. This command enables both traps and inform requests for the specified notification types. To specify whether the notifications should be sent as traps or informs, use the **snmp-server host [traps | informs]** command.

The **snmp-server enable traps** command is used in conjunction with the **snmp-server host** command. Use the **snmp-server host** command to specify which host or hosts receive SNMP notifications. To send notifications, you must configure at least one **snmp-server host** command.

This list of the MIBs is used for the traps:

- **flash**—Controls SNMP FLASH traps from the CISCO-FLASH-MIB.
  - insertion—Controls the SNMP Flash insertion trap notifications.
  - removal—Controls the SNMP Flash removal trap notifications.
- **fru-ctrl**—Controls the FRU control traps from the CISCO-ENTITY-FRU-CONTROL-MIB.
- port-security—Controls the port-security traps from the CISCO-PORT-SECURITY-MIB.
- **stpx**—Controls all the traps from the CISCO-STP-EXTENSIONS-MIB.
- vlancreate—Controls SNMP VLAN created trap notifications.
- vlandelete—Controls SNMP VLAN deleted trap notifications.
- **vtp**—Controls the VTP traps from the CISCO-VTP-MIB.

#### **Examples**

The following example shows how to send all traps to the host is specified by the name myhost.cisco.com using the community string defined as public:

```
Switch(config)# snmp-server enable traps
Switch(config)# snmp-server host myhost.cisco.com public
Switch(config)#
```

The following example shows how to enable the MAC address change MIB notification:

```
Switch(config)# snmp-server enable traps mac-notification change
Switch(config)#
```

SNMP traps can be enabled with a rate-limit to detect port-security violations due to restrict mode. The following example shows how to enable traps for port-security with a rate of 5 traps per second:

```
Switch(config)# snmp-server enable traps port-security trap-rate 5
Switch(config)#
```

| Command                             | Description                                                            |
|-------------------------------------|------------------------------------------------------------------------|
| clear mac-address-table dynamic     | Clears the dynamic address entries from the Layer 2 MAC address table. |
| mac-address-table notification      | Enables MAC address notification on a switch.                          |
| show mac-address-table notification | Displays the MAC address table notification status and history.        |
| snmp-server enable traps            | Enables SNMP notifications.                                            |
| snmp trap mac-notification change   | Enables SNMP MAC address notifications.                                |

## snmp-server ifindex persist

To globally enable ifIndex values that will remain constant across reboots for use by SNMP, use the **snmp-server ifindex persist** command. To globally disable inIndex persistence, use the **no** form of this command.

snmp-server ifindex persist

no snmp-server ifindex persist

**Syntax Description** 

This command has no arguments or keywords.

**Command Default** 

Disabled.

**Command Modes** 

Global configuration mode

### **Command History**

| Release    | Modification                                                      |
|------------|-------------------------------------------------------------------|
| 12.1(19)EW | This command was introduced on the Catalyst 4500 series switches. |

## **Usage Guidelines**

Interface index persistence occurs when ifIndex values in the IF-MIB persist across reboots and allow for consistent identification of specific interfaces using SNMP.

The **snmp-server ifindex persist** global configuration command does not override the interface-specific configuration. To override the interface-specific configuration of ifIndex persistence, enter the **no snmp ifindex persist** and **snmp ifindex clear** interface configuration commands.

Entering the **no snmp-server ifindex persist** global configuration command enables and disables ifIndex persistence for all interfaces on the routing device using ifDescr and ifIndex entries in the ifIndex table of the IF-MIB.

## Examples

The following example shows how to enable ifIndex persistence for all interfaces:

Router(config) # snmp-server ifindex persist

| Command              | Description                                                                                                    |
|----------------------|----------------------------------------------------------------------------------------------------|
| snmp ifindex clear   | Clears any previously configured <b>snmp ifindex</b> commands that were entered for a specific interface.                        |
| snmp ifindex persist | Enables ifIndex values in the Interfaces MIB (IF-MIB) that persist across reboots (ifIndex persistence) on a specific interface. |

# snmp-server ifindex persist compress

To configure the format of the ifIndex table in a compressed format, use the **snmp-server ifindex persist compress** command. To place the table in a decompressed format, use the **no** form of this command.

snmp-server ifindex persist compress

no snmp-server ifindex persist compress

## **Syntax Description**

This command has no arguments or keywords.

#### **Command Default**

Disabled

## **Command Modes**

Global configuration mode.

## **Command History**

| Release    | Modification                                                      |
|------------|-------------------------------------------------------------------|
| 12.2(52)SG | This command was introduced on the Catalyst 4500 series switches. |

## **Usage Guidelines**

This command is hidden because the ifIndex table is always in a compressed format on those supervisor engines.

## **Examples**

The following example shows how to enable compression of the ifIndex table:

Router(config)# snmp-server ifindex persist compress

The following example shows how to disable compression of the ifIndex table:

Router(config)# no snmp-server ifindex persist compress

| Command                     | Description                                                                                                    |
|-----------------------------|----------------------------------------------------------------------------------------------------|
| snmp ifindex clear          | Clears any previously configured <b>snmp ifindex</b> commands that were entered for a specific interface.                        |
| snmp ifindex persist        | Enables ifIndex values in the Interfaces MIB (IF-MIB) that persist across reboots (ifIndex persistence) on a specific interface. |
| snmp-server ifindex persist | Enables ifIndex values that will remain constant across reboots for use by SNMP.                                                 |

## snmp trap mac-notification change

To enable SNMP MAC address notifications, use the **snmp trap mac-notification** command. To return to the default setting, use the **no** form of this command.

snmp trap mac-notification change {added | removed}

no snmp trap mac-notification change {added | removed}

## **Syntax Description**

| added   | Specifies enabling the MAC address notification trap whenever a MAC address is added to an interface.     |
|---------|----------------------------------------------------------------------------------------------------|
| removed | Specifies enabling the MAC address notification trap whenever a MAC address is removed from an interface. |

## **Command Default**

MAC address addition and removal are disabled.

#### **Command Modes**

Interface configuration mode

### **Command History**

| Release    | Modification                                                    |
|------------|-----------------------------------------------------------------|
| 12.2(31)SG | This command was introduced on the Catalyst 4500 series switch. |

## **Usage Guidelines**

Even though you enable the change notification trap for a specific interface by using the **snmp trap mac-notification change** command, the trap is generated only when you enable the **snmp-server enable traps mac-notification change** and the **mac address-table notification change** global configuration commands.

## **Examples**

The following example shows how to enable the MAC notification trap when a MAC address is added to a port:

Switch(config)# interface gigabitethernet1/1
Switch(config-if)# snmp trap mac-notification change added

You can verify your settings by entering the **show mac address-table notification change** interface privileged EXEC command.

| Command                        | Description                                                    |
|--------------------------------|----------------------------------------------------------------|
| clear mac-address-table        | Clears the address entries from the Layer 2 MAC address table. |
| mac-address-table notification | Enables MAC address notification on a switch.                  |

| Command                             | Description                                                     |
|-------------------------------------|-----------------------------------------------------------------|
| show mac-address-table notification | Displays the MAC address table notification status and history. |
| snmp-server enable traps            | Enables SNMP notifications.                                     |

# source (netflow-lite exporter submode)

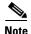

NetFlow-lite is only supported on the Catalyst 4948E and Catalyst 4948E-F Ethernet switches.

To specify a source Layer 3 interface of the NetFlow-lite collector, use the **source** command. To delete a source address, use the **no** form of this command.

source source-address

no source source-address

### **Syntax Description**

| source-address | Specifies a source | Laver 3 interface | for a NetFlow-lite exporter. |  |
|----------------|--------------------|-------------------|------------------------------|--|
|                | - I                |                   |                              |  |

#### **Command Default**

None

## **Command Modes**

netflow-lite exporter submode

## **Command History**

| Release   | Modification                                                    |
|-----------|-----------------------------------------------------------------|
| 15.0(2)SG | This command was introduced on the Catalyst 4500 series switch. |

## **Usage Guidelines**

One of the mandatory parameters for a minimally configured exporter along with the destination address and the UDP destination port of the collector.

#### **Examples**

The following example shows how to specify a source Layer 3 interface of the NetFlow-lite collector:

```
Switch# config terminal
```

```
Switch(config)# netflow-lite exporter exporter1
Switch(config-netflow-lite-exporter)# destination 5.5.5.6
Switch(config-netflow-lite-exporter)# source 5.5.5.5
Switch(config-netflow-lite-exporter)# transport udp 8188
Switch(config-netflow-lite-exporter) # ttl 128
Switch(config-netflow-lite-exporter) # cos 7
Switch(config-netflow-lite-exporter) # dscp 32
Switch(config-netflow-lite-exporter) # template data timeout 1
Switch(config-netflow-lite-exporter)# options sampler-table timeout 1
Switch(config-netflow-lite-exporter) # options interface-table timeout 1
Switch(config-netflow-lite-exporter) # export-protocol netflow-v9
Switch(config-netflow-lite-exporter)# exit
Switch(config)#
Display the exporter
Switch# show netflow-lite exporter exporter1
Netflow-lite Exporter exporter1:
  Network Protocol Configuration:
    Destination IP address:
                            5.5.5.6
```

```
Source IP Address:
                         5.5.5.5
 VRF label:
                          0x20
 DSCP:
 TTL:
                          128
 COS:
Transport Protocol Configuration:
 Transport Protocol: UDP
 Transport -
Destination Port:
                          8188
                          61670
Export Protocol Configuration:
 Export Protocol:
                                  netflow-v9
 Template data timeout:
                                  60
 Options sampler-table timeout: 1800
 Options interface-table timeout: 1800
Exporter Statistics:
 Packets Exported:
```

You can verify your settings with the **show netflow-lite exporter** privileged EXEC command.

| Command                                               | Description                                                              |
|-------------------------------------------------------|--------------------------------------------------------------------------|
| options timeout (netflow-lite exporter submode)       | Specifies an options timeout for the NetFlow-lite collector.             |
| cos (netflow-lite exporter submode)                   | Specifies a cos value for the NetFlow-lite collector.                    |
| source (netflow-lite exporter submode)                | Specifies a source Layer 3 interface of the NetFlow-lite collector.      |
| transport udp (netflow-lite exporter submode)         | Specifies a UDP transport destination port for a NetFlow-lite collector. |
| ttl (netflow-lite exporter submode)                   | Specifies a ttl value for the NetFlow-lite collector.                    |
| destination (netflow-lite exporter submode)           | Specifies a destination address in netflow-lite submode.                 |
| template data timeout (netflow-lite exporter submode) | Specifies a template data timeout for the NetFlow-lite collector.        |
| export-protocol (netflow-lite exporter submode)       | Specifies the export protocol for the NetFlow-lite collector.            |
| dscp (netflow-lite exporter submode)                  | Specifies a cos value for the NetFlow-lite collector.                    |

## source-interface

To send out call home email messages with specific source interface, use the **source-interface** command.

source-interface interface name

#### **Syntax Description**

| interface name | Source interface name for call home email messages |
|----------------|----------------------------------------------------|
|----------------|----------------------------------------------------|

#### **Command Default**

None

#### **Command Modes**

cfg-call-home

#### **Command History**

| Release   | Modification                                                    |
|-----------|-----------------------------------------------------------------|
| 15.0(2)SG | This command was introduced on the Catalyst 4500 series switch. |

## **Usage Guidelines**

You should configure **no shut** on an interface and provide a valid IP address before specifying it as a source interface for Call Home. Doing this avoids a connection failure when sending Call Home email messages. You should only specify a source interface name under Call Home if source-ip-address is not specified. You can only specify either a source interface or source-ip-address in call-home mode, not simultaneously.

## **Examples**

The following example shows how to configure source interface for Call Home. Generally, the interface should already be configured with a valid IP address as usually configured for an interface.

```
Switch# config terminal
Switch(config)# call-home
Switch(cfg-call-home)# source-interface fastEthernet 1/1
Switch(cfg-call-home)# source-ip
Switch(cfg-call-home)# source-ip-address 10.2.4.1
Error:a source-interface has already been configured, please remove source-interface config
first if you want to configure source-ip-address
Switch(cfg-call-home)# no source-interface
Switch(cfg-call-home)# source-ip-address 10.2.4.1
```

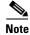

If Call Home is configured to use http or https as the transport method, you must use **ip http client source-interface** to configure the source interface for all http clients. You cannot specify a source interface for Call Home http messages only.

| Command           | Description                                                         |
|-------------------|---------------------------------------------------------------------|
| source-ip-address | Sends out Call Home email messages with specific source IP address. |

## source-ip-address

To send out Call Home email messages with specific source IP address, use the **source-ip-address** command.

source-ip-address ip address

## **Syntax Description**

| ip address | Source IP address for Call Home messages. |  |
|------------|-------------------------------------------|--|
|------------|-------------------------------------------|--|

#### **Command Default**

None

#### **Command Modes**

cfg-call-home

## **Command History**

| Release   | Modification                                                    |
|-----------|-----------------------------------------------------------------|
| 15.0(2)SG | This command was introduced on the Catalyst 4500 series switch. |

## **Usage Guidelines**

It is best to configure **no shut** an interface with this valid IP address before specifying it as source-ip-address for Call Home. Doing this avoids a connection failure when sending Call Home email messages. You should only specify source-ip-address under Call Home if source-interface is not specified. You can only specify either source interface or source-ip-address in Call Home mode, not both simultaneously.

## Examples

The following example shows how to configure source-ip-address for Call Home:

```
Switch# config terminal
Switch(config)# call-home
Switch(cfg-call-home)# source-interface fastEthernet 1/1
Switch(cfg-call-home)# source-ip
Switch(cfg-call-home)# source-ip-address 10.2.4.1
Error:a source-interface has already been configured, please remove source-interface config
first if you want to configure source-ip-address
Switch(cfg-call-home)# no source-interface
Switch(cfg-call-home)# source-ip-address 10.2.4.1
```

| Command          | Description                                             |
|------------------|---------------------------------------------------------|
| source-interface | Sends out call home email messages with specific source |
|                  | interface.                                              |

# spanning-tree backbonefast

To enable BackboneFast on a spanning-tree VLAN, use the **spanning-tree backbonefast** command. To disable BackboneFast, use the **no** form of this command.

## spanning-tree backbonefast

no spanning-tree backbonefast

## **Syntax Description**

This command has no arguments or keywords.

#### **Command Default**

BackboneFast is disabled.

## **Command Modes**

Global configuration mode

## **Command History**

| Release    | Modification                                                    |
|------------|-----------------------------------------------------------------|
| 12.1(8a)EW | This command was introduced on the Catalyst 4500 series switch. |

## **Usage Guidelines**

BackboneFast should be enabled on all Catalyst 4506 series switches to allow the detection of indirect link failures. Enabling BackboneFast starts the spanning-tree reconfiguration more quickly.

## **Examples**

The following example shows how to enable BackboneFast on all VLANs:

```
Switch(config)# spanning-tree backbonefast
Switch(config)#
```

| Command                                               | Description                                                                        |
|-------------------------------------------------------|------------------------------------------------------------------------------------|
| spanning-tree cost                                    | Calculates the path cost of STP on an interface.                                   |
| spanning-tree portfast                                | Enables PortFast by default on all access ports.                                   |
| spanning-tree portfast (interface configuration mode) | Enables PortFast mode.                                                             |
| spanning-tree port-priority                           | Prioritizes an interface when two bridges compete for position as the root bridge. |
| spanning-tree uplinkfast                              | Enables the UplinkFast feature.                                                    |
| spanning-tree vlan                                    | Configures STP on a per-VLAN basis.                                                |
| show spanning-tree                                    | Displays spanning-tree information.                                                |

## spanning-tree bpdufilter

To enable BPDU filtering on an interface, use the **spanning-tree bpdufilter** command. To return to the default settings, use the **no** form of this command.

spanning-tree bpdufilter {enable | disable}

no spanning-tree bpdufilter

## **Syntax Description**

| enable  | Enables BPDU filtering on this interface.  |
|---------|--------------------------------------------|
| disable | Disables BPDU filtering on this interface. |

#### **Command Default**

Disabled

#### **Command Modes**

Interface configuration mode

## **Command History**

| Release     | Modification                                                   |
|-------------|----------------------------------------------------------------|
| 12.1(12c)EW | This command was introduced on the Catalyst 4500 series switch |

## **Usage Guidelines**

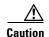

Use care when entering the **spanning-tree bpdufilter enable** command. Enabling BPDU filtering on an interface is approximately equivalent to disabling the spanning tree for this interface. It is possible to create bridging loops if this command is not correctly used.

When configuring Layer 2 protocol tunneling on all the service provider edge switches, you must enable spanning-tree BPDU filtering on the 802.1Q tunnel ports by entering the **spanning-tree bpdufilter enable** command.

BPDU filtering allows you to prevent a port from sending and receiving BPDUs. The configuration is applicable to the whole interface, whether it is trunking or not. This command has three states:

- **spanning-tree bpdufilter enable**—This state unconditionally enables the BPDU filter feature on the interface.
- **spanning-tree bpdufilter disable**—This state unconditionally disables the BPDU filter feature on the interface.
- no spanning-tree bpdufilter—This state enables the BPDU filter feature on the interface if the
  interface is in operational PortFast state and if the spanning-tree portfast edge bpdufilter default
  command is configured.

## Examples

The following example shows how to enable the BPDU filter feature on this interface:

Switch(config-if)# spanning-tree bpdufilter enable
Switch(config-if)#

| Command                                        | Description                                                  |
|------------------------------------------------|--------------------------------------------------------------|
| show spanning-tree                             | Displays spanning-tree information.                          |
| spanning-tree portfast edge bpdufilter default | Enables the BPDU filtering by default on all PortFast ports. |

## spanning-tree bpduguard

To enable BPDU guard on an interface, use the **spanning-tree bpduguard** command. To return to the default settings, use the **no** form of this command.

spanning-tree bpduguard {enable | disable}

no spanning-tree bpduguard

## **Syntax Description**

| enable  | Enables BPDU guard on this interface.  |
|---------|----------------------------------------|
| disable | Disables BPDU guard on this interface. |

#### **Command Default**

BPDU guard is disabled.

#### **Command Modes**

Interface configuration mode

## **Command History**

| Release     | Modification                                                    |
|-------------|-----------------------------------------------------------------|
| 12.1(12c)EW | This command was introduced on the Catalyst 4500 series switch. |

## **Usage Guidelines**

BPDU guard is a feature that prevents a port from receiving BPDUs. This feature is typically used in a service provider environment where the administrator wants to prevent an access port from participating in the spanning tree. If the port still receives a BPDU, it is put in the ErrDisable state as a protective measure. This command has three states:

- **spanning-tree bpduguard enable**—This state unconditionally enables BPDU guard on the interface.
- spanning-tree bpduguard disable—This state unconditionally disables BPDU guard on the interface.
- no spanning-tree bpduguard—This state enables BPDU guard on the interface if it is in the
  operational PortFast state and if the spanning-tree portfast edge bpduguard default command is
  configured.

## **Examples**

The following example shows how to enable BPDU guard on this interface:

Switch(config-if)# spanning-tree bpduguard enable
Switch(config-if)#

| Command                                        | Description                                                  |  |
|------------------------------------------------|--------------------------------------------------------------|--|
| show spanning-tree                             | Displays spanning-tree information.                          |  |
| spanning-tree portfast edge bpdufilter default | Enables the BPDU filtering by default on all PortFast ports. |  |

## spanning-tree bridge assurance

To enable Bridge Assurance on your network, use the **spanning-tree bridge assurance** command. To disable the feature, use the **no** form of the command.

spanning-tree bridge assurance

no spanning-tree bridge assurance

**Syntax Description** 

This command has no arguments or keywords.

**Command Default** 

Bridge Assurance is enabled

**Command Modes** 

Global configuration mode

## **Command History**

| Release              | Modification                            |
|----------------------|-----------------------------------------|
| 3.8.0E and 15.2.(4)E | Support for the command was introduced. |

## **Usage Guidelines**

This feature protects your network from bridging loops. It monitors the receipt of BPDUs on point-to-point links on all network ports. When a port does not receive BPDUs within the alloted hello time period, the port is put into a blocked state (the same as a port inconsistent state, which stops forwarding of frames). When the port resumes receipt of BPDUs, the port resumes normal spanning tree operations.

By default, Bridge Assurance is enabled on all operational network ports, including alternate and backup ports. If you have configured the **spanning-tree portfast network** command on all the required ports that are connected Layer 2 switches or bridges, Bridge Assurance is automatically effective on all those network ports.

Only Rapid PVST+ and MST spanning tree protocols support Bridge Assurance. PVST+ does not support Bridge Assurance.

For Bridge Assurance to work properly, it must be supported and configured on both ends of a point-to-point link. If the device on one side of the link has Bridge Assurance enabled and the device on the other side does not, then the connecting port is blocked (a Bridge Assurance inconsistent state). We recommend that you enable Bridge Assurance throughout your network.

To enable Bridge Assurance on a port, BPDU filtering and BPDU Guard must be disabled.

You can enable Bridge Assurance in conjunction with Loop Guard.

You can enable Bridge Assurance in conjunction with Root Guard. The latter is designed to provide a way to enforce the root bridge placement in the network.

Disabling Bridge Assurance causes all configured network ports to behave as normal spanning tree ports.

Use the **show spanning-tree summary** command to see if the feature is enabled on a port.

## **Examples**

The following example shows how to enable Bridge Assurance on all network ports on the switch, and how to configure a network port:

```
Switch(config)# spanning-tree bridge assurance
Switch(config)# interface gigabitethernet 5/8
Switch(config-if)# spanning-tree portfast network
Switch(config-if)# exit
```

This example show how to display spanning tree information and verify if Bridge Assurance is enabled. Look for these details in the output:

- Portfast Default—Network
- Bridge Assurance—Enabled

```
Switch# show spanning-tree summary
Switch is in rapid-pvst mode
Root bridge for: VLAN0199-VLAN0200, VLAN0128
EtherChannel misconfig guard is enabled
Extended system ID is enabled
Portfast Default is network
Portfast Edge BPDU Guard Default is disabled
Portfast Edge BPDU Filter Default is disabled
Loopguard Default is enabled
PVST Simulation Default is enabled but inactive in rapid-pvst mode
Bridge Assurance is enabled
UplinkFast is disabled
BackboneFast is disabled
Configured Pathcost method used is short
Name Blocking Listening Learning Forwarding STP Active
VLAN0199 0 0 0 5 5
VLAN0200 0 0 0 4 4
VLAN0128 0 0 0 4 4
3 vlans 0 0 0 13 13
```

| Command                                               | Description                                                                             |
|-------------------------------------------------------|-----------------------------------------------------------------------------------------|
| spanning-tree portfast                                | Globally enables a default state for all ports (whether edge, network, or, normal)      |
| spanning-tree portfast (interface configuration mode) | Configures a port type on an individual interface ((whether edge, network, or, normal). |
| show spanning-tree                                    | Displays spanning-tree information.                                                     |

## spanning-tree cost

To calculate the path cost of STP on an interface, use the **spanning-tree cost** command. To revert to the default, use the **no** form of this command.

spanning-tree cost cost

no spanning-tree cost cost

## **Syntax Description**

| cost | Path cost; valid values are from 1 to 200,000,000. |
|------|----------------------------------------------------|
|------|----------------------------------------------------|

#### **Command Default**

The default settings are as follows:

- FastEthernet—19
- GigabitEthernet—1

#### **Command Modes**

Interface configuration mode

## **Command History**

| Release    | Modification                                                    |
|------------|-----------------------------------------------------------------|
| 12.1(8a)EW | This command was introduced on the Catalyst 4500 series switch. |

## **Usage Guidelines**

When you configure the cost, the higher values indicate higher costs. The range applies regardless of the protocol type that is specified. The path cost is calculated, based on the interface bandwidth.

## **Examples**

The following example shows how to access an interface and set a path cost value of 250 for the spanning-tree VLAN that is associated with that interface:

```
Switch(config)# interface fastethernet 2/1
Switch(config-if)# spanning-tree cost 250
Switch(config-if)#
```

| Command                                               | Description                                                                        |
|-------------------------------------------------------|------------------------------------------------------------------------------------|
| spanning-tree portfast                                | Enables PortFast by default on all access ports.                                   |
| spanning-tree portfast (interface configuration mode) | Enables PortFast mode.                                                             |
| spanning-tree port-priority                           | Prioritizes an interface when two bridges compete for position as the root bridge. |
| spanning-tree uplinkfast                              | Enables the UplinkFast feature.                                                    |
| spanning-tree vlan                                    | Configures STP on a per-VLAN basis.                                                |
| show spanning-tree                                    | Displays spanning-tree information.                                                |

## spanning-tree etherchannel guard misconfig

To display an error message when a loop due to a channel misconfiguration is detected, use the **spanning-tree etherchannel guard misconfig** command. To disable the feature, use the **no** form of this command.

spanning-tree etherchannel guard misconfig

no spanning-tree etherchannel guard misconfig

## **Syntax Description**

This command has no arguments or keywords.

#### **Command Default**

Spanning-tree EtherChannel guard is enabled.

#### **Command Modes**

Global configuration mode

#### **Command History**

| Release    | Modification                                                    |
|------------|-----------------------------------------------------------------|
| 12.1(8a)EW | This command was introduced on the Catalyst 4500 series switch. |

## **Usage Guidelines**

When an EtherChannel guard misconfiguration is detected, this message is displayed:

 $SPANTREE-2-CHNL\_MISCFG:Detected loop due to etherchannel misconfig of interface Port-Channel1$ 

To determine which local ports are involved in the misconfiguration, enter the **show interfaces status err-disabled** command. To verify the EtherChannel configuration on the remote device, enter the **show etherchannel summary** command on the remote device.

After you correct the configuration, enter the **shutdown** and the **no shutdown** commands on the associated port-channel interface.

## Examples

The following example shows how to enable the EtherChannel guard misconfiguration feature:

Switch(config)# spanning-tree etherchannel guard misconfig
Switch(config)#

| Command                                     | Description                                                                    |
|---------------------------------------------|--------------------------------------------------------------------------------|
| show etherchannel                           | Displays EtherChannel information for a channel.                               |
| show interfaces status                      | Displays the interface status or a list of interfaces in error-disabled state. |
| shutdown (refer to Cisco IOS documentation) | Disables a port.                                                               |

## spanning-tree extend system-id

To enable the extended system ID feature on a chassis that supports 1024 MAC addresses, use the **spanning-tree extend system-id** command. To disable the feature, use the **no** form of this command.

spanning-tree extend system-id

no spanning-tree extend system-id

#### **Syntax Description**

This command has no arguments or keywords.

#### **Command Default**

Enabled on systems that do not provide 1024 MAC addresses.

## **Command Modes**

Global configuration mode

## **Command History**

| Release     | Modification                                                    |
|-------------|-----------------------------------------------------------------|
| 12.1(12c)EW | This command was introduced on the Catalyst 4500 series switch. |

## **Usage Guidelines**

Releases 12.1(13)E and later support chassis with 64 or 1024 MAC addresses. For chassis with 64 MAC addresses, STP uses the extended system ID plus a MAC address to make the bridge ID unique for each VLAN.

You cannot disable the extended system ID on chassis that support 64 MAC addresses.

Enabling or disabling the extended system ID updates the bridge IDs of all active STP instances, which might change the spanning-tree topology.

## **Examples**

The following example shows how to enable the extended system ID:

Switch(config)# spanning-tree extend system-id
Switch(config)#

| Command            | Description                         |
|--------------------|-------------------------------------|
| show spanning-tree | Displays spanning-tree information. |

# spanning-tree guard

To enable root guard, use the **spanning-tree guard** command. To disable root guard, use the **no** form of this command.

spanning-tree guard {loop | root | none}

no spanning-tree guard

## **Syntax Description**

| loop | Enables the loop guard mode on the interface. |
|------|-----------------------------------------------|
| root | Enables root guard mode on the interface.     |
| none | Sets the guard mode to none.                  |

## **Command Default**

Root guard is disabled.

## **Command Modes**

Interface configuration mode

## **Command History**

| Release     | Modification                                                    |
|-------------|-----------------------------------------------------------------|
| 12.1(8a)EW  | This command was introduced on the Catalyst 4500 series switch. |
| 12.1(12c)EW | Loop guard support was added.                                   |

## Examples

The following example shows how to enable root guard:

Switch(config-if)# spanning-tree guard root
Switch(config-if)#

| Command            | Description                         |
|--------------------|-------------------------------------|
| show spanning-tree | Displays spanning-tree information. |

# spanning-tree link-type

To configure a link type for a port, use the **spanning-tree link-type** command. To return to the default settings, use the **no** form of this command.

spanning-tree link-type {point-to-point | shared}

no spanning-tree link-type

## Syntax Description

| point-to-point | Specifies that the interface is a point-to-point link. |
|----------------|--------------------------------------------------------|
| shared         | Specifies that the interface is a shared medium.       |

#### **Command Default**

Link type is derived from the duplex mode.

#### **Command Modes**

Interface configuration mode

## **Command History**

| Release     | Modification                                                   |
|-------------|----------------------------------------------------------------|
| 12.1(12c)EW | This command was introduced on the Catalyst 4500 series switch |

## **Usage Guidelines**

RSTP+ fast transition works only on point-to-point links between two bridges.

By default, the switch derives the link type of a port from the duplex mode. A full-duplex port is considered as a point-to-point link while a half-duplex configuration is assumed to be on a shared link.

If you designate a port as a shared link, RSTP+ fast transition is forbidden, regardless of the duplex setting.

### **Examples**

The following example shows how to configure the port as a shared link:

Switch(config-if)# spanning-tree link-type shared
Switch(config-if)#

| Command            | Description                         |
|--------------------|-------------------------------------|
| show spanning-tree | Displays spanning-tree information. |

## spanning-tree loopguard default

To enable loop guard as the default on all ports of a specific bridge, use the **spanning-tree loopguard default** command. To disable loop guard, use the **no** form of this command.

spanning-tree loopguard default

no spanning-tree loopguard default

**Syntax Description** 

This command has no keywords or arguments.

**Command Default** 

Loop guard is disabled.

**Command Modes** 

Global configuration mode

## **Command History**

| Release     | Modification                                                   |
|-------------|----------------------------------------------------------------|
| 12.1(12c)EW | This command was introduced on the Catalyst 4500 series switch |

## **Usage Guidelines**

Loop guard provides an additional security in the bridge network. Loop guard prevents alternate or root ports from becoming the designated port because of a failure leading to a unidirectional link.

Loop guard operates only on ports that are considered point-to-point by the spanning tree.

Individual loop-guard port configuration overrides this global default.

## **Examples**

The following example shows how to enable loop guard:

 ${\tt Switch}({\tt config}) \, \# \, \, \, \textbf{spanning-tree loopguard default}$ 

Switch(config)#

| Command             | Description                         |
|---------------------|-------------------------------------|
| spanning-tree guard | Enables root guard.                 |
| show spanning-tree  | Displays spanning-tree information. |

## spanning-tree mode

To switch between PVST+ and MST modes, use the **spanning-tree mode** command. To return to the default settings, use the **no** form of this command.

spanning-tree mode {pvst | mst | rapid-pvst}

no spanning-tree mode {pvst | mst | rapid-pvst}

## **Syntax Description**

| pvst       | Specifies PVST+ mode.      |
|------------|----------------------------|
| mst        | Specifies MST mode.        |
| rapid-pvst | Specifies Rapid PVST mode. |

#### **Command Default**

PVST+ mode

#### **Command Modes**

Global configuration mode

## **Command History**

| Release    | Modification                                                   |
|------------|----------------------------------------------------------------|
| 12.1(8a)EW | This command was introduced on the Catalyst 4500 series switch |
| 12.1(19)EW | Support for the <b>rapid-pvst</b> keyword.                     |

## **Usage Guidelines**

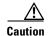

Be careful when using the **spanning-tree mode** command to switch between PVST+ and MST modes. When you enter the command, all spanning-tree instances are stopped for the previous mode and restarted in the new mode. Using this command may cause disruption of user traffic.

## **Examples**

The following example shows how to switch to MST mode:

Switch(config)# spanning-tree mode mst
Switch(config)#

The following example shows how to return to the default mode (PVST):

Switch(config) # no spanning-tree mode
Switch(config) #

| Command                | Description                        |
|------------------------|------------------------------------|
| show spanning-tree mst | Displays MST protocol information. |

## spanning-tree mst

To set the path cost and port-priority parameters for any MST instance (including the CIST with instance ID 0), use the **spanning-tree mst** command. To return to the default settings, use the **no** form of this command.

**spanning-tree mst** instance-id [cost cost] | [port-priority prio]

**no spanning-tree mst** *instance-id* {**cost** | **port-priority**}

## **Syntax Description**

| instance-id        | Instance ID number; valid values are from 0 to 15.                                                          |
|--------------------|----------------------------------------------------------------------------------------------------|
| cost cost          | (Optional) Specifies the path cost for an instance; valid values are from 1 to 200000000.                   |
| port-priority prio | (Optional) Specifies the port priority for an instance; valid values are from 0 to 240 in increments of 16. |

#### **Command Default**

Port priority is 128.

#### **Command Modes**

Interface configuration mode

## **Command History**

| Release     | Modification                                                    |
|-------------|-----------------------------------------------------------------|
| 12.1(12c)EW | This command was introduced on the Catalyst 4500 series switch. |

## **Usage Guidelines**

The higher **cost** values indicate higher costs. When entering the *cost* value, do not include a comma in the entry; for example, enter **1000**, not **1,000**.

The higher **port-priority** *prio* values indicate smaller priorities.

By default, the cost depends on the port speed; faster interface speeds indicate smaller costs. MST always uses long path costs.

#### **Examples**

The following example shows how to set the interface path cost:

Switch(config-if)# spanning-tree mst 0 cost 17031970
Switch(config-if)#

The following example shows how to set the interface priority:

Switch(config-if)# spanning-tree mst 0 port-priority 64
Switch(config-if)#

| Command                     | Description                                                                    |
|-----------------------------|--------------------------------------------------------------------------------|
| show spanning-tree mst      | Displays MST protocol information.                                             |
| spanning-tree port-priority | Enables an interface when two bridges compete for position as the root bridge. |

## spanning-tree mst configuration

To enter the MST configuration submode, use the **spanning-tree mst configuration** command. To return to the default MST configuration, use the **no** form of this command.

#### spanning-tree mst configuration

no spanning-tree mst configuration

#### **Syntax Description**

This command has no arguments or keywords.

#### **Command Default**

The default settings are as follows:

- No VLANs are mapped to any MST instance.
- All VLANs are mapped to the CIST instance.
- The region name is an empty string.
- The revision number is 0.

#### **Command Modes**

Global configuration mode

#### **Command History**

| Release     | Modification                                                    |
|-------------|-----------------------------------------------------------------|
| 12.1(12c)EW | This command was introduced on the Catalyst 4500 series switch. |

### **Usage Guidelines**

The MST configuration consists of three main parameters:

- Instance VLAN mapping (see the instance command)
- Region name (see the **name** command)
- Configuration revision number (see the **revision** command)

By default, the value for the MST configuration is the default value for all its parameters.

The **abort** and **exit** commands allow you to exit the MST configuration submode. The difference between the two commands depends on whether you want to save your changes or not.

The **exit** command commits all the changes before leaving MST configuration submode. If you do not map the secondary VLANs to the same instance as the associated primary VLAN, when you exit the MST configuration submode, a message displays and lists the secondary VLANs that are not mapped to the same instance as the associated primary VLAN. The message is as follows:

These secondary vlans are not mapped to the same instance as their primary: ->3

The abort command leaves the MST configuration submode without committing any changes.

Whenever you change an MST configuration submode parameter, it can cause a loss of connectivity. To reduce the number of service disruptions, when you enter the MST configuration submode, you are changing a copy of the current MST configuration. When you are done editing the configuration, you can apply all the changes at once by using the **exit** keyword, or you can exit the submode without committing any change to the configuration by using the **abort** keyword.

In the unlikely event that two users enter a new configuration at exactly at the same time, this message is displayed:

```
Switch(config-mst)# exit
% MST CFG:Configuration change lost because of concurrent access
Switch(config-mst)#
```

## **Examples**

The following example shows how to enter the MST configuration submode:

```
Switch(config)# spanning-tree mst configuration
Switch(config-mst)#
```

The following example shows how to reset the MST configuration to the default settings:

```
Switch(config)# no spanning-tree mst configuration
Switch(config)#
```

| Command                | Description                                       |
|------------------------|---------------------------------------------------|
| instance               | Maps a VLAN or a set of VLANs to an MST instance. |
| name                   | Sets the MST region name.                         |
| revision               | Sets the MST configuration revision number.       |
| show spanning-tree mst | Displays MST protocol information.                |

# spanning-tree mst forward-time

To set the forward delay timer for all the instances, use the **spanning-tree mst forward-time** command. To return to the default settings, use the **no** form of this command.

spanning-tree mst forward-time seconds

no spanning-tree mst forward-time

## **Syntax Description**

| seconds | Number of seconds to set the forward delay timer for all the instances on the |
|---------|-------------------------------------------------------------------------------|
|         | Catalyst 4500 series switch; valid values are from 4 to 30 seconds.           |

#### **Command Default**

The forward delay timer is set for 15 seconds.

## **Command Modes**

Global configuration mode

## **Command History**

| Release     | Modification                                                    |
|-------------|-----------------------------------------------------------------|
| 12.1(12c)EW | This command was introduced on the Catalyst 4500 series switch. |

## **Examples**

The following example shows how to set the forward-delay timer:

Switch(config)# spanning-tree mst forward-time 20
Switch(config)#

| Command                | Description                        |
|------------------------|------------------------------------|
| show spanning-tree mst | Displays MST protocol information. |

# spanning-tree mst hello-time

To set the hello-time delay timer for all the instances, use the **spanning-tree mst hello-time** command. To return to the default settings, use the **no** form of this command.

spanning-tree mst hello-time seconds

no spanning-tree mst hello-time

## **Syntax Description**

| seconds | Number of seconds to set the hello-time delay timer for all the instances on the |
|---------|----------------------------------------------------------------------------------|
|         | Catalyst 4500 series switch; valid values are from 1 to 10 seconds.              |

#### **Command Default**

The hello-time delay timer is set for 2 seconds.

## **Command Modes**

Global configuration mode

## **Command History**

| Release     | Modification                                                    |
|-------------|-----------------------------------------------------------------|
| 12.1(12c)EW | This command was introduced on the Catalyst 4500 series switch. |

## **Usage Guidelines**

If you do not specify the hello-time value, the value is calculated from the network diameter.

## **Examples**

The following example shows how to set the hello-time delay timer:

```
Switch(config)# spanning-tree mst hello-time 3
Switch(config)#
```

| Command                | Description                        |
|------------------------|------------------------------------|
| show spanning-tree mst | Displays MST protocol information. |

# spanning-tree mst max-age

To set the max-age timer for all the instances, use the **spanning-tree mst max-age** command. To return to the default settings, use the **no** form of this command.

spanning-tree mst max-age seconds

no spanning-tree mst max-age

## **Syntax Description**

| seconds | Number of seconds to set the max-age timer for all the instances on the Catalyst 4500 |
|---------|---------------------------------------------------------------------------------------|
|         | series switch; valid values are from 6 to 40 seconds.                                 |

#### **Command Default**

The max-age timer is set for 20 seconds.

#### **Command Modes**

Global configuration mode

## **Command History**

| Release     | Modification                                                    |
|-------------|-----------------------------------------------------------------|
| 12.1(12c)EW | This command was introduced on the Catalyst 4500 series switch. |

## Examples

The following example shows how to set the max-age timer:

```
Switch(config)# spanning-tree mst max-age 40
Switch(config)#
```

| Command                | Description                        |
|------------------------|------------------------------------|
| show spanning-tree mst | Displays MST protocol information. |

# spanning-tree mst max-hops

To specify the number of possible hops in the region before a BPDU is discarded, use the **spanning-tree mst max-hops** command. To return to the default settings, use the **no** form of this command.

spanning-tree mst max-hops hopnumber

no spanning-tree mst max-hops

## **Syntax Description**

| hopnumber | Number of possible hops in the region before a BPDU is discarded; valid values are from |
|-----------|-----------------------------------------------------------------------------------------|
|           | 1 to 40 hops.                                                                           |

#### **Command Default**

Number of hops is 20.

#### **Command Modes**

Global configuration mode

## **Command History**

| Release     | Modification                                                   |
|-------------|----------------------------------------------------------------|
| 12.1(12c)EW | This command was introduced on the Catalyst 4500 series switch |

## Examples

The following example shows how to set the number of possible hops in the region before a BPDU is discarded to 25:

Switch(config) # spanning-tree mst max-hops 25
Switch(config) #

| Command                | Description                        |
|------------------------|------------------------------------|
| show spanning-tree mst | Displays MST protocol information. |

## spanning-tree mst simulate pvst global

To enable PVST + simulation globally, use the **spanning-tree mst simulate pvst global** command. This is enabled by default. To disable PVST+ simulation, use the **no** form of this command.

spanning-tree mst simulate pvst global

no spanning-tree mst simulate pvst global

**Syntax Description** 

This command has no arguments or keywords.

**Command Default** 

PVST+ simulation is enabled by default.

**Command Modes** 

Global configuration mode

### **Command History**

| Release              | Modification                            |
|----------------------|-----------------------------------------|
| 3.8.0E and 15.2.(4)E | Support for the command was introduced. |

## **Usage Guidelines**

This feature configures MST switches (in the same region) to seamlessly interact with PVST+ switches.

Use the **show spanning-tree summary** command to see if the feature is enabled.

To enable PVST+ simulation on a port, see spanning-tree mst simulate pvst (interface configuration mode).

### **Examples**

The following example shows the spanning tree summary when PVST+ simulation is enabled in the MSTP mode:

#### Switch# show spanning-tree summary

Switch is in mst mode (IEEE Standard)
Root bridge for: MST0
EtherChannel misconfig guard is enabled
Extended system ID is enabled
Portfast Default is disabled
PortFast BPDU Guard Default is disabled
Portfast BPDU Filter Default is disabled
Loopguard Default is disabled
UplinkFast is disabled
BackboneFast is disabled
Pathcost method used is long
PVST Simulation Default is enabled

Name Blocking Listening Learning Forwarding STP Active

MSTO 2 0 0 0 2

1 mst 2 0 0 0 2

The following example shows the spanning tree summary when the switch is not in MSTP mode, that is, the switch is in PVST or Rapid-PVST mode. The output string displays the current STP mode:

```
Switch# show spanning-tree summary
Switch is in rapid-pvst mode
Root bridge for: VLAN0001, VLAN2001-VLAN2002
EtherChannel misconfig guard is enabled
Extended system ID is enabled
Portfast Default is disabled
PortFast BPDU Guard Default is disabled
Portfast BPDU Filter Default is disabled
Loopguard Default is disabled
UplinkFast is disabled
BackboneFast is disabled
Pathcost method used is short
PVST Simulation Default is enabled but inactive in rapid-pvst mode
Name Blocking Listening Learning Forwarding STP Active
VLAN0001 2 0 0 0 2
VLAN2001 2 0 0 0 2
VLAN2002 2 0 0 0 2
3 vlans 6 0 0 0 6
```

| Command                                                        | Description                               |
|----------------------------------------------------------------|-------------------------------------------|
| spanning-tree mst simulate pvst (interface configuration mode) | Enables PVST+ simulation on a port.       |
| show spanning-tree                                             | Displays spanning-tree state information. |

# spanning-tree mst simulate pvst (interface configuration mode)

To enable PVST + simulation on a port, use the **spanning-tree mst simulate pvst** command in the interface configuration mode. This is enabled by default. To disable PVST+ simulation, use the **no** form of this command, or enter the **spanning-tree mst simulate pvst disable** command.

spanning-tree mst simulate pvst [disable]

no spanning-tree mst simulate pvst

# **Syntax Description**

| disable | Disables the PVST+ simulation feature. This prevents a port from automatically |
|---------|--------------------------------------------------------------------------------|
|         | interoperating with a connecting device that is running Rapid PVST+.           |

### **Command Default**

PVST+ simulation is enabled by default.

#### **Command Modes**

Interface configuration mode

# **Command History**

| Release              | Modification                            |
|----------------------|-----------------------------------------|
| 3.8.0E and 15.2.(4)E | Support for the command was introduced. |

### **Usage Guidelines**

This feature configures MST switches (in the same region) to seamlessly interact with PVST+ switches.

Use the **show spanning-tree interface** interface-id **detail** command to see if the feature is enabled.

To enable PVST+ simulation globally, see spanning-tree mst simulate pvst global.

### **Examples**

The following example shows the interface details when PVST+ simulation is explicitly enabled on the port:

#### Switch# show spanning-tree interface gi3/13 detail

Port 269 (GigabitEthernet3/13) of VLAN0002 is forwarding Port path cost 4, Port priority 128, Port Identifier 128.297. Designated root has priority 32769, address 0013.5f20.01c0 Designated bridge has priority 32769, address 0013.5f20.01c0 Designated port id is 128.297, designated path cost 0 Timers: message age 0, forward delay 0, hold 0 Number of transitions to forwarding state: 1 Link type is point-to-point by default PVST Simulation is enabled BPDU: sent 132, received 1

The following example shows the interface details when the PVST+ simulation feature is disabled and a PVST Peer inconsistency has been detected on the port:

Switch# show spanning-tree interface gi3/13 detail
Port 269 (GigabitEthernet3/13) of VLAN0002 is broken (PVST Peer Inconsistent)
Port path cost 4, Port priority 128, Port Identifier 128.297.
Designated root has priority 32769, address 0013.5f20.01c0
Designated bridge has priority 32769, address 0013.5f20.01c0
Designated port id is 128.297, designated path cost 0
Timers: message age 0, forward delay 0, hold 0
Number of transitions to forwarding state: 1
Link type is point-to-point by default
PVST Simulation is disabled
BPDU: sent 132, received 1

| Command                                | Description                               |
|----------------------------------------|-------------------------------------------|
| spanning-tree mst simulate pvst global | Globally enables PVST+ simulation         |
| show spanning-tree                     | Displays spanning-tree state information. |

# spanning-tree mst root

To designate the primary root, secondary root, bridge priority, and timer value for an instance, use the **spanning-tree mst root** command. To return to the default settings, use the **no** form of this command.

**spanning-tree mst** *instance-id* **root** {**primary** | **secondary**} | {**priority** *prio*} [**diameter** *dia* [**hello-time** *hello*]]

no spanning-tree mst root

# **Syntax Description**

| instance-id          | Instance identification number; valid values are from 1 to 15.                                               |  |
|----------------------|----------------------------------------------------------------------------------------------------|--|
| root                 | Configures switch as the root switch.                                                                        |  |
| primary              | Sets a high enough priority (low value) to make the bridge root of the spanning-tree instance.               |  |
| secondary            | Designates this switch as a secondary root if the primary root fails.                                        |  |
| <b>priority</b> prio | Sets the bridge priority; see the "Usage Guidelines" section for valid values and additional information.    |  |
| diameter dia         | (Optional) Sets the timer values for the bridge based on the network diameter; valid values are from 2 to 7. |  |
| hello-time hello     | (Optional) Specifies the duration between the generation of configuration messages by the root switch.       |  |

### **Command Default**

Bridge priority is 32768.

# **Command Modes**

Global configuration mode

### **Command History**

| Release     | Modification                                                   |
|-------------|----------------------------------------------------------------|
| 12.1(12c)EW | This command was introduced on the Catalyst 4500 series switch |

# **Usage Guidelines**

The bridge priority can be set in increments of 4096 only. When you set the priority, valid values are 0, 4096, 8192, 12288, 16384, 20480, 24576, 28672, 32768, 36864, 40960, 45056, 49152, 53248, 57344, and 61440.

You can set the priority to 0 to make the switch root.

The spanning-tree root secondary bridge priority value is 16384.

The **diameter** dia and **hello-time** hello options are available for instance 0 only.

If you do not specify the *hello\_time* value, the value is calculated from the network diameter.

# Examples

The following example shows how to set the priority and timer values for the bridge:

```
Switch(config)# spanning-tree mst 0 root primary diameter 7 hello-time 2
Switch(config)# spanning-tree mst 5 root primary
Switch(config)#
```

| Command                | Description                        |
|------------------------|------------------------------------|
| show spanning-tree mst | Displays MST protocol information. |

# spanning-tree pathcost method

To set the path cost calculation method, use the **spanning-tree pathcost method** command. To revert to the default setting, use the **no** form of this command.

spanning-tree pathcost method {long | short}

no spanning-tree pathcost method

# **Syntax Description**

| long  | Specifies 32-bit-based values for port path costs. |
|-------|----------------------------------------------------|
| short | Specifies 16-bit-based values for port path costs. |

#### **Command Default**

Port path cost has 16-bit-based values.

### **Command Modes**

Global configuration mode

# **Command History**

| Release    | Modification                                                   |
|------------|----------------------------------------------------------------|
| 12.1(8a)EW | This command was introduced on the Catalyst 4500 series switch |

# **Usage Guidelines**

This command applies to all the spanning-tree instances on the switch.

The **long** path cost calculation method uses all the 32 bits for path cost calculation and yields values in the range of 1 through 200,000,000.

The **short** path cost calculation method (16 bits) yields values in the range of 1 through 65,535.

#### **Examples**

The following example shows how to set the path cost calculation method to long:

Switch(config) spanning-tree pathcost method long
Switch(config)

The following example shows how to set the path cost calculation method to short:

Switch(config) spanning-tree pathcost method short
Switch(config)

| Command            | Description                               |
|--------------------|-------------------------------------------|
| show spanning-tree | Displays spanning-tree state information. |

# spanning-tree portfast (interface configuration mode)

To configure a port type on an individual interface **spanning-tree portfast** command. To return to the default setting, use the **no** form of this command.

spanning-tree portfast {disable | edge [trunk] | network}

no spanning-tree portfast

### **Syntax Description**

| disable | (Optional) Configures the port as a normal spanning tree port.      |
|---------|---------------------------------------------------------------------|
| edge    | Configures the specified interfaces as an edge port.                |
| [trunk] | (Optional) <b>trunk</b> —Configures the trunk port as an edge port. |
| network | Configures all interfaces as network ports.                         |

#### **Command Default**

Port type is normal.

# **Command Modes**

Interface configuration mode

# **Command History**

| Release     | Modification                                                                                                    |
|-------------|----------------------------------------------------------------------------------------------------|
| 12.1(8a)EW  | This command was introduced on the Catalyst 4500 series switch                                                                                                    |
| 12.1(12c)EW | The <b>disable</b> and <b>trunk</b> options were added.                                                                                                    |
| 3.8.0E and  | Support for the edge, and network, keywords was introduced.                                                                                                    |
| 15.2.(4)E   | Beginning with this release, if you enter the <b>spanning-tree portfast</b> [ <b>trunk</b> ] command in the interface configuration mode, the system automatically saves it as <b>spanning-tree portfast edge</b> [ <b>trunk</b> ]. |

#### **Usage Guidelines**

On any given interface, the type of port you can configure depends on the type of device to which the interface is connected:

- A PortFast edge port—is connected to a Layer 2 host, which can be an access port or an edge trunk port. An edge port is moved directly to the spanning-tree forwarding state when linkup occurs, without waiting for the standard forward-time delay.
  - Set this port type only on interfaces that connect to end stations (hosts or servers); otherwise, an accidental topology loop could cause a data packet loop and disrupt the Catalyst 4500 series switch and network operation.
- A PortFast network port—is connected only to a Layer 2 switch or bridge.
  - Set this port type on interfaces where you want to enable Bridge Assurance (Bridge Assurance is enabled on all network ports by default). If you configure a port that is connected to a Layer 2 host as a spanning tree network port, the port will automatically move into the blocking state.
- A PortFast normal port—is the default type of spanning tree port.

Using the **no spanning-tree portfast** interface configuration command resets the interface to the port type you have specified in the **spanning-tree portfast** global configuration command.

Using the **spanning-tree portfast disable** command resets the interface to the port type you have specified in the **spanning-tree portfast** global configuration command.

If you have not configured spanning-tree portfast globally, using the **no spanning-tree portfast** interface configuration command is equivalent to the **spanning-tree portfast disable** interface configuration command.

Use the **show spanning-tree interface** type **detail** command to know what is configured on a given port.

# **Examples**

The following example shows how to enable edge behavior on GigabitEthernet interface 5/7 and verify configuration:

```
Switch# configure terminal
Switch(config)# interface fastethernet 5/7
Switch(config-if)# spanning-tree portfast edge
Switch(config-if)# end
Switch#
```

The following example shows how to configure GigabitEthernet interface 5/8 as a network port and verify configuration:

```
Switch# configure terminal
Switch(config)# interface gigabitethernet 5/8
Switch(config-if)# spanning-tree portfast network
Switch(config-if)# end
Switch#
```

| Command                        | Description                                      |
|--------------------------------|--------------------------------------------------|
| spanning-tree cost             | Calculates the path cost of STP on an interface. |
| spanning-tree bridge assurance | Enables Bridge Assurance.                        |
| spanning-tree portfast         | Globally enables a default state for all ports.  |
| show spanning-tree             | Displays spanning-tree state information.        |

# spanning-tree portfast edge bpdufilter default

To enable the BPDU filtering by default on all PortFast edge ports, use the **spanning-tree portfast edge bpdufilter default** command. To return to the default settings, use the **no** form of this command.

spanning-tree portfast edge bpdufilter default

no spanning-tree portfast edge bpdufilter default

### **Syntax Description**

This command has no keywords or arguments.

#### **Command Default**

BPDU filtering is disabled.

### **Command Modes**

Global configuration mode

# **Command History**

| Release              | Modification                                                    |
|----------------------|-----------------------------------------------------------------|
| 12.1(12c)EW          | This command was introduced on the Catalyst 4500 series switch. |
| 3.8.0E and 15.2.(4)E | Support for the edge keyword was introduced.                    |

# **Usage Guidelines**

The **spanning-tree portfast edge bpdufilter default** command enables BPDU filtering globally on the Catalyst 4500 series switch. BPDU filtering prevents a port from sending or receiving any BPDUs.

You can override the effects of the **spanning-tree portfast edge bpdufilter default** command by configuring BPDU filtering at the interface level.

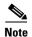

Be careful when enabling BPDU filtering. Functionality is different when enabling on a per-port basis or globally. When enabled globally, BPDU filtering is applied only on ports that are in an operational PortFast state. Ports still send a few BPDUs at linkup before they effectively filter outbound BPDUs. If a BPDU is received on an edge port, it immediately loses its operational PortFast status and BPDU filtering is disabled.

When enabled locally on a port, BPDU filtering prevents the Catalyst 4500 series switch from receiving or sending BPDUs on this port.

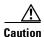

Be careful when using this command. This command can cause bridging loops if not used correctly.

### **Examples**

The following example shows how to enable BPDU filtering by default:

Switch(config)# spanning-tree portfast edge bpdufilter default Switch(config)#

| Command                  | Description                             |  |
|--------------------------|-----------------------------------------|--|
| show spanning-tree mst   | Displays MST protocol information.      |  |
| spanning-tree bpdufilter | Enables BPDU filtering on an interface. |  |

# spanning-tree portfast edge bpduguard default

To enable BPDU guard by default on all the PortFast ports, use the **spanning-tree portfast edge bpduguard default** command. To return to the default settings, use the **no** form of this command.

spanning-tree portfast edge bpduguard default

no spanning-tree portfast edge bpduguard default

**Syntax Description** 

This command has no keywords or arguments.

**Command Default** 

BPDU guard is disabled.

**Command Modes** 

Global configuration mode

# **Command History**

| Release     | Modification                                                    |
|-------------|-----------------------------------------------------------------|
| 12.1(12c)EW | This command was introduced on the Catalyst 4500 series switch. |

# **Usage Guidelines**

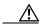

Caution

Use this command only with the interfaces that connect to the end stations; otherwise, an accidental topology loop could cause a data packet loop and disrupt the Catalyst 4500 series switch and network operation.

BPDU guard disables a port if it receives a BPDU. BPDU guard is applied only on ports that are PortFast enabled and are in an operational PortFast state.

### **Examples**

The following example shows how to enable BPDU guard by default:

Switch(config)# spanning-tree portfast edge bpduguard default Switch(config)#

| Command                 | Description                         |  |
|-------------------------|-------------------------------------|--|
| show spanning-tree mst  | Displays MST protocol information.  |  |
| spanning-tree bpduguard | Enables BPDU guard on an interface. |  |

# spanning-tree portfast

To globally enable a default state for all ports, use the **spanning-tree portfast** command. To return to the default settings, use the **no** form of this command, or enter the **spanning-tree portfast default** command.

spanning-tree portfast {edge | network | normal} default

no spanning-tree portfast

### **Syntax Description**

| edge    | Configures all interfaces as edge ports.                                                                                                   |
|---------|----------------------------------------------------------------------------------------------------|
| network | Configures all interfaces as network ports.                                                                                                |
| normal  | Configures all interfaces as normal spanning tree ports.                                                                                   |
| default | Sets the port type that you entered (whether <b>edge</b> , <b>network</b> , or <b>normal</b> ) as the default port type on all interfaces. |

# **Command Default**

The default port type is **normal**.

### **Command Modes**

Global configuration mode

### **Command History**

| Release              | Modification                                                                                                    |
|----------------------|----------------------------------------------------------------------------------------------------|
| 12.1(12c)EW          | This command was introduced on the Catalyst 4500 series switch.                                                                                                    |
| 3.8.0E and 15.2.(4)E | Support for the edge, network, and normal keywords was introduced.                                                                                                    |
|                      | Beginning with this release, if you enter the <b>spanning-tree portfast</b> [ <b>trunk</b> ] command in the global configuration mode, the system automatically saves it as <b>spanning-tree portfast edge</b> [ <b>trunk</b> ]. |

# **Usage Guidelines**

On any given interface, the type of port you can configure depends on the type of device to which the interface is connected:

- A PortFast edge port—is connected to a Layer 2 host, which can be an access port or an edge trunk port. An edge port is moved directly to the spanning-tree forwarding state when linkup occurs, without waiting for the standard forward-time delay.
  - Set this port type only on interfaces that connect to end stations (hosts or servers); otherwise, an accidental topology loop could cause a data packet loop and disrupt the Catalyst 4500 series switch and network operation.
- A PortFast network port—is connected only to a Layer 2 switch or bridge.
  - Set this port type on interfaces where you want to enable Bridge Assurance (Bridge Assurance is enabled on all network ports by default). For more information, see the **spanning-tree bridge assurance** global configuration command.

If you configure a port that is connected to a Layer 2 host as a spanning tree network port, the port will automatically move into the blocking state.

• A PortFast normal port—is the default type of spanning tree port.

You can configure a port type on individual interfaces using the **spanning-tree portfast (interface configuration mode)** command.

# **Examples**

The following example shows how to globally configure all access and trunk ports connected to hosts as edge ports:

Switch# configure terminal

Switch(config)# spanning-tree portfast edge default

| Command                                               | Description                                        |
|-------------------------------------------------------|----------------------------------------------------|
| show spanning-tree                                    | Displays spanning-tree state information.          |
| spanning-tree portfast (interface configuration mode) | Configures a port type on an individual interface. |
| spanning-tree bridge assurance                        | Enables Bridge Assurance.                          |

# spanning-tree port-priority

To prioritize an interface when two bridges compete for position as the root bridge, use the **spanning-tree port-priority** command. The priority you set resolves the conflict. To revert to the default setting, use the **no** form of this command.

spanning-tree port-priority port\_priority

no spanning-tree port-priority

# **Syntax Description**

| port_priority | Port priority; valid values are from 0 to 240 in increments of 16. |  |
|---------------|--------------------------------------------------------------------|--|
|---------------|--------------------------------------------------------------------|--|

### **Command Default**

Port priority value is set to 128.

### **Command Modes**

Interface configuration mode

# **Command History**

| Release    | Modification                                                    |
|------------|-----------------------------------------------------------------|
| 12.1(8a)EW | This command was introduced on the Catalyst 4500 series switch. |

# Examples

The following example shows how to increase the possibility that the spanning-tree instance 20 will be chosen as the root-bridge on interface FastEthernet 2/1:

```
Switch(config-if)# spanning-tree port-priority 0
Switch(config-if)#
```

| Command                                               | Description                                      |  |
|-------------------------------------------------------|--------------------------------------------------|--|
| spanning-tree cost                                    | Calculates the path cost of STP on an interface. |  |
| spanning-tree portfast                                | Enables PortFast by default on all access ports. |  |
| spanning-tree portfast (interface configuration mode) | Enables PortFast mode.                           |  |
| spanning-tree uplinkfast                              | Enables the UplinkFast feature.                  |  |
| spanning-tree vlan                                    | Configures STP on a per-VLAN basis.              |  |
| show spanning-tree                                    | Displays spanning-tree state information.        |  |

# spanning-tree uplinkfast

To enable the UplinkFast feature, use the **spanning-tree uplinkfast** command. To disable UplinkFast, use the **no** form of this command.

**spanning-tree uplinkfast** [max-update-rate packets-per-second]

no spanning-tree uplinkfast [max-update-rate]

### **Syntax Description**

| max-up  | date | -rate  |  |
|---------|------|--------|--|
| nackets | ner  | second |  |

(Optional) Specifies the maximum rate (in packets per second) at which update packets are sent; valid values are from 0 to 65535.

### **Command Default**

The default settings are as follows:

- Disabled.
- Maximum update rate is 150.

### **Command Modes**

Global configuration mode

# **Command History**

| Release    | Modification                                                    |
|------------|-----------------------------------------------------------------|
| 12.1(8a)EW | This command was introduced on the Catalyst 4500 series switch. |

# **Usage Guidelines**

This command should be used only on access switches.

When UplinkFast is configured, the bridge priority is changed to 49,152 so that this switch will not be selected as root. All interface path costs of all spanning-tree interfaces belonging to the specified spanning-tree instances are also increased by 3000.

When spanning tree detects that the root interface has failed, the UplinkFast feature causes an immediate switchover to an alternate root interface, transitioning the new root interface directly to the forwarding state. During this time, a topology change notification is sent. To minimize the disruption caused by the topology change, a multicast packet is sent to 01-00-0C-CD-CD for each station address in the forwarding bridge except for those associated with the old root interface.

Use the **spanning-tree uplinkfast max-update-rate** command to enable UplinkFast (if not already enabled) and change the rate at which the update packets are sent. Use the **no** form of this command to return the default rate of 150 packets per second.

### **Examples**

The following example shows how to enable UplinkFast and set the maximum rate to 200 packets per second:

```
Switch(config)# spanning-tree uplinkfast
Switch(config)# spanning-tree uplinkfast max-update-rate 200
```

| Command                                               | Description                                                                        |
|-------------------------------------------------------|------------------------------------------------------------------------------------|
| spanning-tree cost                                    | Calculates the path cost of STP on an interface.                                   |
| spanning-tree port-priority                           | Prioritizes an interface when two bridges compete for position as the root bridge. |
| spanning-tree portfast                                | Enables PortFast by default on all access ports.                                   |
| spanning-tree portfast (interface configuration mode) | Enables PortFast mode.                                                             |
| spanning-tree vlan                                    | Configures STP on a per-VLAN basis.                                                |

# spanning-tree vlan

To configure STP on a per-VLAN basis, use the **spanning-tree vlan** command. To return to the default value, use the **no** form of this command.

spanning-tree vlan vlan\_id [forward-time seconds | hello-time seconds | max-age seconds |
 priority | protocol protocol | root {primary | secondary} [diameter net-diameter
 [hello-time seconds]]]

no spanning-tree vlan vlan\_id [forward-time | hello-time | max-age | priority | root]

# **Syntax Description**

| vlan_id               | VLAN identification number; valid values are from 1 to 4094.                                                                                   |  |
|-----------------------|----------------------------------------------------------------------------------------------------|--|
| forward-time seconds  | (Optional) Sets the STP forward delay time; valid values are from 4 to 30 seconds.                                                             |  |
| hello-time seconds    | (Optional) Specifies, in seconds, the time between configuration messages generated by the root switch; valid values are from 1 to 10 seconds. |  |
| max-age seconds       | (Optional) Sets the maximum time, in seconds, that the information in a BPDU is valid; valid values are from 6 to 40 seconds.                  |  |
| priority priority     | (Optional) Sets the STP bridge priority; valid values are from 0 to 65535.                                                                     |  |
| protocol protocol     | (Optional) Specifies the protocol.                                                                                                    |  |
| root primary          | (Optional) Forces this switch to be the root bridge.                                                                                           |  |
| root secondary        | (Optional) Specifies this switch act as the root switch should the primary root fail.                                                          |  |
| diameter net-diameter | (Optional) Specifies the maximum number of bridges between two end stations; valid values are from 2 to 7.                                     |  |

# **Command Default**

The default settings are as follows:

- Forward-time—15 seconds
- Hello-time—2 seconds
- Max-age—20 seconds
- Priority—32768 with STP enabled; 128 with MST enabled
- Root—No STP root

# **Command Modes**

Global configuration mode

# **Command History**

| Release     | Modification                                                    |
|-------------|-----------------------------------------------------------------|
| 12.1(8a)EW  | This command was introduced on the Catalyst 4500 series switch. |
| 12.1(12c)EW | Support for extended addressing was added.                      |

# **Usage Guidelines**

When you are setting the **max-age** *seconds* value, if a bridge does not hear BPDUs from the root bridge within the specified interval, it assumes that the network has changed and recomputes the spanning-tree topology.

The **spanning-tree root primary** command alters the switch bridge priority to 8192. If you enter the **spanning-tree root primary** command and the switch does not become root, then the bridge priority is changed to 100 less than the bridge priority of the current bridge. If the switch does not become root, an error will result.

The **spanning-tree root secondary** command alters the switch bridge priority to 16384. If the root switch fails, this switch becomes the next root switch.

Use the **spanning-tree root** commands on backbone switches only.

### **Examples**

The following example shows how to enable spanning tree on VLAN 200:

```
Switch(config)# spanning-tree vlan 200
Switch(config)#
```

The following example shows how to configure the switch as the root switch for VLAN 10 with a network diameter of 4:

```
Switch(config)# spanning-tree vlan 10 root primary diameter 4
Switch(config)#
```

The following example shows how to configure the switch as the secondary root switch for VLAN 10 with a network diameter of 4:

```
Switch(config)# spanning-tree vlan 10 root secondary diameter 4
Switch(config)#
```

| Description                                                                        |
|------------------------------------------------------------------------------------|
| Calculates the path cost of STP on an interface.                                   |
| Prioritizes an interface when two bridges compete for position as the root bridge. |
| Enables PortFast by default on all access ports.                                   |
| Enables PortFast mode.                                                             |
| Configures STP on a per-VLAN basis.                                                |
| Displays spanning-tree state information.                                          |
|                                                                                    |

# speed

To configure the interface speed, use the **speed** command. To disable a speed setting, use the **no** form of this command.

 $speed \ \{10 \ | \ 1000 \ | \ 1000 \ | \ auto \ [10 \ | \ 1000] \ | \ nonegotiate \}$  no speed

# Syntax Description

| 10                   | Configures the interface to transmit at 10 Mbps.                                                                 |
|----------------------|----------------------------------------------------------------------------------------------------|
| 100                  | Configures the interface to transmit at 100 Mbps.                                                                |
| 1000                 | Configures the interface to transmit at 1000 Mbps.                                                               |
| auto 10   100   1000 | Enables the interface to autonegotiate the speed and specify the exact values to advertise when autonegotiating. |
| nonegotiate          | Enables the interface to not negotiate the speed.                                                                |

# **Command Default**

The default values are shown in the following table:

| Interface Type             | Supported Syntax                                 | Default Setting |
|----------------------------|--------------------------------------------------|-----------------|
| 10/100-Mbps module         | speed [10   100   auto [10   100]]               | Auto            |
| 100-Mbps fiber modules     | Not applicable                                   | Not applicable  |
| Gigabit Ethernet Interface | speed nonegotiate                                | Nonegotiate     |
| 10/100/1000                | speed [10   100   1000   auto [10   100   1000]] | Auto            |
| 1000                       | Not applicable                                   | Not applicable  |

# **Command Modes**

Interface configuration mode

# **Command History**

| Release     | Modification                                                    |
|-------------|-----------------------------------------------------------------|
| 12.1(8a)EW  | This command was introduced on the Catalyst 4500 series switch. |
| 12.2(20)EWA | Support for auto negotiating specific speeds added.             |

# **Usage Guidelines**

Table 2-44 lists the supported command options by interface.

Table 2-44 Supported speed Command Options

| Interface Type                | Supported Syntax                  | Default Setting         | Guidelines                                                                                                    |
|-------------------------------|-----------------------------------|-------------------------|----------------------------------------------------------------------------------------------------|
| 10/100-Mbps<br>module         | speed [10   100  <br>auto]        | auto                    | If the speed is set to 10 or 100 and you do not configure the duplex setting, the duplex is set to half.                                                                                                    |
| 100-Mbps fiber modules        | Not applicable.                   | Not applicable.         | Not applicable.                                                                                                    |
| Gigabit Ethernet<br>Interface | speed nonegotiate                 | nonegotiate is enabled. | This is only applicable to Gigabit Ethernet ports.                                                                                                    |
| 10/100/1000                   | speed [10   100  <br>1000   auto] | auto                    | If the speed is set to 10 or 100 and you do not configure the duplex setting, the duplex is set to half.  If the speed is set to 1000 or auto with any subset containing 1000 (e.g. <b>speed auto 10 1000</b> or <b>speed auto</b> on a 10/100/1000 port), you will not able to set half duplex. |
| 1000                          | Not applicable.                   | Not applicable.         | The speed is always 1000. The duplex is half.                                                                                                    |

If you configure the interface speed and duplex commands manually and enter a value other than **speed auto** (for example, 10 or 100 Mbps), make sure that you configure the connecting interface speed command to a matching speed but do not use the auto parameter.

When manually configuring the interface speed to either 10 or 100 Mbps, the switch prompts you to also configure duplex mode on the interface.

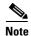

Catalyst 4506 switches cannot automatically negotiate the interface speed and the duplex mode if either connecting interface is configured to a value other than **auto**.

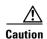

Changing the interface speed and the duplex mode configuration might shut down and reenable the interface during the reconfiguration.

Table 2-45 describes the system's performance for different combinations of the duplex and speed modes. The specified **duplex** command that is configured with the specified **speed** command produces the resulting system action.

Table 2-45 System Action Using duplex and speed Commands

| duplex Command | speed Command | Resulting System Action                    |
|----------------|---------------|--------------------------------------------|
| duplex auto    | speed auto    | Autonegotiates both speed and duplex modes |
| duplex half    | speed 10      | Forces 10 Mbps and half duplex             |
| duplex full    | speed 10      | Forces 10 Mbps and full duplex             |
| duplex half    | speed 100     | Forces 100 Mbps and half duplex            |
| duplex full    | speed 100     | Forces 100 Mbps and full duplex            |
| duplex full    | speed 1000    | Forces 1000 Mbps and full duplex           |

### **Examples**

The following example shows how to set the interface speed to 100 Mbps on the Fast Ethernet interface 5/4:

```
Switch(config)# interface fastethernet 5/4
Switch(config-if)# speed 100
```

The following example shows how to allow Fast Ethernet interface 5/4 to autonegotiate the speed and duplex mode:

```
Switch(config)# interface fastethernet 5/4
Switch(config-if)# speed auto
```

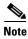

The speed auto 10 100 command is similar to the speed auto command on a Fast Ethernet interface.

The following example shows how to limit the interface speed to 10 and 100 Mbps on the Gigabit Ethernet interface 1/1 in auto-negotiation mode:

```
Switch(config) # interface gigabitethernet 1/1
Switch(config-if) # speed auto 10 100
```

The following example shows how to limit the speed negotiation to 100 Mbps on the Gigabit Ethernet interface 1/1:

Switch(config)# interface gigabitethernet 1/1
Switch(config-if)# speed auto 100

| Command                                             | Description                                                          |
|-----------------------------------------------------|----------------------------------------------------------------------|
| duplex                                              | Configures the duplex operation on an interface.                     |
| interface (refer to Cisco IOS documentation)        | Configures an interface type and enter interface configuration mode. |
| show controllers (refer to Cisco IOS documentation) | Displays controller information.                                     |
| show interfaces                                     | Displays traffice on a specific interface.                           |

# storm-control

To enable broadcast storm control on a port and to specify what is to be done when a storm occurs on a port, use the **storm-control** interface configuration command. To disable storm control for the broadcast traffic and to disable a specified storm control action, use the **no** form of this command.

storm-control {broadcast {high-level | bps bps  $[k \mid m \mid g] \mid pps pps [k \mid m \mid g]} | action {shutdown | trap}}$ 

no storm-control {broadcast level | action {shutdown | trap}}

# Syntax Description

| broadcast                                                                | Enables the broadcast storm control on the port.                                                                                                    |  |
|--------------------------------------------------------------------------|----------------------------------------------------------------------------------------------------|--|
| level {high-level   bps bps [k   m   g]             pps pps [k   m   g]} | Defines traffic suppression levels. You can configure the following:                                                                                                    |  |
|                                                                          | • <i>high-level</i> —Rising suppression level as a percent of total bandwidth, up to two decimal places. Valid values are from 0 to 100 percent. Blocks the flooding of storm packets when the value specified for <i>level</i> is reached. |  |
|                                                                          | • <b>bps</b> <i>bps</i> —Specifies the threshold level for broadcast traffic, in bits per second (bps) (up to one decimal place). The port blocks only the traffic that exceeds this level. The range is 0.0 to 100000000000.0.             |  |
|                                                                          | • pps pps—Specifies the threshold level for broadcast traffic, in packets per second (pps) (up to one decimal place). The port blocks all traffic when traffic utilization exceeds this level. The range is 0.0 to 100000000000.0.          |  |
|                                                                          | • (Optional) [k   m   g]—Specifies the metric suffixes for large number thresholds, in bps and pps settings.                                                                                                    |  |
| action                                                                   | Directs the switch to take action when a storm occurs in a port.                                                                                                    |  |
| shutdown                                                                 | Disables the port during a storm.                                                                                                    |  |
| trap                                                                     | Sends an Simple Network Management Protocol (SNMP) trap when a storm occurs.                                                                                                    |  |
|                                                                          | In Cisco IOS Release 12.1(19)EW, this keyword is available but not supported                                                                                                    |  |

### **Command Default**

Broadcast storm control is disabled.

### **Command Modes**

Interface configuration (config-if)

# **Command History**

| Release    | Modification                                                    |
|------------|-----------------------------------------------------------------|
| 12.1(19)EW | This command was introduced on the Catalyst 4500 series switch. |

| 12.2(40)SG           | This command was introduced on Supervisor Engine 6-E and Catalyst 4900M.    |
|----------------------|-----------------------------------------------------------------------------|
| 3.8.0E and 15.2.(4)E | This command was modified. The the bps bps and pps pps keywords were added. |

# **Usage Guidelines**

Enter the **storm-control broadcast level** command to enable traffic storm control on the interface, configure the traffic storm control level, and apply the traffic storm control level to the broadcast traffic on the interface.

The switch supports broadcast traffic storm control on all LAN ports.

The period is required when you enter the fractional suppression level.

The suppression level is entered as a percentage of the total bandwidth. A threshold value of 100 percent indicates that no limit is placed on traffic. A value of 0.0 means that all specified traffic on that port is blocked.

Enter the **show interfaces counters storm-control** command to display the discard count.

Enter the **show running-config** command to display the enabled suppression mode and level setting.

To turn off suppression for the specified traffic type, you can do one of the following:

- Set the *high-level* value to 100 percent for the specified traffic type.
- Use the **no** form of this command.

The lower level is ignored for the interfaces that perform storm control in the hardware.

# **Examples**

The following example shows how to enable broadcast storm control in a port with a 75.67 percent rising suppression level:

```
Switch# configure terminal
Enter configuration commands, one per line. End with CNTL/Z.
Switch(config)# interface gigabitethernet 2/1
Switch(config-if)# storm-control broadcast level 75.67
Switch(config-if)# end
```

The following example shows how to disable a port during a storm:

```
Switch# configure terminal
Enter configuration commands, one per line. End with CNTL/Z.
Switch(config)# interface gigabitethernet 2/1
Switch(config-if)# storm-control action shutdown
Switch(config-if)# end
```

The following example shows how to disable storm control on a port:

```
Switch# configure terminal
Enter configuration commands, one per line. End with CNTL/Z.
Switch(config)# interface gigabitethernet 2/1
Switch(config-if)# no storm-control broadcast level
Switch(config-if)# end
```

The following example shows how to disable storm control by setting the high level to 100 percent:

```
Switch# configure terminal
Enter configuration commands, one per line. End with CNTL/Z.
Switch(config)# interface gigabitethernet 2/1
Switch(config-if)# storm-control broadcast level 100
Switch(config-if)# end
```

| Command                  | Description                                     |
|--------------------------|-------------------------------------------------|
| show interfaces counters | Displays the traffic on the physical interface. |
| show running-config      | Displays the running configuration of a switch. |

# storm-control broadcast include multicast

To enable multicast storm control on a port, use the **storm-control broadcast include multicast** command. To disable multicast storm control, use the **no** form of this command.

### storm-control broadcast include multicast

#### no storm-control broadcast include multicast

### **Syntax Description**

This command has no arguments or keywords.

# **Command Default**

Multicast storm control is disabled.

### **Command Modes**

Global configuration mode (config)

Interface configuration mode on Catalyst 4900M, Catalyst 4948E, Catalyst 4948E-F, Supervisor Engines 6-E, 6L-E, 7-E, 7L-E, and 8-E.

# **Command History**

| Release              | Modification                                                                 |  |
|----------------------|------------------------------------------------------------------------------|--|
| 12.2(18)EW           | This command was introduced on the Catalyst 4500 series switch.              |  |
| 12.2(40)SG           | This command was introduced on the Catalyst 4900M and Supervisor Engine 6-E. |  |
| 3.8.0E and 15.2.(4)E | This command was modified. The the bps bps and pps pps keywords were added.  |  |

### **Usage Guidelines**

This command prompts the hardware to filter multicast packets if it is already filtering broadcast packets.

When you specify threshold levels for traffic as a percentage of the bandwidth or in bps, the traffic that is suppressed is a combined rate of multicast and broadcast traffic that exceeds the threshold (if the action is filtering).

When you specify threshold levels for traffic in pps, the rate at which traffic is suppressed is considered separately for broadcast and multicast traffic, and the storm action (if the action is filtering) is taken separately.

The switch supports per-interface multicast suppression. When you enable multicast suppression on an interface, you subject incoming (multicast and broadcast) traffic on that interface to suppression.

# **Examples**

The following example shows how to enable multicast storm control globally:

Switch# configure terminal

Enter configuration commands, one per line. End with CNTL/Z.
Switch(config) # storm-control broadcast include multicast
Switch(config) # end

The following example shows how to enable per-port Multicast storm control on a Supervisor Engine 6-E:

Switch# configure terminal

Enter configuration commands, one per line. End with CNTL/Z.
Switch(config) # interface fastethernet2/4
Switch(config-if) # storm-control broadcast include multicast
Switch(config) # end

| Command       | Description                                                 |
|---------------|-------------------------------------------------------------|
| storm-control | Enables broadcast storm control on a port and and specifies |
|               | what to do when a storm occurs on a port.                   |

# subscribe-to-alert-group all

To subscribe to all available alert groups, use the subscribe-to-alert-group all command.

# subscribe-to-alert-group all

# **Syntax Description**

This command has no arguments or keywords.

# **Command Default**

This command has no default settings.

# **Command Modes**

cfg-call-home-profile

# **Command History**

| Release    | Modification                                                    |
|------------|-----------------------------------------------------------------|
| 12.2(52)SG | This command was introduced on the Catalyst 4500 series switch. |

# **Usage Guidelines**

To enter profile call-home configuration submode, use the **profile** command in call-home configuration mode.

# Examples

The following example shows how to subscribe to all available alert groups:

```
Switch(config)# call-home
Switch(cfg-call-home)# profile cisco
Switch(cfg-call-home-profile)# subscribe-to-alert-group all
```

| Command                                | Description                                                                                |
|----------------------------------------|--------------------------------------------------------------------------------------------|
| destination address                    | Configures the destination e-mail address or URL to which Call Home messages will be sent. |
| destination message-size-limit bytes   | Configures a maximum destination message size for the destination profile.                 |
| destination preferred-msg-format       | Configures a preferred message format.                                                     |
| destination transport-method           | Enables the message transport method.                                                      |
| profile                                | Enters profile call-home configuration submode                                             |
| subscribe-to-alert-group configuration | Subscribes this destination profile to the Configuration alert group.                      |
| subscribe-to-alert-group diagnostic    | Subscribes this destination profile to the Diagnostic alert group.                         |
| subscribe-to-alert-group environment   | Subscribes this destination profile to the Environment alert group.                        |

| Command                            | Description                                                    |
|------------------------------------|----------------------------------------------------------------|
| subscribe-to-alert-group inventory | Subscribes this destination profile to the Inventory alert     |
|                                    | group.                                                         |
| subscribe-to-alert-group syslog    | Subscribes this destination profile to the Syslog alert group. |

# subscribe-to-alert-group configuration

To subscribe a destination profile to the Configuration alert group, use the **subscribe-to-alert-group configuration** command.

**subscribe-to-alert-group configuration** [**periodic** {**daily** *hh:mm* | **monthly** *date hh:mm* | **weekly** *day hh:mm*}]

# **Syntax Description**

| periodic           | (Optional) Specifies a periodic call-home message. |  |
|--------------------|----------------------------------------------------|--|
| daily hh:mm        | Sets a daily alert in hours and minutes.           |  |
| monthly date hh:mm | Sets a monthly alert in day, hour, and minute.     |  |
| weekly day hh:mm   | Sets a weekly alert in day, hour, and minutes.     |  |

# **Command Default**

This command has no default settings.

### **Command Modes**

cfg-call-home-profile

# **Command History**

| Release    | Modification                                                    |
|------------|-----------------------------------------------------------------|
| 12.2(52)SG | This command was introduced on the Catalyst 4500 series switch. |

# Usage Guidelines

To enter profile call-home configuration submode, use the **profile** command in call-home configuration mode.

The Configuration alert group can be configured for periodic notification.

# **Examples**

The following example shows how to configure periodic "configuration" alert-group:

Switch(config)# call-home
Switch(cfg-call-home)# profile cisco
Switch(cfg-call-home-profile)# subscribe-to-alert-group configuration periodic weekly
Tuesday 21:16

| Command                              | Description                                                                                |
|--------------------------------------|--------------------------------------------------------------------------------------------|
| destination address                  | Configures the destination e-mail address or URL to which Call Home messages will be sent. |
| destination message-size-limit bytes | Configures a maximum destination message size for the destination profile.                 |
| destination preferred-msg-format     | Configures a preferred message format.                                                     |
| destination transport-method         | Enables the message transport method.                                                      |
| profile                              | Enters profile call-home configuration submode                                             |
| subscribe-to-alert-group all         | Subscribes to all available alert groups.                                                  |

| Command                              | Description                                                    |
|--------------------------------------|----------------------------------------------------------------|
| subscribe-to-alert-group diagnostic  | Subscribes this destination profile to the Diagnostic alert    |
|                                      | group.                                                         |
| subscribe-to-alert-group environment | Subscribes this destination profile to the Environment alert   |
|                                      | group.                                                         |
| subscribe-to-alert-group inventory   | Subscribes this destination profile to the Inventory alert     |
|                                      | group.                                                         |
| subscribe-to-alert-group syslog      | Subscribes this destination profile to the Syslog alert group. |

# subscribe-to-alert-group diagnostic

To subscribe a destination profile to the Diagnostic alert group, use the **subscribe-to-alert-group diagnostic** command.

subscribe-to-alert-group diagnostic [severity catastrophic | disaster | fatal | critical | major | minor | warning | notification | normal | debugging]

# **Syntax Description**

| severity catastrophic | (Optional) Specifies network wide catastrophic failure (highest severity).    |  |
|-----------------------|-------------------------------------------------------------------------------|--|
| disaster              | (Optional) Specifies significant network impact.                              |  |
| fatal                 | (Optional) Specifies that the system is unusable (system log level 0).        |  |
| critical              | (Optional) Specifies that immediate attention is needed (system log level 1). |  |
| major                 | (Optional) Specifies a major condition (System log level 2).                  |  |
| minor                 | (Optional) Specifies a minor condition (System log level 3).                  |  |
| warning               | (Optional) Specifiies a warning condition (System log level 4).               |  |
| notification          | (Optional) Specifies an informational message (System log level 5).           |  |
| normal                | (Optional) Specifies returning to a normal state (System log level 6).        |  |
| debugging             | (Optional) Specifies a debugging message (Lowest severity).                   |  |
|                       |                                                                               |  |

# **Command Default**

normal

# **Command Modes**

cfg-call-home-profile

# **Command History**

| Release    | Modification                                                    |
|------------|-----------------------------------------------------------------|
| 12.2(52)SG | This command was introduced on the Catalyst 4500 series switch. |

# **Usage Guidelines**

To enter profile call-home configuration submode, use the **profile** command in call-home configuration mode.

# **Examples**

The following example shows how to configure the "diagnostic" alert-group with "normal" severity:

```
Switch(config)# call-home
Switch(cfg-call-home)# profile cisco
Switch(cfg-call-home-profile)# subscribe-to-alert-group diagnostic severity normal
```

| Command                                | Description                                                                                |
|----------------------------------------|--------------------------------------------------------------------------------------------|
| destination address                    | Configures the destination e-mail address or URL to which Call Home messages will be sent. |
| destination message-size-limit bytes   | Configures a maximum destination message size for the destination profile.                 |
| destination preferred-msg-format       | Configures a preferred message format.                                                     |
| destination transport-method           | Enables the message transport method.                                                      |
| profile                                | Enters profile call-home configuration submode                                             |
| subscribe-to-alert-group all           | Subscribes to all available alert groups.                                                  |
| subscribe-to-alert-group configuration | Subscribes this destination profile to the Configuration alert group.                      |
| subscribe-to-alert-group environment   | Subscribes this destination profile to the Environment alert group.                        |
| subscribe-to-alert-group inventory     | Subscribes this destination profile to the Inventory alert group.                          |
| subscribe-to-alert-group syslog        | Subscribes this destination profile to the Syslog alert group.                             |

# subscribe-to-alert-group environment

To subscribe a destination profile to the Environment alert group, use the **subscribe-to-alert-group environment** command.

subscribe-to-alert-group environment [severity catastrophic | disaster | fatal | critical | major | minor | warning | notification | normal | debugging]

# **Syntax Description**

| severity catastrophic | (Optional) Specifies network wide catastrophic failure (highest severity).    |  |
|-----------------------|-------------------------------------------------------------------------------|--|
| disaster              | (Optional) Specifies significant network impact.                              |  |
| fatal                 | (Optional) Specifies that the system is unusable (system log level 0).        |  |
| critical              | (Optional) Specifies that immediate attention is needed (system log level 1). |  |
| major                 | (Optional) Specifies a major condition (System log level 2).                  |  |
| minor                 | (Optional) Specifies a minor condition (System log level 3).                  |  |
| warning               | (Optional) Specifiies a warning condition (System log level 4).               |  |
| notification          | (Optional) Specifies an informational message (System log level 5).           |  |
| normal                | (Optional) Specifies returning to a normal state (System log level 6).        |  |
| debugging             | (Optional) Specifies a debugging message (Lowest severity).                   |  |
|                       |                                                                               |  |

### **Command Default**

normal

# **Command Modes**

cfg-call-home-profile

# **Command History**

| Release    | Modification                                                    |
|------------|-----------------------------------------------------------------|
| 12.2(52)SG | This command was introduced on the Catalyst 4500 series switch. |

# **Usage Guidelines**

To enter profile call-home configuration submode, use the **profile** command in call-home configuration mode

The Environment alert group can be configured to filter messages based on severity.

# **Examples**

The following example shows how to configure the "environmental" alert-group with "severity notification":

```
Switch(config)# call-home
Switch(cfg-call-home)# profile cisco
Switch(cfg-call-home-profile)# subscribe-to-alert-group environment severity notification
```

| Command                                | Description                                                                                |
|----------------------------------------|--------------------------------------------------------------------------------------------|
| profile                                | Enters profile call-home configuration submode                                             |
| destination address                    | Configures the destination e-mail address or URL to which Call Home messages will be sent. |
| destination message-size-limit bytes   | Configures a maximum destination message size for the destination profile.                 |
| destination preferred-msg-format       | Configures a preferred message format.                                                     |
| destination transport-method           | Enables the message transport method.                                                      |
| subscribe-to-alert-group all           | Subscribes to all available alert groups.                                                  |
| subscribe-to-alert-group configuration | Subscribes this destination profile to the Configuration alert group.                      |
| subscribe-to-alert-group diagnostic    | Subscribes this destination profile to the Diagnostic alert group.                         |
| subscribe-to-alert-group inventory     | Subscribes this destination profile to the Inventory alert group.                          |
| subscribe-to-alert-group syslog        | Subscribes this destination profile to the Syslog alert group.                             |

# subscribe-to-alert-group inventory

To subscribe a destination profile to the Inventory alert group, use the **subscribe-to-alert-group inventory** command.

subscribe-to-alert-group inventory [periodic {daily hh:mm | monthly date hh:mm |
weekly day hh:mm}]

# **Syntax Description**

| periodic           | (Optional) Specifies a periodic call-home message. |  |
|--------------------|----------------------------------------------------|--|
| daily hh:mm        | Sets a daily alert in hours and minutes.           |  |
| monthly date hh:mm | Sets a monthly alert in day, hour, and minute.     |  |
| weekly day hh:mm   | Sets a weekly alert in day, hour, and minutes.     |  |

# **Command Default**

This command has no default settings.

### **Command Modes**

cfg-call-home-profile

# **Command History**

| Release    | Modification                                                    |
|------------|-----------------------------------------------------------------|
| 12.2(52)SG | This command was introduced on the Catalyst 4500 series switch. |

# Usage Guidelines

To enter profile call-home configuration submode, use the **profile** command in call-home configuration mode.

The Inventory alert group can be configured for periodic notification.

# **Examples**

The following example shows how to configure the Inventory alert group with periodic daily alert at 21:12":

Switch(config) # call-home

Switch(cfg-call-home)# profile cisco

Switch(cfg-call-home-profile) # subscribe-to-alert-group inventory periodic daily 21:12

| Command                              | Description                                                                                |
|--------------------------------------|--------------------------------------------------------------------------------------------|
| destination address                  | Configures the destination e-mail address or URL to which Call Home messages will be sent. |
| destination message-size-limit bytes | Configures a maximum destination message size for the destination profile.                 |
| destination preferred-msg-format     | Configures a preferred message format.                                                     |
| destination transport-method         | Enables the message transport method.                                                      |
| profile                              | Enters profile call-home configuration submode                                             |

| Command                                | Description                                                           |
|----------------------------------------|-----------------------------------------------------------------------|
| subscribe-to-alert-group all           | Subscribes to all available alert groups.                             |
| subscribe-to-alert-group configuration | Subscribes this destination profile to the Configuration alert group. |
| subscribe-to-alert-group diagnostic    | Subscribes this destination profile to the Diagnostic alert group.    |
| subscribe-to-alert-group environment   | Subscribes this destination profile to the Environment alert group.   |
| subscribe-to-alert-group syslog        | Subscribes this destination profile to the Syslog alert group.        |

# subscribe-to-alert-group syslog

To subscribe this destination profile to the Syslog alert group, use the **subscribe-to-alert-group syslog** command.

subscribe-to-alert-group syslog [severity catastrophic | disaster | fatal | critical | major | minor | warning | notification | normal | debugging | pattern string]

# **Syntax Description**

| severity catastrophic | (Optional) Specifies network wide catastrophic failure (highest severity).    |
|-----------------------|-------------------------------------------------------------------------------|
| disaster              | (Optional) Specifies significant network impact.                              |
| fatal                 | (Optional) Specifies that the system is unusable (system log level 0).        |
| critical              | (Optional) Specifies that immediate attention is needed (system log level 1). |
| major                 | (Optional) Specifies a major condition (System log level 2).                  |
| minor                 | (Optional) Specifies a minor condition (System log level 3).                  |
| warning               | (Optional) Specifiies a warning condition (System log level 4).               |
| notification          | (Optional) Specifies an informational message (System log level 5).           |
| normal                | (Optional) Specifies returning to a normal state (System log level 6).        |
| debugging             | (Optional) Specifies a debugging message (Lowest severity).                   |

### **Command Default**

normal

# **Command Modes**

cfg-call-home-profile

# **Command History**

| Release    | Modification                                                    |
|------------|-----------------------------------------------------------------|
| 12.2(52)SG | This command was introduced on the Catalyst 4500 series switch. |

# **Usage Guidelines**

To enter profile call-home configuration submode, use the **profile** command in call-home configuration mode

You can configure the Syslog alert group can be configured to filter messages based on severity by specifying a pattern to be matched in the syslog message. If the pattern contains spaces, you must enclose it in quotes ("").

### **Examples**

The following example shows how to configure the syslog alert group with severity notification:

```
Switch(config) # call-home
Switch(cfg-call-home) # profile cisco
Switch(cfg-call-home-profile) # subscribe-to-alert-group syslog severity notification
pattern "UPDOWN"
```

| Command                                | Description                                                                                |
|----------------------------------------|--------------------------------------------------------------------------------------------|
| destination address                    | Configures the destination e-mail address or URL to which Call Home messages will be sent. |
| destination message-size-limit bytes   | Configures a maximum destination message size for the destination profile.                 |
| destination preferred-msg-format       | Configures a preferred message format.                                                     |
| destination transport-method           | Enables the message transport method.                                                      |
| profile                                | Enters profile call-home configuration submode                                             |
| subscribe-to-alert-group all           | Subscribes to all available alert groups.                                                  |
| subscribe-to-alert-group configuration | Subscribes this destination profile to the Configuration alert group.                      |
| subscribe-to-alert-group diagnostic    | Subscribes this destination profile to the Diagnostic alert group.                         |
| subscribe-to-alert-group environment   | Subscribes this destination profile to the Environment alert group.                        |
| subscribe-to-alert-group inventory     | Subscribes this destination profile to the Inventory alert group.                          |

# switch (virtual switch)

To assign a switch number, use the **switch** command in virtual switch domain configuration submode.

switch num [preempt delay | priority priority-value]

### **Syntax Description**

| num                     | Specifies the switch number; valid values are 1 or 2.                                                                                                    |
|-------------------------|----------------------------------------------------------------------------------------------------|
| preempt delay           | (Optional) Enables preemption and specifies a delay in minutes before the standby chassis takes over as the active chassis. Range: 5 (default) to 20                                              |
| priority priority-value | (Optional) Specifies a priority number to determine the standby chassis that will become the new active chassis if the active chassis fails. Range: 1 (lowest priority) to 255 (highest priority) |

### **Command Default**

priority-value settings for Switch 1 and Switch 2 are 100.

### **Command Modes**

Virtual switch domain configuration submode (config-vs-domain)

# **Command History**

| Release    | Modification                                                    |
|------------|-----------------------------------------------------------------|
| 12.2(52)SG | This command was introduced on the Catalyst 4500 series switch. |

# **Usage Guidelines**

You must set the virtual domain name and the switch number prior to converting the chassis into a virtual switch. You cannot configure the switch number after the chassis is in virtual switch mode.

When you boot the virtual switch, the role resolution logic validates that the chassis numbers in the two chassis diffe.

When you configure **preempt**, the switch with the highest priority assumes the active role during role negotiation.

### **Examples**

The following example shows how to assign a switch number and to configure the virtual switch domain:

```
Router1(config)# switch virtual domain 100
Router1(config-vs-domain)# switch 1 priority 20
Router1(config-vs-domain)# switch 1 preempt 12
Router1(config-vs-domain)#
```

| Command                                | Description                                               |
|----------------------------------------|-----------------------------------------------------------|
| switch virtual domain (virtual switch) | Configures the virtual switch domain number and enter the |
|                                        | virtual switch domain configuration submode.              |

# switch convert mode (virtual switch)

To select the switch mode, use the **switch convert mode** command in privileged EXEC mode.

switch convert mode {easy-virtual-switch | stand-alone | virtual}

### **Syntax Description**

| easy-virtual-switch | Specifies execution on the standalone switch, which will be made the master, and switches to easy-vss mode. |
|---------------------|----------------------------------------------------------------------------------------------------|
| stand-alone         | Specifies standalone mode.                                                                                  |
| virtual             | Specifies virtual switch mode.                                                                              |

### **Command Default**

#### stand-alone

### **Command Modes**

Privileged EXEC mode

# **Command History**

| Release                          | Modification                                                    |
|----------------------------------|-----------------------------------------------------------------|
| 12.2(52)SG                       | This command was introduced on the Catalyst 4500 series switch. |
| Cisco IOS XE 3.6.0E and 15.2(2)E | easy-virtual-switch keyword introduced.                         |

### **Usage Guidelines**

You must reboot both switches when you convert a switch to virtual switch mode.

You execute the **switch convert mode easy-virtual-switch** command on the Catalyst 4500 switch intended as the "master" after the switch boots and comes up as VSS. In the easy-vss sub-exec mode, you specify the local interfaces [of the switch where the command is executed] that you want to select as a VSL interface.

In a VSS, the interface naming convention includes the switch number. For example, you must use switch/module/port to specify a port on a switching module. The **switch convert mode virtual** command converts the configuration file to use the VSS naming convention, and saves a backup copy of the file in the RP bootflash.

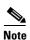

After you confirm the command (with **yes** at the prompt), the switch converts the configuration file and restarts both chassis. Subsequently, the chassis is in virtual switch mode and you must specify interfaces with three identifiers (switch/module/port).

A no form of this command does not exist. You must specify either stand-alone or virtual mode.

You can enter the **switch convert mode virtual** command only after the standby switch is fully operational (in hot standby mode). If you enter the command before the standby switch is fully operational, a message is displayed telling you to try again later.

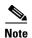

If you have configured your config-register with a value that would skip file parsing during the bootup process, your change to either a standalone or virtual switch will not take place until you reconfigure your config-register. The config-register must be allowed to parse files to ensure a conversion from either a standalone or virtual switch.

### **Examples**

The following example shows how to converts a switch to the "master" after the switch boots and comes up as VSS. In the easy-vss sub-exec mode, you specify the local interfaces GigabitEthernet3/5 [of the switch where the command is executed] that you want to select as a VSL interface:

### Switch# switch convert mode easy-virtual-switch

Switch(easy-vss)#VSL ?

Local Interface Remote Interface Hostname Standby-IP GigabitEthernet3/5 TenGigabitEthernet1/1 4K-DEMO 2.2.2.4 GigabitEthernet3/6 TenGigabitEthernet1/2 4K-DEMO 2.2.2.4 Switch(easy-vss)#VSL GigabitEthernet3/5

The following example shows how to configure a device in the distribution layer as a standalone switch that has a switch number of 1:

#### Router1# switch convert mode virtual

This command will convert all interface names to naming convention "interface-type chassis-number/slot/port", save the running config to startup-config and reload the switch.

Do you want proceed? [yes/no]: yes
Converting interface names
Building Configuration...
[OK]
Saving converted configuration to bootflash: ...
Destination filename [startup-config.converted\_vs-20070723-235834]?

# switch virtual domain (virtual switch)

To configure the virtual switch domain number and enter the virtual switch domain configuration submode, use the **switch virtual domain** command in global configuration mode.

switch virutal domain number

# **Syntax Description**

| number | Specifies the | virtual | switch domain | number. | Range: | 1 to 255. |
|--------|---------------|---------|---------------|---------|--------|-----------|
|        |               |         |               |         |        |           |

### **Command Default**

No virtual switch domain number is configured.

### **Command Modes**

Global configuration (config)

### **Command History**

| Release    | Modification                                                    |
|------------|-----------------------------------------------------------------|
| 12.2(52)SG | This command was introduced on the Catalyst 4500 series switch. |

# **Usage Guidelines**

When you enter the **switch virtual domain** command, you enter the virtual switch domain configuration submode, and the prompt changes to Router1(config-vs-domain)#. Within the virtual switch domain configuration submode, the following commands are available:

- default—Sets a command to its defaults.
- exit—Exits the virtual-switch-domain-mode and returns to the global configuration mode.
- **no**—Negates a command or set its defaults.
- switch num—Assigns the switch number. See the switch (virtual switch) command for additional information.

You must configure the same virtual switch domain number on both chassis of the virtual switch. The virtual switch domain is a number between 1 and 255, and must be unique for each virtual switch in your network.

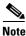

The domain identification takes effect only after you enter the switch convert mode virtual command.

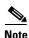

The switch number is not stored in the startup or running configuration, because both chassis use the same configuration file (but must not have the same switch number).

# **Examples**

The following example shows how to configure the virtual switch number and virtual switch domain on two switches:

```
Router1(config)# switch virtual domain 100
Router1(config-vs-domain)# switch 1
Router1(config-vs-domain)# exit
```

```
Router2(config)# switch virtual domain 100
Router2(config-vs-domain)# switch 2
Router2(config-vs-domain)# exit
```

| Command                 | Description                                                                     |
|-------------------------|---------------------------------------------------------------------------------|
| switch (virtual switch) | Assigns a switch number and enters virtual switch domain configuration submode. |

# switch virtual link (virtual switch)

To associate a switch to an interface, use the **switch virtual link** command in interface configuration mode.

switch virutal link switch-number

# **Syntax Description**

| switch-umber Switch number; va | id values are 1 and 2. |
|--------------------------------|------------------------|
|--------------------------------|------------------------|

### **Command Default**

The interfaces are not associated by default.

### **Command Modes**

Interface configuration (config-if)

# **Command History**

| Release    | Modification                                                    |
|------------|-----------------------------------------------------------------|
| 12.2(52)SG | This command was introduced on the Catalyst 4500 series switch. |

# **Usage Guidelines**

The virtual switch link (VSL) is configured with a unique port channel on each chassis. You must add the VSL physical ports to the port channel. The VSL channel group must contain a minimum of two ports.

# Examples

The following example shows how to associate switch 2 to a port channel:

Router-2(config)# interface port-channel 20
Router-2(config-if)# switch virtual link 2
Router-2(config-if)#

# **switchport**

To modify the switching characteristics of a Layer 2 switch interface, use the **switchport** command. To return the interface to the routed-interface status and cause all further Layer 2 configuration to be erased, use the **no** form of this command without parameters.

switchport [access vlan {vlan\_num | name vlan\_name}] | [nonegotiate] | [voice vlan {vlan-id |
dot1p | name vlan\_name | none | untagged}]

no switchport [access vlan | nonegotiate | voice vlan]

### **Syntax Description**

| access vlan vlan_num | (Optional) Sets the VLAN when the interface is in access mode; valid values are from 1 to 1005 or a VLAN name. |
|----------------------|----------------------------------------------------------------------------------------------------|
| nonegotiate          | (Optional) Specifies that the DISL/DTP negotiation packets will not be sent on the interface.                  |
| voice vlan vlan-id   | (Optional) Specifies the number of the VLAN; valid values are from 1 to 1005                                   |
| dot1p                | (Optional) Specifies that the PVID packets are tagged as priority.                                             |
| none                 | (Optional) Specifies that the telephone and voice VLAN do not communicate.                                     |
| untagged             | (Optional) Specifies the untagged PVID packets.                                                                |
| name vlan_name       | (Optional) Specifies the VLAN name. You can enter up to 128 characters.                                        |

### **Command Default**

The default settings are as follows:

- Switchport trunking mode is enabled.
- Dynamic negotiation parameter is set to auto.
- Access VLANs and trunk interface native VLANs are a default VLAN corresponding to the platform or interface hardware.
- All VLAN lists include all VLANs.
- No voice VLAN is enabled.

# **Command Modes**

Interface configuration mode

# **Command History**

| Release                        | Modification                                                    |  |
|--------------------------------|-----------------------------------------------------------------|--|
| 12.1(8a)EW                     | This command was introduced on the Catalyst 4500 series switch. |  |
| 12.1(11)EW                     | Support for voice VLAN was added.                               |  |
| IOS XE 3.8.0E and IOS 15.2(4)E | Option to specify a VLAN name for access and voice VLAN.        |  |

# **Usage Guidelines**

The **no switchport** command shuts the port down and then reenables it, which may generate messages on the device to which the port is connected.

The **no** form of the **switchport access** command resets the access mode VLAN to the appropriate default VLAN for the device. The **no** form of the **switchport nonegotiate** command removes the **nonegotiate** status.

When you are using the **nonegotiate** keyword, DISL/DTP negotiation packets will not be sent on the interface. The device will trunk or not trunk according to the **mode** parameter given: **access** or **trunk**. This command will return an error if you attempt to execute it in **dynamic** (**auto** or **desirable**) mode.

The voice VLAN is automatically set to VLAN 1 unless you use one of the optional keywords.

If you use the switchport voice vlan command for an interface, the interface cannot join a port channel.

When you use the **switchport voice vlan** command, the output for the **show running-config** command changes to show the voice VLAN set.

Before you configure the **switchport voice vlan name** command, note the following:

- The VLAN ID and VLAN name association should be configured and present in the VLAN database (See example below).
- Different switches can have a different ID for the same name. The VLAN name is internally converted to the VLAN ID.

# **Examples**

The following example shows how to cause the port interface to stop operating as a Cisco-routed port and convert to a Layer 2-switched interface:

```
Switch(config-if)# switchport
Switch(config-if)#
```

The following example shows how to cause a port interface in access mode, which is configured as a switched interface, to operate in VLAN 2:

```
Switch(config-if)# switchport access vlan 2
Switch(config-if)#
```

The following example shows how to cause a port interface, which is configured as a switched interface, to refrain from negotiating in trunking mode and act as a trunk or access port (depending on the **mode** set):

```
Switch(config-if) # switchport nonegotiate
Switch(config-if) #
```

The following example shows how to set the voice VLAN for the interface to VLAN 2:

```
Switch(config-if)# switchport voice vlan 2
Switch(config-if)#
```

The following example shows how to set the voice VLAN for the interface to VLAN test.

```
Switch# configure terminal
Switch(config-vlan)# vlan 55
Switch(config-vlan)# name test
Switch(config-vlan)# end

Switch# configure terminal
Switch(config)# interface GigabitEthernet5/1
Switch(config-if)# switchport mode access
Switch(config-if)# switchport voice vlan name test
Switch(config-if)# end
```

Switch# show running-config interface GigabitEthernet5/1
Building configuration...
Current configuration : 113 bytes
!
interface GigabitEthernet5/1
switchport voice vlan 55
Switch#

| Command                    | Description                                                                          |
|----------------------------|--------------------------------------------------------------------------------------|
| show interfaces switchport | Displays the administrative and operational status of a switching (nonrouting) port. |

# switchport access vlan

To set the VLAN when an interface is in access mode, use the **switchport access vlan** command. To reset the access mode VLAN to the appropriate default VLAN for the device, use the **no** form of this command.

switchport access [vlan {vlan-id | dynamic | name vlan\_name}]

no switchport access vlan

# **Syntax Description**

| vlan-id           | (Optional) Number of the VLAN on the interface in access mode. Valid values are from 1 to 4094.   |
|-------------------|---------------------------------------------------------------------------------------------------|
| dynamic           | (Optional) Enables VMPS control of the VLAN.                                                      |
| name<br>vlan_name | (Optional) Name of the VLAN on the interface, in access mode. You can enter up to 128 characters. |

### **Command Default**

The default settings are as follows:

- The access VLAN and trunk interface native VLAN are default VLANs that correspond to the platform or the interface hardware.
- All VLAN lists include all VLANs.

### **Command Modes**

Interface configuration mode

# **Command History**

| Release                        | Modification                                                              |
|--------------------------------|---------------------------------------------------------------------------|
| 12.1(12c)EW                    | This command was introduced on the Catalyst 4500 series switch.           |
| 12.1(13)EW                     | Support for VPMS was added.                                               |
| IOS XE 3.8.0E and IOS 15.2(4)E | Option to specify an access VLAN name. The <b>name</b> keyword was added. |

# **Usage Guidelines**

You must enter the **switchport** command without any keywords to configure the LAN interface as a Layer 2 interface before you can enter the **switchport** access vlan command. This action is required only if you have not already entered the **switchport** command for the interface.

Entering the **no switchport** command shuts the port down and then reenables it, which could generate messages on the device to which the port is connected.

The **no** form of the **switchport access vlan** command resets the access mode VLAN to the appropriate default VLAN for the device.

Before you configure the switchport access vlan name command, note the following:

- The VLAN ID and VLAN name association should be configured and present in the VLAN database (See example below).
- Different switches can have a different ID for the same name. The VLAN name is internally converted to the VLAN ID.

# **Examples**

The following example shows how to cause the port interface to stop operating as a Cisco-routed port and convert to a Layer 2-switched interface:

```
Switch(config-if)# switchport
Switch(config-if)#
```

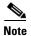

This command is not used on platforms that do not support Cisco-routed ports. All physical ports on such platforms are assumed to be Layer 2-switched interfaces.

The following example shows how to cause a port interface that has already been configured as a switched interface to operate in VLAN 2 instead of the platform's default VLAN when in access mode:

```
Switch(config-if)# switchport access vlan 2
Switch(config-if)#
```

The following example shows how to first populate the VLAN database by associating a VLAN ID with a VLAN name, and then setting the VLAN (using the name) on an interface, in the access mode:

Part 1—Making the entry in the VLAN database:

```
Switch# configure terminal
Switch(config)# vlan 33
Switch(config-vlan)# name test
Switch(config-vlan)# end
```

### Part 2—Checking the VLAN database

Part 3—Setting the VLAN on the interface, by using the name test.

```
Switch# configure terminal
Switch(config) # interface GigabitEthernet5/1
Switch(config-if) # switchport mode access
Switch(config-if) # switchport access vlan name test
Switch(config-if) # end

Switch# show running-config interface GigabitEthernet5/1
Building configuration...
Current configuration : 113 bytes
!
interface GigabitEthernet5/1
switchport access vlan 33
switchport mode access
Switch#

Switch# show interface GigabitEthernet5/1 switchport
Name: Gi5/1
Switchport: Enabled
```

Administrative Mode: static access Operational Mode: static access Administrative Trunking Encapsulation: dot1q Operational Trunking Encapsulation: native Negotiation of Trunking: Off Access Mode VLAN: 33 (test) Trunking Native Mode VLAN: 1 (default) Administrative Native VLAN tagging: enabled Voice VLAN: none Administrative private-vlan host-association: none Administrative private-vlan mapping: none Administrative private-vlan trunk native VLAN: none Administrative private-vlan trunk Native VLAN tagging: enabled Administrative private-vlan trunk encapsulation: dot1q Administrative private-vlan trunk normal VLANs: none Administrative private-vlan trunk associations: none Administrative private-vlan trunk mappings: none Operational private-vlan: none Trunking VLANs Enabled: ALL Pruning VLANs Enabled: 2-1001 Capture Mode Disabled Capture VLANs Allowed: ALL Unknown unicast blocked: disabled Unknown multicast blocked: disabled Appliance trust: none Switch#

| Command                    | Description                                                                          |
|----------------------------|--------------------------------------------------------------------------------------|
| show interfaces switchport | Displays the administrative and operational status of a switching (nonrouting) port. |

# switchport autostate exclude

To exclude a port from the VLAN interface link-up calculation, use the **switchport autostate exclude** command. To return to the default settings, use the **no** form of this command.

### switchport autostate exclude

no switchport autostate exclude

### **Syntax Description**

This command has no keywords or arguments.

# **Command Default**

All ports are included in the VLAN interface link-up calculation.

### **Command Modes**

Interface configuration mode

# **Command History**

| Release    | Modification                                                    |
|------------|-----------------------------------------------------------------|
| 12.2(37)SG | This command was introduced on the Catalyst 4500 series switch. |

### **Usage Guidelines**

You must enter the **switchport** command without any keywords to configure the LAN interface as a Layer 2 interface before you can enter the **switchport autostate exclude** command. This action is required only if you have not entered the **switchport** command for the interface.

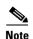

The **switchport** command is not used on platforms that do not support Cisco-routed ports. All physical ports on such platforms are assumed to be Layer 2-switched interfaces.

The **switchport autostate exclude** command marks the port to be excluded from the interface VLAN up calculation when there are multiple ports in the VLAN.

The **show interface** *interface* **switchport** command displays the autostate mode if the mode has been set. If the mode has not been set, the autostate mode is not displayed.

### **Examples**

The following example shows how to exclude a port from the VLAN interface link-up calculation:

```
Switch(config-if)# switchport autostate exclude
Switch(config-if)#
```

The following example shows how to include a port in the VLAN interface link-up calculation:

```
Switch(config-if)# no switchport autostate exclude
Switch(config-if)#
```

You can verify your settings by entering the **show interfaces switchport** privileged EXEC command.

| Command                    | Description                                             |
|----------------------------|---------------------------------------------------------|
| show interfaces switchport | Displays the administrative and operational status of a |
|                            | switching (nonrouting) port.                            |

# switchport block

To prevent the unknown multicast or unicast packets from being forwarded, use the **switchport block** interface configuration command. To allow the unknown multicast or unicast packets to be forwarded, use the **no** form of this command.

switchport block {multicast | unicast}

no switchport block {multicast | unicast}

# **Syntax Description**

| multicast | Specifies that the unknown multicast traffic should be blocked. |  |
|-----------|-----------------------------------------------------------------|--|
| unicast   | Specifies that the unknown unicast traffic should be blocked.   |  |

### **Command Default**

Unknown multicast and unicast traffic are not blocked.

All traffic with unknown MAC addresses is sent to all ports.

### Command Modes

Interface configuration mode

# **Command History**

| Release    | Modification                                                    |
|------------|-----------------------------------------------------------------|
| 12.1(19)EW | This command was introduced on the Catalyst 4500 series switch. |

# **Usage Guidelines**

You can block the unknown multicast or unicast traffic on the switch ports.

Blocking the unknown multicast or unicast traffic is not automatically enabled on the switch ports; you must explicitly configure it.

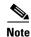

For more information about blocking the packets, refer to the software configuration guide for this release.

### **Examples**

The following example shows how to block the unknown multicast traffic on an interface:

Switch(config-if)# switchport block multicast

You can verify your setting by entering the **show interfaces** *interface-id* **switchport** privileged EXEC command.

| Command                    | Description                                                                          |
|----------------------------|--------------------------------------------------------------------------------------|
| show interfaces switchport | Displays the administrative and operational status of a switching (nonrouting) port. |

# switchport mode

To set the interface type, use the **switchport mode** command. To reset the mode to the appropriate default mode for the device, use the **no** form of this command.

switchport mode {access | dot1q-tunnel | trunk | dynamic {auto | desirable}}

switchport mode private-vlan {host | promiscuous | trunk promiscuous | trunk [secondary]}

no switchport mode dot1q-tunnel

no switchport mode private-vlan

### **Syntax Description**

| access                            | Specifies a nontrunking, nontagged single VLAN Layer 2 interface.                                          |  |
|-----------------------------------|----------------------------------------------------------------------------------------------------|--|
| dot1q-tunnel                      | Specifies an 802.1Q tunnel port.                                                                           |  |
| trunk                             | Specifies a trunking VLAN Layer 2 interface.                                                               |  |
| dynamic auto                      | Specifies that the interface convert the link to a trunk link.                                             |  |
| dynamic desirable                 | Specifies that the interface actively attempt to convert the link to a trunk link.                         |  |
| private-vlan host                 | Specifies that the ports with a valid PVLAN trunk association become active host private VLAN trunk ports. |  |
| private-vlan<br>promiscuous       | Specifies that the ports with a valid PVLAN mapping become active promiscuous ports.                       |  |
| private-vlan trunk<br>promiscuous | Specifies that the ports with valid PVLAN trunk mapping become active promiscuous trunk ports.             |  |
| private-vlan trunk<br>secondary   | Specifies that the ports with a valid PVLAN trunk association become active host private VLAN trunk ports. |  |

# **Command Default**

Link converts to a trunk link.

dot1q tunnel ports are disabled.

### **Command Modes**

Interface configuration mode

# **Command History**

| Release    | Modification                                                   |
|------------|----------------------------------------------------------------|
| 12.1(8a)EW | This command was introduced on the Catalyst 4500 series switch |
| 12.2(18)EW | Support was added for configuring dot1q tunnel ports.          |
| 12.2(31)SG | Support was added for trunk promiscuous ports.                 |

### **Usage Guidelines**

If you enter **access** mode, the interface goes into permanent nontrunking mode and negotiates to convert the link into a nontrunk link even if the neighboring interface does not approve the change.

If you enter **trunk** mode, the interface goes into permanent trunking mode and negotiates to convert the link into a trunk link even if the neighboring interface does not approve the change.

If you enter **dynamic auto** mode, the interface converts the link to a trunk link if the neighboring interface is set to **trunk** or **desirable** mode.

If you enter **dynamic desirable** mode, the interface becomes a trunk interface if the neighboring interface is set to **trunk**, **desirable**, or **auto** mode.

If you specify the **dot1q-tunnel keyword**, the port is set unconditionally as an 802.1Q tunnel port.

The port becomes inactive if you configure it as a private VLAN trunk port and one of the following applies:

- The port does not have a valid PVLAN association.
- The port does not have valid allowed normal VLANs.

If a private port PVLAN association or mapping is deleted, or if a private port is configured as a SPAN destination, it becomes inactive.

### **Examples**

The following example shows how to set the interface to dynamic desirable mode:

```
Switch(config-if)# switchport mode dynamic desirable
Switch(config-if)#
```

The following example shows how to set a port to PVLAN host mode:

```
Switch(config-if)# switchport mode private-vlan host
Switch(config-if)#
```

The following example shows how to set a port to private VLAN trunk:

```
Switch(config-if)# switchport mode private-vlan trunk
Switch(config-if)#
```

The following example shows how to configure a port for an 802.1Q tunnel port:

```
Switch(config-if)# switchport mode dot1q-tunnel
Switch(config-if)#
```

The following example shows how to configure a promiscuous trunk port:

```
Switch(config-if)# switchport mode private-vlan trunk promiscuous
Switch(config-if)#
```

The following example shows how to configure an isolated trunk port:

```
Switch(config-if)# switchport mode private-vlan trunk
OR
Switch(config-if)# switchport mode private-vlan trunk secondary
Switch(config-if)#
```

You can verify your settings by entering the **show interfaces switchport** command and examining information in the Administrative Mode and Operational Mode rows.

The following example shows how to configure interface FastEthernet 5/2 as a PVLAN promiscuous port, map it to a PVLAN, and verify the configuration:

```
Switch# configure terminal
Switch(config)# interface fastethernet 5/2
Switch(config-if)# switchport mode private-vlan promiscuous
Switch(config-if)# switchport private-vlan mapping 200 2
Switch(config-if)# end
Switch# show interfaces fastethernet 5/2 switchport
```

```
Name:Fa5/2
Switchport: Enabled
Administrative Mode:private-vlan promiscuous
Operational Mode:private-vlan promiscuous
Administrative Trunking Encapsulation:negotiate
Operational Trunking Encapsulation:native
Negotiation of Trunking:Off
Access Mode VLAN:1 (default)
Trunking Native Mode VLAN:1 (default)
Voice VLAN: none
Administrative Private VLAN Host Association:none
Administrative Private VLAN Promiscuous Mapping:200 (VLAN0200) 2 (VLAN0002)
Private VLAN Trunk Native VLAN:none
Administrative Private VLAN Trunk Encapsulation:dot1q
Administrative Private VLAN Trunk Normal VLANs:none
Administrative Private VLAN Trunk Private VLANs:none
Operational Private VLANs:
  200 (VLAN0200) 2 (VLAN0002)
Trunking VLANs Enabled:ALL
Pruning VLANs Enabled: 2-1001
Capture Mode Disabled
Capture VLANs Allowed: ALL
```

The following example shows how to configure interface FastEthernet 5/1 as a PVLAN host port and verify the configuration:

```
Switch(config)# interface fastethernet 5/1
Switch(config-if)# switchport mode private-vlan host
Switch(config-if) # switchport private-vlan host-association 202 440
Switch(config-if)# end
{\tt Switch\#\ show\ interfaces\ fastethernet\ 5/1\ switchport}
Name: Fa5/1
Switchport: Enabled
Administrative Mode: private-vlan host
Operational Mode: private-vlan host
Administrative Trunking Encapsulation: negotiate
Operational Trunking Encapsulation: native
Negotiation of Trunking: Off
Access Mode VLAN: 1 (default)
Trunking Native Mode VLAN: 1 (default)
Voice VLAN: none
Appliance trust: none
Administrative Private Vlan
 Host Association: 202 (VLAN0202) 440 (VLAN0440)
 Promiscuous Mapping: none
 Trunk encapsulation : dot1q
 Trunk vlans:
Operational private-vlan(s):
  202 (VLAN0202) 440 (VLAN0440)
Trunking VLANs Enabled: ALL
Pruning VLANs Enabled: 2-1001
Capture Mode Disabled
Capture VLANs Allowed: ALL
The following example shows how to configure interface FastEthernet 5/2 as a secondary trunk port, and
verify the configuration:
```

Switch(config-if)# switchport mode private-vlan trunk secondary Switch(config-if)# switchport private-vlan trunk native vlan 10

Switch(config)# interface fastethernet 5/2

Switch# configure terminal

Switch# configure terminal

```
Switch(config-if)# switchport private-vlan trunk allowed vlan 10. 3-4
Switch(config-if)# switchport private-vlan association trunk 3 301
Switch(config-if)# end
Switch# show interfaces fastethernet 5/2 switchport
Name: Fa5/2
   Switchport: Enabled
   Administrative Mode: private-vlan trunk secondary
   Operational Mode: private-vlan trunk secondary
   Administrative Trunking Encapsulation: negotiate
   Operational Trunking Encapsulation: dot1q
   Negotiation of Trunking: On
   Access Mode VLAN: 1 (default)
   Trunking Native Mode VLAN: 1 (default)
   Administrative Native VLAN tagging: enabled
   Voice VLAN: none
   Administrative private-vlan host-association: none A
   dministrative private-vlan mapping: none
   Administrative private-vlan trunk native VLAN: 10
   Administrative private-vlan trunk Native VLAN tagging: enabled
   Administrative private-vlan trunk encapsulation: dot1q
   Administrative private-vlan trunk normal VLANs: none
   Administrative private-vlan trunk associations:
       3 (VLAN0003) 301 (VLAN0301)
   Administrative private-vlan trunk mappings: none
   Operational private-vlan: none
   Operational Normal VLANs: none
   Trunking VLANs Enabled: ALL
   Pruning VLANs Enabled: 2-1001
   Capture Mode Disabled Capture VLANs Allowed: ALL
   Unknown unicast blocked: disabled
   Unknown multicast blocked: disabled
   Appliance trust: none
Switch(config-if)#
```

The following example shows how to configure interface FastEthernet 5/2 as a promiscuous trunk port and to verify the configuration:

```
Switch# configure terminal
Switch(config)# interface fastethernet 5/2
Switch(config-if)# switchport mode private-vlan trunk promiscuous
Switch(config-if) # switchport private-vlan trunk native vlan 10
Switch(config-if)# switchport private-vlan trunk allowed vlan 10, 3-4
Switch(config-if)# switchport private-vlan mapping trunk 3 301, 302
Switch(config-if)# end
Switch# show interfaces fastethernet 5/2 switchport
Name: Fa5/2
Switchport: Enabled
Administrative Mode: private-vlan trunk promiscuous
Operational Mode: private-vlan trunk promiscuous
Administrative Trunking Encapsulation: negotiate
Operational Trunking Encapsulation: dot1q
Negotiation of Trunking: On
Access Mode VLAN: 1 (default)
Trunking Native Mode VLAN: 1 (default)
Administrative Native VLAN tagging: enabled
Voice VLAN: none
Administrative private-vlan host-association: none
Administrative private-vlan mapping: none
Administrative private-vlan trunk native VLAN: 10
Administrative private-vlan trunk Native VLAN tagging: enabled
Administrative private-vlan trunk encapsulation: dot1q
```

Administrative private-vlan trunk normal VLANs: 3-4,10
Administrative private-vlan trunk associations: none
Administrative private-vlan trunk mappings:
 3 (VLAN0003) 301 (VLAN0301) 302 (VLAN0302)
Operational private-vlan:
 3 (VLAN0003) 301 (VLAN0301) 302 (VLAN0302)
Trunking VLANs Enabled: ALL
Pruning VLANs Enabled: 2-1001
Capture Mode Disabled
Capture VLANs Allowed: ALL
Unknown unicast blocked: disabled
Unknown multicast blocked: disabled
Appliance trust: none
Switch(config-if)#

| Command                         | Description                                                                          |
|---------------------------------|--------------------------------------------------------------------------------------|
| show interfaces switchport      | Displays the administrative and operational status of a switching (nonrouting) port. |
| switchport                      | Enables port security on an interface.                                               |
| switchport private-vlan         | Defines a PVLAN association for an isolated or community                             |
| host-association                | port.                                                                                |
| switchport private-vlan mapping | Defines private VLAN mapping for a promiscuous port.                                 |

# switchport port-security

To enable port security on an interface, use the **switchport port-security** command. To disable port security and set parameters to their default states, use the **no** form of this command.

switchport port-security [aging {static | time time | type {absolute | inactivity}} | limit rate invalid-source-mac [N | none] | mac-address mac-address [vlan {access | voice} | mac-address sticky [mac-address] [vlan access | voice] | maximum value [vlan {access | voice} | violation {restrict | shutdown | shutdown vlan}]

no switchport port-security [aging {static | time time | type {absolute | inactivity}} | limit rate invalid-source-mac [N | none] | mac-address mac-address [vlan {access | voice} | mac-address sticky [mac-address] [vlan access | voice] | maximum value [vlan {access | voice} | violation {restrict | shutdown | shutdown vlan}]

# **Syntax Description**

| aging                            | (Optional) Specifies aging for port security.                                                                                                    |
|----------------------------------|----------------------------------------------------------------------------------------------------|
| static                           | (Optional) Enables aging for statically configured secure addresses on this port.                                                                                                    |
| time time                        | (Optional) Specifies the aging time for this port. The valid values are from 0 to 1440 minutes. If the time is 0, aging is disabled for this port.                                           |
| type absolute                    | (Optional) Sets the aging type as absolute aging. All the secure addresses on this port age out exactly after the time (minutes) specified and are removed from the secure address list.     |
| type inactivity                  | (Optional) Sets the aging type as inactivity aging. The secure addresses on this port age out only if there is no data traffic from the secure source address for the specified time period. |
| limit rate<br>invalid-source-mac | (Optional) Sets the rate limit for bad packets. This rate limit also applies to the port where DHCP snooping security mode is enabled as filtering the IP and MAC address.                   |
| N none                           | (Optional) Supplies a rate limit (N) or indicates none (none).                                                                                                    |
| mac-address mac-address          | (Optional) Specifies a secure MAC address for the interface; a 48-bit MAC address. You can add additional secure MAC addresses up to the maximum value that is configured.                   |
| sticky                           | (Optional) Configures the dynamic addresses as sticky on the interface.                                                                                                    |
| vlan access                      | (Optional) Deletes the secure MAC addresses from access VLANs.                                                                                                    |
| vlan voice                       | (Optional) Deletes the secure MAC addresses from voice VLANs.                                                                                                    |
| maximum value                    | (Optional) Sets the maximum number of secure MAC addresses for the interface. Valid values are from 1 to 3072. The default setting is 1.                                                     |
| violation                        | (Optional) Sets the security violation mode and action to be taken if port security is violated.                                                                                             |
| restrict                         | (Optional) Sets the security violation restrict mode. In this mode, a port security violation restricts data and causes the security violation counter to increment.                         |
|                                  |                                                                                                    |

| shutdown      | (Optional) Sets the security violation shutdown mode. In this mode, a port security violation causes the interface to immediately become error disabled. |  |
|---------------|----------------------------------------------------------------------------------------------------|--|
| shutdown vlan | (Optional) Set the security violation mode to per-VLAN shutdown. In this mode, only the VLAN on which the violation occurred is error-disabled.          |  |

### **Command Default**

The default settings are as follows:

- Port security is disabled.
- When port security is enabled and no keywords are entered, the default maximum number of secure MAC addresses is 1.
- Aging is disabled.
- Aging time is 0 minutes.
- All secure addresses on this port age out immediately after they are removed from the secure address list.

### **Command Modes**

Interface configuration mode

### **Command History**

| Release    | Modification                                                    |
|------------|-----------------------------------------------------------------|
| 12.1(13)EW | This command was introduced on the Catalyst 4500 series switch. |
| 12.1(19)EW | Extended to include DHCP snooping security enhancement.         |
| 12.2(18)EW | Added support for sticky interfaces.                            |
| 12.2(31)SG | Added support for sticky port security.                         |
| 12.2(52)SG | Added support for per-VLAN error-disable detection.             |

### **Usage Guidelines**

After you set the maximum number of secure MAC addresses that are allowed on a port, you can add secure addresses to the address table by manually configuring them, by allowing the port to dynamically configure them, or by configuring some MAC addresses and allowing the rest to be dynamically configured.

The packets are dropped into the hardware when the maximum number of secure MAC addresses are in the address table and a station that does not have a MAC address in the address table attempts to access the interface.

If you enable port security on a voice VLAN port and if there is a PC connected to the IP phone, you set the maximum allowed secure addresses on the port to more than 1.

You cannot configure static secure MAC addresses in the voice VLAN.

A secure port has the following limitations:

- A secure port cannot be a dynamic access port or a trunk port.
- A secure port cannot be a routed port.
- A secure port cannot be a protected port.

- A secure port cannot be a destination port for Switched Port Analyzer (SPAN).
- A secure port cannot belong to a Fast EtherChannel or Gigabit EtherChannel port group.

When a secure port is in the error-disabled state, you can remove it from this state by entering the **errdisable recovery cause** *psecure-violation* global configuration command, or you can manually re-enable it by entering the **shutdown** and **no shut down** interface configuration commands. If a port is is disabled, you can also use the **clear errdisable** command to re-enable the offending VLAN on the port.

To enable secure address aging for a particular port, set the aging time to a value other than 0 for that port.

To allow limited time access to particular secure addresses, set the aging type as **absolute**. When the aging time lapses, the secure addresses are deleted.

To allow continuous access to a limited number of secure addresses, set the aging type as **inactivity**. This action removes the secure address when it becomes inactive, and other addresses can become secure.

To allow unlimited access to a secure address, configure it as a secure address, and disable aging for the statically configured secure address by using the **no switchport port-security aging static** interface configuration command.

If the sticky command is executed without a MAC address specified, all MAC addresses that are learned on that port will be made sticky. You can also specify a specific MAC address to be a sticky address by entering the **sticky** keyword next to it.

You can configure the sticky feature even when port security is not enabled on the interface. The feature becomes operational when you enable port security on the interface.

You can use the **no** form of the **sticky** command only if the sticky feature is already enabled on the interface.

### **Examples**

The following example shows how to set the aging time to 2 hours (120 minutes) for the secure addresses on the Fast Ethernet port 12:

```
Switch(config) # interface fastethernet 0/12
Switch(config-if) # switchport port-security aging time 120
Switch(config-if) #
```

The following example shows how to set the aging timer type to Inactivity for the secure addresses on the Fast Ethernet port 12:

```
Switch(config)# interface fastethernet 0/12
Switch(config-if)# switch port-security aging type inactivity
Switch(config-if)#
```

The following example shows how to configure rate limit for invalid source packets on Fast Ethernet port 12:

```
Switch(config) # interface fastethernet 0/12
Switch(config-if) # switchport port-security limit rate invalid-source-mac 100
Switch(config-if) #
```

The following example shows how to configure rate limit for invalid source packets on Fast Ethernet port 12:

```
Switch(config)# interface fastethernet 0/12
Switch(config-if)# switchport port-security limit rate invalid-source-mac none
Switch(config-if)#
```

You can verify the settings for all secure ports or the specified port by using the **show port-security** privileged EXEC command.

The following example shows how to remove all sticky and static addresses that are configured on the interface:

```
Switch(config)# interface fastethernet 2/12
Switch(config-if)# no switchport port-security mac-address
Switch(config-if)
```

The following example shows how to configure a secure MAC address on Fast Ethernet port 12:

```
Switch(config)# interface fastethernet 0/12
Switch(config-if)# switchport mode access
Switch(config-if)# switchport port-security
Switch(config-if)# switchport port-security mac-address 1000.2000.3000
Switch(config-if)
```

The following example shows how to make all MAC addresses learned on Fast Ethernet port 12 sticky:

```
Switch(config)# interface fastethernet 2/12
SSwitch(config-if)# switchport port-security mac-address sticky
Switch(config-if)
```

The following example shows how to make MAC address 1000.2000.3000 sticky on Fast Ethernet port 12:

```
Switch(config)# interface fastethernet 2/12
Switch(config-if)# switchport port-security mac-address sticky 1000.2000.3000
Switch(config-if)
```

The following example shows how to disable the sticky feature on Fast Ethernet port 12:

```
Switch(config)# interface fastethernet 2/12
Switch(config-if)# no switchport port-security mac-address sticky
Switch(config-if)
```

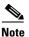

This command makes all sticky addresses on this interface normal learned entries. It does not delete the entries from the secure MAC address table.

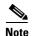

The following examples show how to configure sticky secure MAC addresses in access and voice VLANs on interfaces with voice VLAN configured. If you do not have voice VLAN configured the **vlan [access | voice]** keywords are not supported.

The following example shows how to configure sticky MAC addresses for voice and data VLANs on Fast Ethernet interface 5/1 and to verify the configuration:

```
Switch# configure terminal
Enter configuration commands, one per line. End with CNTL/Z.
Switch(config)# interface fa5/1
Switch(config-if)# switchport mode access
Switch(config-if)# switchport port-security
Switch(config-if)# switchport port-security mac-address sticky 0000.0000.obob vlan voice
Switch(config-if)# switchport port-security mac-address sticky 0000.0000.0005 vlan access
Switch(config-if)# end
```

The following example shows how to designate a maximum of one MAC address for a voice VLAN (for a Cisco IP Phone, let's say) and one MAC address for the data VLAN (for a PC, let's say) on Fast Ethernet interface 5/1 and to verify the configuration:

```
Switch# configure terminal

Enter configuration commands, one per line. End with CNTL/Z.

Switch(config)# interface fastethernet 5/1

Switch(config-if)# switchport mode access

Switch(config-if)# switchport port-security

Switch(config-if)# switchport port-security mac-address sticky

Switch(config-if)# switchport port-security maximum 1 vlan voice

Switch(config-if)# switchport port-security maximum 1 vlan access

Switch(config-if)# end
```

The following example shows how to configure a port to shut down only the VLAN if a violation occurs:

```
Switch(config)# interface gigabitethernet 5/1
Switch(config)# switchport port-security violation shutdown vlan
```

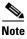

Sending traffic to the ports causes the system to configure the port with sticky secure addresses.

You can verify your settings by using the show port-security address privileged EXEC command.

| Command                    | Description                                                                          |
|----------------------------|--------------------------------------------------------------------------------------|
| show interfaces switchport | Displays the administrative and operational status of a switching (nonrouting) port. |
| show port-security         | Displays the port security settings for an interface or for the switch.              |
| switchport block           | Prevents the unknown multicast or unicast packets from being forwarded.              |

# switchport private-vlan association trunk

To configure the association between a secondary VLAN and a VLAN on a private VLAN trunk port, use the **switchport private-vlan association trunk** command. To remove the private VLAN mapping from the port, use the **no** form of this command.

**switchport private-vlan association trunk** {*primary-vlan-id*} {*secondary-vlan-id*}

**no switchport private-vlan association trunk** {*primary-vlan-id*}

# **Syntax Description**

| $\overline{p}$ | rimary-vlan-id   | Number of the primary VLAN of the private VLAN relationship.   |
|----------------|------------------|----------------------------------------------------------------|
| S              | econdary-vlan-id | Number of the secondary VLAN of the private VLAN relationship. |

### **Command Default**

Private VLAN mapping is disabled.

### **Command Modes**

Interface configuration mode

# **Command History**

| Release     | Modification                                                    |
|-------------|-----------------------------------------------------------------|
| 12.1(12c)EW | This command was introduced on the Catalyst 4500 series switch. |
| 12.2(20)EW  | Support for community VLAN was added.                           |

### **Usage Guidelines**

Multiple private VLAN pairs can be specified so that a private VLAN trunk port can carry multiple secondary VLANs. If an association is specified for the existing primary VLAN, the existing association is replaced.

Only isolated secondary VLANs can be carried over a private VLAN trunk.

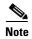

Community secondary VLANs on a private VLAN trunk are not supported in this release.

If there is no trunk association, any packets received on the secondary VLANs are dropped.

### **Examples**

The following example shows how to configure a port with a primary VLAN (VLAN 18) and secondary VLAN (VLAN 20):

```
Switch(config-if)# switchport private-vlan association trunk 18 20
Switch(config-if)#
```

The following example shows how to remove the private VLAN association from the port:

```
Switch(config-if)# no switchport private-vlan association trunk 18
Switch(config-if)#
```

The following example shows how to configure interface FastEthernet 5/2 as a secondary trunk port, and verify the configuration:

```
Switch# configure terminal
Switch(config)# interface fastethernet 5/2
Switch(config-if) # switchport mode private-vlan trunk secondary
Switch(config-if) # switchport private-vlan trunk native vlan 10
Switch(config-if)# switchport private-vlan trunk allowed vlan 10. 3-4
Switch(config-if) # switchport private-vlan association trunk 3 301
Switch(config-if)# end
Switch# show interfaces fastethernet 5/2 switchport
Name: Fa5/2
   Switchport: Enabled
   Administrative Mode: private-vlan trunk secondary
   Operational Mode: private-vlan trunk secondary
   Administrative Trunking Encapsulation: negotiate
   Operational Trunking Encapsulation: dot1q
   Negotiation of Trunking: On
   Access Mode VLAN: 1 (default)
   Trunking Native Mode VLAN: 1 (default)
   Administrative Native VLAN tagging: enabled
   Voice VLAN: none
   Administrative private-vlan host-association: none A
   dministrative private-vlan mapping: none
   Administrative private-vlan trunk native VLAN: 10
   Administrative private-vlan trunk Native VLAN tagging: enabled
   Administrative private-vlan trunk encapsulation: dot1q
   Administrative private-vlan trunk normal VLANs: none
   Administrative private-vlan trunk associations:
       3 (VLAN0003) 301 (VLAN0301)
   Administrative private-vlan trunk mappings: none
   Operational private-vlan: none
   Operational Normal VLANs: none
   Trunking VLANs Enabled: ALL
   Pruning VLANs Enabled: 2-1001
   Capture Mode Disabled Capture VLANs Allowed: ALL
   Unknown unicast blocked: disabled
   Unknown multicast blocked: disabled
   Appliance trust: none
Switch(config-if)#
```

| Command                    | Description                                                                          |  |
|----------------------------|--------------------------------------------------------------------------------------|--|
| show interfaces switchport | Displays the administrative and operational status of a switching (nonrouting) port. |  |
| switchport mode            | Enables the interface type.                                                          |  |

# switchport private-vlan host-association

To define a PVLAN association for an isolated or community port, use the **switchport private-vlan host-association** command. To remove the PVLAN mapping from the port, use the **no** form of this command.

**switchport private-vlan host-association** {*primary-vlan-id*} {*secondary-vlan-id*}

no switchport private-vlan host-association

# **Syntax Description**

| primary-vlan-id     | Number of the primary VLAN of the PVLAN relationship; valid values are from 1 to 4094.          |
|---------------------|-------------------------------------------------------------------------------------------------|
| secondary-vlan-list | Number of the secondary VLAN of the private VLAN relationship; valid values are from 1 to 4094. |

### **Command Default**

Private VLAN mapping is disabled.

### **Command Modes**

Interface configuration mode

### **Command History**

| Release     | Modification                                                    |
|-------------|-----------------------------------------------------------------|
| 12.1(8a)EW  | This command was introduced on the Catalyst 4500 series switch. |
| 12.1(12c)EW | Support for extended addressing was added.                      |

### **Usage Guidelines**

There is no runtime effect on the port unless it is in PVLAN host mode. If the port is in PVLAN host mode but all VLANs do not exist, the command is allowed, but the port is made inactive.

The secondary VLAN may be an isolated or community VLAN.

### **Examples**

The following example shows how to configure a port with a primary VLAN (VLAN 18) and secondary VLAN (VLAN 20):

```
Switch(config-if)# switchport private-vlan host-association 18 20
Switch(config-if)#
```

The following example shows how to remove the PVLAN association from the port:

```
Switch(config-if)# no switchport private-vlan host-association
Switch(config-if)#
```

The following example shows how to configure interface FastEthernet 5/1 as a PVLAN host port and verify the configuration:

```
Switch# configure terminal
Switch(config)# interface fastethernet 5/1
Switch(config-if)# switchport mode private-vlan host
Switch(config-if)# switchport private-vlan host-association 202 440
```

Switch(config-if)# end  ${\tt Switch\#\ show\ interfaces\ fastethernet\ 5/1\ switchport}$ Name: Fa5/1 Switchport: Enabled Administrative Mode: private-vlan host Operational Mode: private-vlan host Administrative Trunking Encapsulation: negotiate Operational Trunking Encapsulation: native Negotiation of Trunking: Off Access Mode VLAN: 1 (default) Trunking Native Mode VLAN: 1 (default) Voice VLAN: none Appliance trust: none Administrative Private Vlan Host Association: 202 (VLAN0202) 440 (VLAN0440) Promiscuous Mapping: none Trunk encapsulation : dot1q Trunk vlans: Operational private-vlan(s): 202 (VLAN0202) 440 (VLAN0440) Trunking VLANs Enabled: ALL Pruning VLANs Enabled: 2-1001 Capture Mode Disabled Capture VLANs Allowed: ALL

| Command                    | Description                                                                          |
|----------------------------|--------------------------------------------------------------------------------------|
| show interfaces switchport | Displays the administrative and operational status of a switching (nonrouting) port. |
| switchport mode            | Enables the interface type.                                                          |

# switchport private-vlan mapping

To define private VLAN mapping for a promiscuous port, use the **switchport private-vlan mapping** command. To clear all mapping from the primary VLAN, use the **no** form of this command.

**switchport private-vlan mapping** {primary-vlan-id} {secondary-vlan-list} | {**add** secondary-vlan-list} | {**remove** secondary-vlan-list}

switchport private-vlan mapping trunk {primary-vlan-id} [add | remove] secondary-vlan-list no switchport private-vlan mapping [trunk]

# **Syntax Description**

| secondary-vlan-list       Number of the secondary VLANs to map to the primary VLAN; valid value are from 2 to 4094.         add       Maps the secondary VLANs to the primary VLAN.         remove       Clears mapping between the secondary VLANs and the primary VLAN.         trunk       Maps the trunks secondary VLANs to the primary VLAN. | primary-vlan-id     | Number of the primary VLAN of the private VLAN relationship; valid values are from 2 to 4094 (excluding 1002 to 1005). |  |
|----------------------------------------------------------------------------------------------------|---------------------|----------------------------------------------------------------------------------------------------|--|
| remove Clears mapping between the secondary VLANs and the primary VLAN.                                                                                                    | secondary-vlan-list | Number of the secondary VLANs to map to the primary VLAN; valid values are from 2 to 4094.                             |  |
| 11 0                                                                                                    | add                 | Maps the secondary VLANs to the primary VLAN.                                                                          |  |
| trunk Maps the trunks secondary VLANs to the primary VLAN.                                                                                                    | remove              | Clears mapping between the secondary VLANs and the primary VLAN.                                                       |  |
|                                                                                                    | trunk               | Maps the trunks secondary VLANs to the primary VLAN.                                                                   |  |

### **Command Default**

Private VLAN mapping is disabled.

### **Command Modes**

Interface configuration mode

# **Command History**

| Release     | Modification                                                    |
|-------------|-----------------------------------------------------------------|
| 12.1(8a)EW  | This command was introduced on the Catalyst 4500 series switch. |
| 12.1(12c)EW | Support for extended addressing was added.                      |
| 12.2(20)EW  | Support for community VLAN was added.                           |
| 12.2(31)SG  | Support for trunk VLAN was added.                               |

# **Usage Guidelines**

There is no run-time effect on the port unless it is in private VLAN promiscuous mode. If the port is in private VLAN promiscuous mode but the VLANs do not exist, the command is allowed, but the port is made inactive.

The secondary VLAN may be an isolated or community VLAN.

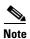

The maximum number of unique private VLAN pairs supported by the **switchport private-vlan mapping trunk** command above is 500. For example, one thousand secondary VLANs could map to one primary VLAN, or one thousand secondary VLANs could map one to one to one thousand primary VLANs.

# **Examples**

The following example shows how to configure the mapping of primary VLAN 18 to the secondary isolated VLAN 20 on a port:

```
Switch(config-if)# switchport private-vlan mapping 18 20
Switch(config-if)#
```

The following example shows how to add a VLAN to the mapping:

```
Switch(config-if)# switchport private-vlan mapping 18 add 21
Switch(config-if)#
```

The following example shows how to add a range of secondary VLANs to the mapping:

```
Switch(config-if)# switchport private-vlan mapping 18 add 22-24
Switch(config-if)#
```

The following example shows how to add a range of secondary VLANs to the trunk mapping:

```
Switch(config-if)# switchport private-vlan mapping trunk 18 add 22-24
Switch(config-if)#
```

The following example shows how to configure interface FastEthernet 5/2 as a PVLAN promiscuous port, map it to a PVLAN, and verify the configuration:

```
Switch# configure terminal
Switch(config) # interface fastethernet 5/2
Switch(config-if)# switchport mode private-vlan promiscuous
Switch(config-if)# switchport private-vlan mapping 200 2
Switch(config-if)# end
Switch# show interfaces fastethernet 5/2 switchport
Name:Fa5/2
Switchport: Enabled
Administrative Mode:private-vlan promiscuous
Operational Mode:private-vlan promiscuous
Administrative Trunking Encapsulation:negotiate
Operational Trunking Encapsulation:native
Negotiation of Trunking:Off
Access Mode VLAN:1 (default)
Trunking Native Mode VLAN:1 (default)
Voice VLAN: none
Administrative Private VLAN Host Association:none
Administrative Private VLAN Promiscuous Mapping:200 (VLAN0200) 2 (VLAN0002)
Private VLAN Trunk Native VLAN:none
Administrative Private VLAN Trunk Encapsulation:dot1q
Administrative Private VLAN Trunk Normal VLANs:none
Administrative Private VLAN Trunk Private VLANs:none
Operational Private VLANs:
  200 (VLAN0200) 2 (VLAN0002)
Trunking VLANs Enabled:ALL
Pruning VLANs Enabled: 2-1001
Capture Mode Disabled
Capture VLANs Allowed: ALL
```

The following example shows how to configure interface FastEthernet 5/2 as a promiscuous trunk port and to verify the configuration:

```
Switch# configure terminal
Switch(config)# interface fastethernet 5/2
Switch(config-if)# switchport mode private-vlan trunk promiscuous
Switch(config-if)# switchport private-vlan trunk native vlan 10
Switch(config-if)# switchport private-vlan trunk allowed vlan 10, 3-4
Switch(config-if)# switchport private-vlan mapping trunk 3 301, 302
Switch(config-if)# end
Switch# show interfaces fastethernet 5/2 switchport
```

Name: Fa5/2 Switchport: Enabled Administrative Mode: private-vlan trunk promiscuous Operational Mode: private-vlan trunk promiscuous Administrative Trunking Encapsulation: negotiate Operational Trunking Encapsulation: dot1q Negotiation of Trunking: On Access Mode VLAN: 1 (default) Trunking Native Mode VLAN: 1 (default) Administrative Native VLAN tagging: enabled Voice VLAN: none Administrative private-vlan host-association: none Administrative private-vlan mapping: none Administrative private-vlan trunk native VLAN: 10 Administrative private-vlan trunk Native VLAN tagging: enabled Administrative private-vlan trunk encapsulation: dot1q Administrative private-vlan trunk normal VLANs: 3-4,10 Administrative private-vlan trunk associations: none Administrative private-vlan trunk mappings: 3 (VLAN0003) 301 (VLAN0301) 302 (VLAN0302) Operational private-vlan: 3 (VLAN0003) 301 (VLAN0301) 302 (VLAN0302) Trunking VLANs Enabled: ALL Pruning VLANs Enabled: 2-1001 Capture Mode Disabled Capture VLANs Allowed: ALL Unknown unicast blocked: disabled Unknown multicast blocked: disabled Appliance trust: none Switch(config-if)#

| Command                              | Description                                       |
|--------------------------------------|---------------------------------------------------|
| show interfaces private-vlan mapping | Displays PVLAN mapping information for VLAN SVIs. |

# switchport private-vlan trunk allowed vlan

To configure a list of the allowed normal VLANs on a private VLAN trunk port, use the **switchport private-vlan trunk allowed vlan** command. To remove all the allowed normal VLANs from a private VLAN trunk port, use the **no** form of this command.

switchport private-vlan trunk allowed vlan {vlan-list} all | none | [add | remove | except] vlan\_atom [,vlan\_atom...]

no switchport private-vlan trunk allowed vlan

# **Syntax Description**

| vlan_list | Sets the list of allowed VLANs; see the "Usage Guidelines" section for formatting guidelines for <i>vlan_list</i> .                                   |
|-----------|----------------------------------------------------------------------------------------------------|
| all       | Specifies all VLANs from 1 to 4094. This keyword is not supported on commands that do not permit all VLANs in the list to be set at the same time.    |
| none      | Indicates an empty list. This keyword is not supported on commands that require certain VLANs to be set or at least one VLAN to be set.               |
| add       | (Optional) Adds the defined list of VLANs to those currently set instead of replacing the list.                                                       |
| remove    | (Optional) Removes the defined list of VLANs from those currently set instead of replacing the list.                                                  |
| except    | (Optional) Lists the VLANs that should be calculated by inverting the defined list of VLANs.                                                          |
| vlan_atom | Either a single VLAN number from 1 to 4094 or a continuous range of VLANs described by two VLAN numbers, the lesser one first, separated by a hyphen. |

### **Command Default**

All allowed normal VLANs are removed from a private VLAN trunk port.

### **Command Modes**

Interface configuration mode

### **Command History**

| Release     | Modification                                                    |
|-------------|-----------------------------------------------------------------|
| 12.1(12c)EW | This command was introduced on the Catalyst 4500 series switch. |

# **Usage Guidelines**

By default, no normal VLANs are allowed unless you explicitly configure the VLANs to be allowed. Use this command only for normal VLANs on a private VLAN trunk port.

Use the **switchport private-vlan association trunk** command to configure a port that can carry private VLANs on a private VLAN trunk port.

# **Examples**

The following example shows how to configure the private VLAN trunk port that carries normal VLANs 1 to 10:

```
Switch(config-if)# switchport private-vlan trunk allowed vlan 1-10
Switch(config-if)#
```

The following example shows how to remove all the allowed normal VLANs from a private VLAN trunk port:

```
Switch(config-if)# no switchport private-vlan trunk allowed vlan
Switch(config-if)#
```

The following example shows how to configure interface FastEthernet 5/2 as a secondary trunk port, and verify the configuration:

```
Switch# configure terminal
Switch(config) # interface fastethernet 5/2
Switch(config-if)# switchport mode private-vlan trunk secondary
Switch(config-if)# switchport private-vlan trunk native vlan 10
Switch(config-if)# switchport private-vlan trunk allowed vlan 10. 3-4
Switch(config-if)# switchport private-vlan association trunk 3 301
Switch(config-if)# end
Switch# show interfaces fastethernet 5/2 switchport
Name: Fa5/2
   Switchport: Enabled
   Administrative Mode: private-vlan trunk secondary
   Operational Mode: private-vlan trunk secondary
   Administrative Trunking Encapsulation: negotiate
   Operational Trunking Encapsulation: dot1q
   Negotiation of Trunking: On
   Access Mode VLAN: 1 (default)
   Trunking Native Mode VLAN: 1 (default)
   Administrative Native VLAN tagging: enabled
   Voice VLAN: none
   Administrative private-vlan host-association: none A
   dministrative private-vlan mapping: none
   Administrative private-vlan trunk native VLAN: 10
   Administrative private-vlan trunk Native VLAN tagging: enabled
   Administrative private-vlan trunk encapsulation: dot1q
   Administrative private-vlan trunk normal VLANs: none
   Administrative private-vlan trunk associations:
       3 (VLAN0003) 301 (VLAN0301)
   Administrative private-vlan trunk mappings: none
   Operational private-vlan: none
   Operational Normal VLANs: none
   Trunking VLANs Enabled: ALL
   Pruning VLANs Enabled: 2-1001
   Capture Mode Disabled Capture VLANs Allowed: ALL
   Unknown unicast blocked: disabled
   Unknown multicast blocked: disabled
   Appliance trust: none
Switch(config-if)#
```

The following example shows how to configure interface FastEthernet 5/2 as a promiscuous trunk port and to verify the configuration:

```
Switch# configure terminal
Switch(config)# interface fastethernet 5/2
Switch(config-if)# switchport mode private-vlan trunk promiscuous
Switch(config-if)# switchport private-vlan trunk native vlan 10
Switch(config-if)# switchport private-vlan trunk allowed vlan 10, 3-4
```

```
Switch(config-if)# switchport private-vlan mapping trunk 3 301, 302
Switch(config-if)# end
Switch# show interfaces fastethernet 5/2 switchport
Name: Fa5/2
Switchport: Enabled
Administrative Mode: private-vlan trunk promiscuous
Operational Mode: private-vlan trunk promiscuous
Administrative Trunking Encapsulation: negotiate
Operational Trunking Encapsulation: dot1q
Negotiation of Trunking: On
Access Mode VLAN: 1 (default)
Trunking Native Mode VLAN: 1 (default)
Administrative Native VLAN tagging: enabled
Voice VLAN: none
Administrative private-vlan host-association: none
Administrative private-vlan mapping: none
Administrative private-vlan trunk native VLAN: 10
Administrative private-vlan trunk Native VLAN tagging: enabled
Administrative private-vlan trunk encapsulation: dot1q
Administrative private-vlan trunk normal VLANs: 3-4,10
Administrative private-vlan trunk associations: none
Administrative private-vlan trunk mappings:
    3 (VLAN0003) 301 (VLAN0301) 302 (VLAN0302)
Operational private-vlan:
  3 (VLAN0003) 301 (VLAN0301) 302 (VLAN0302)
Trunking VLANs Enabled: ALL
Pruning VLANs Enabled: 2-1001
Capture Mode Disabled
Capture VLANs Allowed: ALL
Unknown unicast blocked: disabled
Unknown multicast blocked: disabled
Appliance trust: none
Switch(config-if)#
```

| Command                    | Description                                                                          |
|----------------------------|--------------------------------------------------------------------------------------|
| show interfaces switchport | Displays the administrative and operational status of a switching (nonrouting) port. |
| switchport mode            | Enables the interface type.                                                          |

# switchport private-vlan trunk native vlan tag

To control the tagging of the native VLAN traffic on 802.1Q private VLAN trunks, use the **switchport private-vlan trunk native vlan tag** command. To remove the control of tagging (and default to the global setting), use the **no** form of this command.

switchport private-vlan trunk native vlan tag

no switchport private-vlan trunk native vlan tag

## **Syntax Description**

This command has no arguments or keywords.

#### **Command Default**

The default setting is global; the settings on the port are determined by the global setting.

#### **Command Modes**

Interface configuration mode

### **Command History**

| Release     | Modification                                                    |
|-------------|-----------------------------------------------------------------|
| 12.1(12c)EW | This command was introduced on the Catalyst 4500 series switch. |
| 12.2(18)EW  | Removed vlan-id keyword.                                        |

## **Usage Guidelines**

The configuration created with this command only applies to ports that are configured as private VLAN trunks.

#### **Examples**

The following example shows how to enable 802.1Q native VLAN tagging on a PVLAN trunk:

Switch(config-if)# switchport private-vlan trunk native vlan tag
Switch(config-if)#

| Command                    | Description                                                                          |
|----------------------------|--------------------------------------------------------------------------------------|
| show interfaces switchport | Displays the administrative and operational status of a switching (nonrouting) port. |
| switchport mode            | Enables the interface type.                                                          |

# switchport trunk

To set the trunk characteristics when an interface is in trunking mode, use the **switchport trunk** command. To reset all of the trunking characteristics back to the original defaults, use the **no** form of this command.

switchport trunk native vlan {tag | vlan\_id}
no switchport trunk native vlan {tag | vlan\_id}
switchport trunk allowed vlan vlan\_list
no switchport trunk allowed vlan vlan\_list
switchport trunk pruning vlan vlan\_list
no switchport trunk pruning vlan vlan\_list

## **Syntax Description**

| native vlan tag        | Specifies the tagging of native VLAN traffic on 802.1Q trunks.                                                                                                    |  |
|------------------------|----------------------------------------------------------------------------------------------------|--|
| native vlan vlan_id    | Sets the native VLAN for the trunk in 802.1Q trunking mode.                                                                                                    |  |
| allowed vlan vlan_list | Sets the list of allowed VLANs that transmit this interface in tagged format when in trunking mode. See the "Usage Guidelines" section for formatting guidelines for <i>vlan_list</i> . |  |
| pruning vlan vlan_list | Sets the list of VLANs that are enabled for VTP pruning when the switch is in trunking mode. See the "Usage Guidelines" section for formatting guidelines for <i>vlan_list</i> .        |  |

## **Command Default**

The default settings are as follows:

- IOS-XE only supports dot1Q.
- The access VLANs and trunk interface native VLANs are a default VLAN that corresponds to the platform or the interface hardware.
- All VLAN lists include all VLANs.
- Native VLAN tagging is enabled on the port if enabled globally.

## **Command Modes**

Interface configuration mode

## **Command History**

| Release     | Modification                                                   |
|-------------|----------------------------------------------------------------|
| 12.1(8a)EW  | This command was introduced on the Catalyst 4500 series switch |
| 12.1(12c)EW | Support for extended addressing was added.                     |
| 12.2(18)EW  | Support for native VLAN tagging was added.                     |

## **Usage Guidelines**

The vlan\_list format is **all | none | [add | remove | except]** vlan\_atom[,vlan\_atom...], where:

- all specifies all VLANs from 1 to 4094. This keyword is not supported on commands that do not permit all VLANs in the list to be set at the same time.
- **none** indicates an empty list. This keyword is not supported on commands that require certain VLANs to be set or at least one VLAN to be set.
- add adds the defined list of VLANs to those currently set, instead of replacing the list.
- remove removes the defined list of VLANs from those currently set, instead of replacing the list.
- except lists the VLANs that should be calculated by inverting the defined list of VLANs.
- *vlan\_atom* is either a single VLAN number from 1 to 4094 or a continuous range of VLANs described by two VLAN numbers (the lesser one first, separated by a hyphen).

The **no** form of the **native vlan** command resets the native mode VLAN to the appropriate default VLAN for the device.

The **no** form of the **allowed vlan** command resets the list to the default list, which allows all VLANs.

The **no** form of the **pruning vlan** command resets the list to the default list, which enables all VLANs for VTP pruning.

These configuration guidelines and restrictions apply when using 802.1Q trunks and impose some limitations on the trunking strategy for a network:

- When connecting Cisco switches through an 802.1Q trunk, make sure that the native VLAN for an 802.1Q trunk is the same on both ends of the trunk link. If the native VLAN on one end of the trunk is different from the native VLAN on the other end, spanning-tree loops might result.
- Disabling spanning tree on the native VLAN of an 802.1Q trunk without disabling spanning tree on every VLAN in the network can cause spanning-tree loops. We recommend that you leave spanning tree enabled on the native VLAN of an 802.1Q trunk. If this is not possible, disable spanning tree on every VLAN in the network. Make sure that your network is free of physical loops before disabling spanning tree.
- When you connect two Cisco switches through 802.1Q trunks, the switches exchange spanning-tree BPDUs on each VLAN that is allowed on the trunks. The BPDUs on the native VLAN of the trunk are sent untagged to the reserved 802.1d spanning-tree multicast MAC address (01-80-C2-00-00-00). The BPDUs on all other VLANs on the trunk are sent tagged to the reserved SSTP multicast MAC address (01-00-0c-cc-cc-d).
- Non-Cisco 802.1Q switches maintain only a single instance of spanning tree (MST) that defines the
  spanning-tree topology for all VLANs. When you connect a Cisco switch to a non-Cisco switch
  through an 802.1Q trunk, the MST of the non-Cisco switch and the native VLAN spanning tree of
  the Cisco switch combine to form a single spanning-tree topology known as the CST.
- Because Cisco switches transmit BPDUs to the SSTP multicast MAC address on the VLANs other than the native VLAN of the trunk, non-Cisco switches do not recognize these frames as BPDUs and flood them on all ports in the corresponding VLAN. Cisco switches connected to the non-Cisco 802.1Q network receive these flooded BPDUs. Because Cisco switches receive the flooded BPDUs, the switches can maintain a per-VLAN spanning-tree topology across a network of non-Cisco 802.1Q switches. The non-Cisco 802.1Q network separating the Cisco switches is treated as a single broadcast segment between all switches that are connected to the non-Cisco 802.1Q network through the 802.1Q trunks.
- Ensure that the native VLAN is the same on *all* of the 802.1Q trunks connecting the Cisco switches to the non-Cisco 802.1Q network.

• If you are connecting multiple Cisco switches to a non-Cisco 802.1Q network, all of the connections must be through the 802.1Q trunks. You cannot connect Cisco switches to a non-Cisco 802.1Q network through the ISL trunks or through the access ports. This action causes the switch to place the ISL trunk port or access port into the spanning-tree "port inconsistent" state and no traffic will pass through the port.

Follow these guidelines for native VLAN tagging:

- The **no switchport trunk native vlan tag** command disables the native VLAN tagging operation on a port. This overrides the global tagging configuration.
- The switchport trunk native vlan tag command can be used to reenable tagging on a disabled port.
- The **no** option is saved to NVRAM so that the user does not have to manually select the ports to disable the tagging operation each time that the switch reboots.
- When the switchport trunk native vlan tag command is enabled and active, all packets on the
  native VLAN are tagged, and incoming untagged data packets are dropped. Untagged control
  packets are accepted.

## **Examples**

The following example shows how to cause a port interface that is configured as a switched interface to encapsulate in 802.1Q trunking format regardless of its default trunking format in trunking mode:

```
Switch(config-if)# switchport trunk encapsulation dot1q
Switch(config-if)#
```

The following example shows how to enable 802.1Q tagging on a port:

```
Switch(config-if)# switchport trunk native vlan tag
Switch(config-if)#
```

The following example shows how to configure a secure MAC-address and a maximum limit of secure MAC addresses on Gigabit Ethernet port 1 for all VLANs:

```
Switch(config)# interface gigabitethernet1/1
Switch(config-if)# switchport trunk encapsulation dot1q
Switch(config-if)# switchport mode trunk
Switch(config-if)# switchport port-security
Switch(config-if)# switchport port-security maximum 3
```

The following example shows how to configure a secure MAC-address on Gigabit Ethernet port 1 in a specific VLAN or range of VLANs:

```
Switch(config) # interface gigabitethernet1/1
Switch(config-if) # switchport trunk encapsulation dot1q
Switch(config-if) # switchport mode trunk
Switch(config-if) # switchport port-security
Switch(config-if) # vlan-range 2-6
Switch(config-if-vlan-range) # port-security maximum 3
```

The following example shows how to configure a secure MAC-address in a VLAN on Gigabit Ethernet port 1:

```
Switch(config) # interface gigabitethernet1/1
Switch(config-if) # switchport trunk encapsulation dot1q
Switch(config-if) # switchport mode trunk
Switch(config-if) # switchport port-security
Switch(config-if) # switchport port-security mac-address sticky
Switch(config-if) # vlan-range 2-6
Switch(config-if-vlan-range) # port-security mac-address 1.1.1
Switch(config-if-vlan-range) # port-security mac-address sticky 1.1.2
Switch(config-if-vlan-range) # port-security mac-address sticky 1.1.3
```

You can verify your settings by using the **show port-security interface vlan** privileged EXEC command.

| Command                    | Description                                             |
|----------------------------|---------------------------------------------------------|
| show interfaces switchport | Displays the administrative and operational status of a |
|                            | switching (nonrouting) port.                            |

# switchport vlan mapping

To configure VLAN mapping on a trunk port, including one-to-one VLAN mapping, traditional IEEE 802.1Q tunneling (Q-in-Q) mapping, and selective Q-in-Q mapping, use the **switchport vlan mapping** interface configuration command. To disable configuration, use the **no** form of the command.

**switchport vlan mapping** original-vlan-id {translated-id | **dot1q tunnel** outer vlan-id} | **default** {**dot1q tunnel** outer vlan-id | **drop**}

**no switchport vlan mapping** original-vlan-id {translated-id | **dot1q tunnel** outer vlan-id} | **default** {**dot1q tunnel** outer vlan-id | **drop**}

no switchport vlan mapping all

#### **Syntax Description**

| original-vlan-id              | Specifies the original (customer) VLAN or C-VLANs IDs, also known as the VLAN on the wire, for one-to-one or selective Q-in-Q mapping. You can enter multiple VLAN IDs separated by a comma or a series of VLAN IDs separated by a hyphen (For example, 1,2,3-5). The VLAN ID range is from 1 to 4094. |  |
|-------------------------------|----------------------------------------------------------------------------------------------------|--|
| translated-id                 | The translated VLAN-ID (S-VLAN ID) that is used in the service provider network. The range is from 1 to 4094.                                                                                                    |  |
| dot1q-tunnel<br>outer vlan-id | Adds a translated VLAN ID to specify a VLAN tunnel (add an outer S-VLAN tag). The range of the S-VLAN tag is 1 to 4094. Use this keyword for traditional Q-in-Q mapping.                                                                                                    |  |
| default                       | Specifies default behavior for all the packets in the port.                                                                                                    |  |
| drop                          | Specifies that all the packets in the port be dropped if they do not match the mapped VLAN IDs.                                                                                                    |  |
| all                           | In the <b>no switchport vlan mapping</b> command, this keyword specifies that all VLAN mapping configurations on the interface are deleted.                                                                                                    |  |

#### **Command Default**

No VLAN mapping is configured.

#### **Command Modes**

Interface configuration (config-if)

## **Command History**

| Release              | Modification                                                    |
|----------------------|-----------------------------------------------------------------|
| IOS 12.2(54)SG       | This command was introduced on the Catalyst 4500 Series switch. |
| 3.8.0E and 15.2.(4)E | The no switchport vlan mapping default drop command was added.  |

## **Usage Guidelines**

Before configuring VLAN mapping on an interface, enter the **switchport mode trunk** interface configuration command to configure the interface as a trunk port.

You can configure VLAN mapping on a physical interface or on a port channel of multiple interfaces with the same configuration.

To configure one-to-one VLAN mapping, use the **switchport vlan mapping** *original-vlan-id translated-id* command.

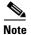

To avoid mixing customer traffic, when you configure traditional Q-in-Q on a trunk port, use the **switchport trunk allowed vlan** *vlan-id* interface configuration command to configure the outer VLAN ID (S-VLAN) as an allowed VLAN on the trunk port.

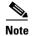

You cannot configure one-to-one mapping and selective Q-in-Q on the same interface.

The no form of the switchport vlan mapping command clears the specified mapping configuration.

The no switchport vlan mapping all command clears all mapping configurations on the interface.

You cannot configure encapsulation replicate on a SPAN destination port if the source port is configured as a tunnel port or has a 1-to-2 mapping configured. Encapsulation replicate is supported with 1-to-1 VLAN mapping.

The **no switchport vlan mapping default drop** command ensures that packets that do not match, are not dropped. If this is not configured, by default, the packets that do not match are dropped.

#### **Examples**

The following example shows how to use one-to-one mapping to map VLAN IDs 1 and 2 in a customer network to VLANs 1001 and 1002 in the service provider network and drop traffic from other VLAN IDs:

```
Switch(config)# interface gigabitethernet0/1
Switch(config-if)# switchport vlan mapping 1 1001
Switch(config-if)# switchport vlan mapping 2 1002
Switch(config-if)# exit
```

The following example shows how to configure selective Q-in-Q mapping on a port so that traffic with a C-VLAN ID of 5, 7, or 8 enters the switch with an S-VLAN ID of 100. The traffic of other VLAN IDs is dropped.

```
Switch(config)# interface gigabiethernet0/1
Switch(config-if)# switchport vlan mapping 5, 7-8 dot1q-tunnel 100
Switch(config-if)# exit
```

The following example shows how to configure selective Q-in-Q mapping on a port so that traffic with a C-VLAN ID of 1 to 5 enters the switch with an S-VLAN ID of 100. The traffic of other VLAN IDs is allowed.

```
Switch(config)# interface gigabiethernet0/1
Switch(config-if)# switchport vlan mapping 1-5 dot1q-tunnel 100
Switch(config-if)# no switchport vlan mapping default drop
Switch(config-if)# exit
```

| Command           | Description                        |
|-------------------|------------------------------------|
| show vlan mapping | Displays VLAN mapping information. |

## system mtu

To set the maximum Layer 2 or Layer 3 payload size, use the **system mtu** command. To revert to the default MTU setting, use the **no** form of this command.

system mtu datagram-size

no system mtu

#### **Syntax Description**

| datagram-size | Layer 2 payload size; valid values from 1500 to 1552 byt | es. |
|---------------|----------------------------------------------------------|-----|
|               |                                                          |     |

## **Command Default**

The default MTU setting is 1500 bytes.

#### Command Modes

Global configuration mode

## **Command History**

| Release     | Modification                                                    |
|-------------|-----------------------------------------------------------------|
| 12.1(12c)EW | This command was introduced on the Catalyst 4500 series switch. |

## **Usage Guidelines**

The *datagram-size* parameter specifies the Ethernet payload size, not the total Ethernet frame size, and the Layer 3 MTU is changed as a result of changing the **system mtu** command.

For ports from 3 to 18 on model WS-X4418-GB and ports from 1 to 12 on model WS-X4412-2GB-TX, only the standard IEEE Ethernet payload size of 1500 bytes is supported.

For other modules, an Ethernet payload size of up to 1552 bytes is supported with a total Ethernet frame size of up to 1600 bytes.

## **Examples**

The following example shows how to set the MTU size to 1550 bytes:

```
Switch# configure terminal
Enter configuration commands, one per line. End with CNTL/Z.
Switch(config)# system mtu 1550
Switch(config)# end
Switch#
```

The following example shows how to revert to the default MTU setting:

```
Switch# configure terminal
Enter configuration commands, one per line. End with CNTL/Z.
Switch(config)# no system mtu
Switch(config)# end
Switch#
```

| Command         | Description                               |
|-----------------|-------------------------------------------|
| show interfaces | Displays traffic on a specific interface. |
| show system mtu | Displays the global MTU setting.          |

# template data timeout (netflow-lite exporter submode)

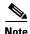

NetFlow-lite is only supported on the Catalyst 4948E and Catalyst 4948E-F Ethernet switches.

To specify a template data timeout for the NetFlow-lite collector, use the **template data timeout** command. To delete the value, use the **no** form of this command.

#### template data timeout seconds

no dscp dscp-value

### **Syntax Description**

| seconds Specifies a template data timeout value for the NetFlow-lite collector. |
|---------------------------------------------------------------------------------|
|---------------------------------------------------------------------------------|

#### **Command Default**

1800 seconds

## **Command Modes**

netflow-lite exporter submode

## **Command History**

| Release   | Modification                                                                              |
|-----------|-------------------------------------------------------------------------------------------|
| 15.0(2)SG | This command was introduced on the Catalyst 4948E and Catalyst 4948E-F Ethernet switches. |

## **Usage Guidelines**

Default timeout value is 1800 seconds or 30 minutes. The timeout value configured really depends on the collector and how often it needs the templates to be refreshed.

## **Examples**

The following example shows how to specify a template data timeout for the NetFlow-lite collector:

## Switch# config terminal

```
Switch(config) # netflow-lite exporter exporter1
Switch(config-netflow-lite-exporter) # destination 5.5.5.6
Switch(config-netflow-lite-exporter) # source 5.5.5.5
Switch(config-netflow-lite-exporter) # transport udp 8188
Switch(config-netflow-lite-exporter) # ttl 128
Switch(config-netflow-lite-exporter) # cos 7
Switch(config-netflow-lite-exporter) # dscp 32
Switch(config-netflow-lite-exporter) # template data timeout 1
Switch(config-netflow-lite-exporter) # options sampler-table timeout 1
Switch(config-netflow-lite-exporter) # options interface-table timeout 1
Switch(config-netflow-lite-exporter) # export-protocol netflow-v9
Switch(config-netflow-lite-exporter) # exit
Switch(config) #
```

```
Display the exporter
Switch# show netflow-lite exporter exporter1
Netflow-lite Exporter exporter1:
 Network Protocol Configuration:
   Destination IP address: 5.5.5.6
   Source IP Address: 5.5.5.5
   VRF label:
   DSCP:
                            0x20
   TTL:
                            128
   COS:
  Transport Protocol Configuration:
   Transport Protocol: UDP
   Destination Port:
   Source Port:
                           61670
  Export Protocol Configuration:
   Export Protocol:
                                    netflow-v9
   Template data timeout:
                                   60
                                    1800
   Options sampler-table timeout:
   Options interface-table timeout: 1800
  Exporter Statistics:
   Packets Exported:
```

You can verify your settings with the **show netflow-lite exporter** privileged EXEC command.

| Command                                               | Description                                                              |
|-------------------------------------------------------|--------------------------------------------------------------------------|
| options timeout (netflow-lite exporter submode)       | Specifies an options timeout for the NetFlow-lite collector.             |
| cos (netflow-lite exporter submode)                   | Specifies a cos value for the NetFlow-lite collector.                    |
| source (netflow-lite exporter submode)                | Specifies a source Layer 3 interface of the NetFlow-lite collector.      |
| transport udp (netflow-lite exporter submode)         | Specifies a UDP transport destination port for a NetFlow-lite collector. |
| ttl (netflow-lite exporter submode)                   | Specifies a ttl value for the NetFlow-lite collector.                    |
| destination (netflow-lite exporter submode)           | Specifies a destination address in netflow-lite submode.                 |
| template data timeout (netflow-lite exporter submode) | Specifies a template data timeout for the NetFlow-lite collector.        |
| export-protocol (netflow-lite exporter submode)       | Specifies the export protocol for the NetFlow-lite collector.            |
| dscp (netflow-lite exporter submode)                  | Specifies a cos value for the NetFlow-lite collector.                    |

# test cable-diagnostics tdr

To test the condition of copper cables on 48-port 10/100/1000 BASE-T modules, use the **test cable-diagnostics tdr** command.

test cable-diagnostics tdr {interface {interface interface-number}}

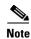

This command will be deprecated in future Cisco IOS releases. Use the **diagnostic start** command instead.

## **Syntax Description**

| interface interface | Interface type; valid values are <b>fastethernet</b> and <b>gigabitethernet</b> . |
|---------------------|-----------------------------------------------------------------------------------|
| interface-number    | Module and port number.                                                           |

#### **Command Default**

This command has no default settings.

#### **Command Modes**

Privileged EXEC mode

## **Command History**

| Release    | Modification                                     |
|------------|--------------------------------------------------|
| 12.2(25)SG | This command on the Catalyst 4500 series switch. |

## **Usage Guidelines**

The TDR test is supported on Catalyst 4500 series switches running Cisco IOS Release 12.2(25)SG for the following line cards only:

- WS-X4548-GB-RJ45
- WS-X4548-GB-RJ45V
- WS-X4524-GB-RJ45V
- WS-X4013+TS
- WS-C4948
- WS-C4948-10GE

The valid values for **interface** interface are **fastethernet** and **gigabitethernet**.

Do not start the test at the same time on both ends of the cable. Starting the test at both ends of the cable at the same time can lead to false test results.

Do not change the port configuration during any cable diagnostics test. This action may result in incorrect test results.

The interface must be operating before starting the TDR test. If the port is down, the results of the test will be invalid. Issue the **no shutdown** command on the port.

## **Examples**

The following example shows how to start the TDR test on port 1 on module 2:

Switch# test cable-diagnostics tdr int gi2/1 Switch#

The following example shows the message that displays when the TDR test is not supported on a module:

Switch# test cable-diagnostics tdr int gi2/1 00:03:15:%C4K\_IOSDIAGMAN-4-TESTNOTSUPPORTEDONMODULE: Online cable diag tdr test is not supported on this module Switch#

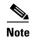

The **show cable-diagnostic tdr** command is used to display the results of a TDR test. The test results will not be available until approximately 1 minute after the test starts. If you enter the **show cable-diagnostic tdr** command within 1 minute of the test starting, you may see a "TDR test is in progress on interface..." message.

| Command                    | Description                                              |
|----------------------------|----------------------------------------------------------|
| show cable-diagnostics tdr | Displays the test results for the TDR cable diagnostics. |

## traceroute mac

To display the Layer 2 path taken by the packets from the specified source MAC address to the specified destination MAC address, use the **traceroute mac** command.

**traceroute mac [interface** interface-id] {source-mac-address} [**interface** interface-id] {destination-mac-address} [**vlan** vlan-id] [**detail**]

## **Syntax Description**

| interface interface-id  | (Optional) Specifies the source or destination switch interface.                                                                                                    |
|-------------------------|----------------------------------------------------------------------------------------------------|
| source-mac-address      | MAC address of the source switch in hexadecimal format.                                                                                                    |
| destination-mac-address | MAC address of the destination switch in hexadecimal format.                                                                                                    |
| vlan vlan-id            | (Optional) Specifies the VLAN on which to trace the Layer 2 path that the packets take from the source switch to the destination switch; valid VLAN IDs are from 1 to 4094. Do not enter leading zeros. |
| detail                  | (Optional) Displays detail information.                                                                                                    |

#### **Command Default**

This command has no default settings.

#### **Command Modes**

Privileged EXEC mode

## **Command History**

| Release    | Modification                                                    |
|------------|-----------------------------------------------------------------|
| 12.1(15)EW | This command was introduced on the Catalyst 4500 series switch. |

## **Usage Guidelines**

Do not use leading zeros when entering a VLAN ID.

The Layer 2 traceroute feature is available on these switches:

- Catalyst 2950 switches running Release 12.1(12c)EA1 or later
- Catalyst 3550 switches running Release 12.1(12c)EA1 or later
- Catalyst 4500 series switches running Catalyst operating system Release 6.2 or later for the supervisor engine
- Catalyst 4500 series switches running Release 12.1(15)EW or later
- Catalyst 5000 family switches running Catalyst operating system Release 6.1 or later for the supervisor engine
- Catalyst 6500 series switches running Catalyst operating system Release 6.1 or later for the supervisor engine

For Layer 2 traceroute to functional properly, Cisco Discovery Protocol (CDP) must be enabled on all of the switches in the network. Do not disable CDP.

When the switch detects a device in the Layer 2 path that does not support Layer 2 traceroute, the switch continues to send Layer 2 trace queries and lets them time out.

The maximum number of hops identified in the path is ten.

Layer 2 traceroute supports only unicast traffic. If you specify a multicast source or destination MAC address, the physical path is not identified, and a message appears.

The **traceroute mac** command output shows the Layer 2 path when the specified source and destination addresses belong to the same VLAN. If you specify source and destination addresses that belong to different VLANs, the Layer 2 path is not identified, and a message appears.

If the source or destination MAC address belongs to multiple VLANs, you must specify the VLAN to which both the source and destination MAC addresses belong. If the VLAN is not specified, the path is not identified, and a message appears.

Layer 2 traceroute is not supported when multiple devices are attached to one port through hubs (for example, multiple CDP neighbors are detected on a port). When more than one CDP neighbor is detected on a port, the Layer 2 path is not identified, and a message appears.

This feature is not supported in Token Ring VLANs.

#### **Examples**

The following example shows how to display the Layer 2 path by specifying the source and destination MAC addresses:

Switch# traceroute mac 0000.0201.0601 0000.0201.0201

```
Source 0000.0201.0601 found on con6[WS-C2950G-24-EI] (2.2.6.6) con6 (2.2.6.6) :Fa0/1 =>Fa0/3 con5 (2.2.5.5 ) : Fa0/3 =>Gi0/1 con1 (2.2.1.1 ) : Gi0/1 =>Gi0/2 con2 (2.2.2.2 ) : Gi0/2 =>Fa0/1 Destination 0000.0201.0201 found on con2[WS-C3550-24] (2.2.2.2) Layer 2 trace completed Switch#
```

The following example shows how to display the detailed Layer 2 path:

```
Switch# traceroute mac 0000.0201.0601 0000.0201.0201 detail
Source 0000.0201.0601 found on con6[WS-C2950G-24-EI] (2.2.6.6)
con6 / WS-C2950G-24-EI / 2.2.6.6 :
        Fa0/1 [auto, auto] =>Fa0/3 [auto, auto]
con5 / WS-C2950G-24-EI / 2.2.5.5 :
        Fa0/3 [auto, auto] =>Gi0/1 [auto, auto]
con1 / WS-C3550-12G / 2.2.1.1 :
        Gi0/1 [auto, auto] =>Gi0/2 [auto, auto]
con2 / WS-C3550-24 / 2.2.2.2 :
        Gi0/2 [auto, auto] =>Fa0/1 [auto, auto]
Destination 0000.0201.0201 found on con2[WS-C3550-24] (2.2.2.2)
Layer 2 trace completed.
Switch#
```

The following example shows the Layer 2 path when the switch is not connected to the source switch:

The following example shows the Layer 2 path when the switch cannot find the destination port for the source MAC address:

```
Switch# traceroute mac 0000.0011.1111 0000.0201.0201
Error:Source Mac address not found.
Layer2 trace aborted.
Switch#
```

The following example shows the Layer 2 path when the source and destination devices are in different VLANs:

```
Switch# traceroute mac 0000.0201.0601 0000.0301.0201
Error:Source and destination macs are on different vlans.
Layer2 trace aborted.
Switch#
```

The following example shows the Layer 2 path when the destination MAC address is a multicast address:

```
Switch# traceroute mac 0000.0201.0601 0100.0201.0201
Invalid destination mac address
Switch#
```

The following example shows the Layer 2 path when the source and destination switches belong to multiple VLANs:

```
Switch# traceroute mac 0000.0201.0601 0000.0201.0201
Error:Mac found on multiple vlans.
Layer2 trace aborted.
Switch#
```

The following example shows how to display the Layer 2 path by specifying the interfaces on the source and destination switches:

```
Switch# traceroute mac interface fastethernet0/1 0000.0201.0601 interface fastethernet0/3 0000.0201.0201
Source 0000.0201.0601 found on con6[WS-C2950G-24-EI] (2.2.6.6)
con6 (2.2.6.6) :Fa0/1 =>Fa0/3
                                             Fa0/3 => Gi0/1
con5
                     (2.2.5.5)
                                     )
                                       :
                                             Gi0/1 => Gi0/2
con1
                     (2.2.1.1
                                     ) :
                     (2.2.2.2
                                     ) :
                                             Gi0/2 => Fa0/1
con2
```

Destination 0000.0201.0201 found on con2[WS-C3550-24] (2.2.2.2) Layer 2 trace completed

Related Commands

Switch#

| Command           | Description                                                                                                    |
|-------------------|----------------------------------------------------------------------------------------------------|
| traceroute mac ip | Displays the Layer 2 path that is taken by the packets from<br>the specified source IP address or hostname to the specified<br>destination IP address or hostname. |

# traceroute mac ip

To display the Layer 2 path that is taken by the packets from the specified source IP address or hostname to the specified destination IP address or hostname, use the **traceroute mac** command.

**traceroute mac ip** {source-ip-address | source-hostname} {destination-ip-address | destination-hostname} [**detail**]

## **Syntax Description**

| source-ip-address      | IP address of the source switch as a 32-bit quantity in dotted-decimal format.      |
|------------------------|-------------------------------------------------------------------------------------|
| destination-ip-address | IP address of the destination switch as a 32-bit quantity in dotted-decimal format. |
| source-hostname        | IP hostname of the source switch.                                                   |
| destination-hostname   | IP hostname of the destination switch.                                              |
| detail                 | (Optional) Displays detailed traceroute MAC IP information.                         |

#### Command Default

This command has no default settings.

#### **Command Modes**

Privileged EXEC mode

## **Command History**

| Release    | Modification                                                    |
|------------|-----------------------------------------------------------------|
| 12.1(13)EW | This command was introduced on the Catalyst 4500 series switch. |

## **Usage Guidelines**

The Layer 2 traceroute feature is available on these switches:

- Catalyst 2950 switches running Release 12.1(12c)EA1 or later
- Catalyst 3550 switches running Release 12.1(12c)EA1 or later
- Catalyst 4500 series switches running Catalyst operating system Release 6.2 or later for the supervisor engine
- Catalyst 4500 series switches running Release 12.1(15)EW or later
- Catalyst 5000 family switches running Catalyst operating system Release 6.1 or later for the supervisor engine
- Catalyst 6500 series switches running Catalyst operating system Release 6.1 or later for the supervisor engine

For Layer 2 traceroute to functional properly, Cisco Discovery Protocol (CDP) must be enabled on all the switches in the network. Do not disable CDP.

When the switch detects a device in the Layer 2 path that does not support Layer 2 traceroute, the switch continues to send Layer 2 trace queries and lets them time out.

The maximum number of hops identified in the path is ten.

The **traceroute mac ip** command output shows the Layer 2 path when the specified source and destination IP addresses are in the same subnet. When you specify the IP addresses, the switch uses Address Resolution Protocol (ARP) to associate the IP addresses with the corresponding MAC addresses and the VLAN IDs.

- If an ARP entry exists for the specified IP address, the switch uses the associated MAC address and identifies the physical path.
- If an ARP entry does not exist, the switch sends an ARP query and tries to resolve the IP address. The IP addresses must be in the same subnet. If the IP address is not resolved, the path is not identified, and a message appears.

Layer 2 traceroute is not supported when multiple devices are attached to one port through hubs (for example, multiple CDP neighbors are detected on a port). When more than one CDP neighbor is detected on a port, the Layer 2 path is not identified, and an error message appears.

This feature is not supported in Token Ring VLANs.

#### **Examples**

The following example shows how to display the Layer 2 path by specifying the source and destination IP addresses and by using the **detail** keyword:

```
Switch# traceroute mac ip 2.2.66.66 2.2.22.22 detail
Translating IP to mac....
2.2.66.66 =>0000.0201.0601
2.2.22.22 =>0000.0201.0201
Source 0000.0201.0601 found on con6[WS-C2950G-24-EI] (2.2.6.6)
con6 / WS-C2950G-24-EI / 2.2.6.6 :
        Fa0/1 [auto, auto] =>Fa0/3 [auto, auto]
con5 / WS-C2950G-24-EI / 2.2.5.5 :
        Fa0/3 [auto, auto] =>Gi0/1 [auto, auto]
con1 / WS-C3550-12G / 2.2.1.1 :
        Gi0/1 [auto, auto] =>Gi0/2 [auto, auto]
con2 / WS-C3550-24 / 2.2.2.2 :
        Gi0/2 [auto, auto] =>Fa0/1 [auto, auto]
Destination 0000.0201.0201 found on con2[WS-C3550-24] (2.2.2.2)
Layer 2 trace completed.
Switch#
```

The following example shows how to display the Layer 2 path by specifying the source and destination hostnames:

```
Switch# traceroute mac ip con6 con2
Translating IP to mac .....
2.2.66.66 =>0000.0201.0601
2.2.22.22 =>0000.0201.0201
Source 0000.0201.0601 found on con6
con6 (2.2.6.6) :Fa0/1 =>Fa0/3
                                             Fa0/3 => Gi0/1
con5
                     (2.2.5.5
                                     ) :
                                             Gi0/1 => Gi0/2
con1
                     (2.2.1.1
                                     ) :
con2
                     (2.2.2.2
                                     )
                                             Gi0/2 => Fa0/1
                                        :
Destination 0000.0201.0201 found on con2
Layer 2 trace completed
Switch#
```

The following example shows the Layer 2 path when Address Resolution Protocol (ARP) cannot associate the source IP address with the corresponding MAC address:

```
Switch# traceroute mac ip 2.2.66.66 2.2.77.77
Arp failed for destination 2.2.77.77.
```

#### traceroute mac ip

Layer2 trace aborted. Switch#

| Command        | Description                                                                                                    |
|----------------|----------------------------------------------------------------------------------------------------|
| traceroute mac | Displays the Layer 2 path taken by the packets from the specified source MAC address to the specified destination MAC address. |

# transport udp (netflow-lite exporter submode)

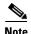

NetFlow-lite is only supported on the Catalyst 4948E and Catalyst 4948E-F Ethernet switches.

To specify a UDP transport destination port for a NetFlow-lite collector, use the **transport udp** command. To delete a transport UDP, use the **no** form of this command.

transport udp destination-port

no transport udp destination-port

### **Syntax Description**

| destination-port | Specifies a UI | OP transport destination | port for a | NetFlow-lite collector. |
|------------------|----------------|--------------------------|------------|-------------------------|
| real Farm        | - F            |                          | P          |                         |

#### **Command Default**

None

## **Command Modes**

netflow-lite exporter submode

## **Command History**

| Release   | Modification                                                                              |
|-----------|-------------------------------------------------------------------------------------------|
| 15.0(2)SG | This command was introduced on the Catalyst 4948E and Catalyst 4948E-F Ethernet switches. |

## **Usage Guidelines**

One of the mandatory parameters for a minimally configured exporter along with the destination address and UDP destination port of the NetFlow-lite collector.

## **Examples**

The following example shows how to specify a UDP transport destination port for a NetFlow-lite collector:

#### Switch# config terminal

```
Switch(config) # netflow-lite exporter exporter1
Switch(config-netflow-lite-exporter) # destination 5.5.5.6
Switch(config-netflow-lite-exporter) # source 5.5.5.5
Switch(config-netflow-lite-exporter) # transport udp 8188
Switch(config-netflow-lite-exporter) # ttl 128
Switch(config-netflow-lite-exporter) # cos 7
Switch(config-netflow-lite-exporter) # dscp 32
Switch(config-netflow-lite-exporter) # template data timeout 1
Switch(config-netflow-lite-exporter) # options sampler-table timeout 1
Switch(config-netflow-lite-exporter) # options interface-table timeout 1
Switch(config-netflow-lite-exporter) # export-protocol netflow-v9
Switch(config-netflow-lite-exporter) # exit
Switch(config) #
```

```
Display the exporter
Switch# show netflow-lite exporter exporter1
Netflow-lite Exporter exporter1:
 Network Protocol Configuration:
   Destination IP address: 5.5.5.6
   Source IP Address: 5.5.5.5
   VRF label:
   DSCP:
                            0x20
   TTL:
                            128
   COS:
  Transport Protocol Configuration:
   Transport Protocol: UDP
   Destination Port:
   Source Port:
                           61670
  Export Protocol Configuration:
   Export Protocol:
                                    netflow-v9
   Template data timeout:
                                    60
                                    1800
   Options sampler-table timeout:
   Options interface-table timeout: 1800
  Exporter Statistics:
   Packets Exported:
```

You can verify your settings with the **show netflow-lite exporter** privileged EXEC command.

| Command                                               | Description                                                              |
|-------------------------------------------------------|--------------------------------------------------------------------------|
| options timeout (netflow-lite exporter submode)       | Specifies an options timeout for the NetFlow-lite collector.             |
| cos (netflow-lite exporter submode)                   | Specifies a cos value for the NetFlow-lite collector.                    |
| source (netflow-lite exporter submode)                | Specifies a source Layer 3 interface of the NetFlow-lite collector.      |
| transport udp (netflow-lite exporter submode)         | Specifies a UDP transport destination port for a NetFlow-lite collector. |
| ttl (netflow-lite exporter submode)                   | Specifies a ttl value for the NetFlow-lite collector.                    |
| destination (netflow-lite exporter submode)           | Specifies a destination address in netflow-lite submode.                 |
| template data timeout (netflow-lite exporter submode) | Specifies a template data timeout for the NetFlow-lite collector.        |
| export-protocol (netflow-lite exporter submode)       | Specifies the export protocol for the NetFlow-lite collector.            |
| dscp (netflow-lite exporter submode)                  | Specifies a cos value for the NetFlow-lite collector.                    |

# transport udp load-share (netflow-lite exporter submode)

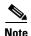

NetFlow-lite is only supported on the Catalyst 4948E and Catalyst 4948E-F Ethernet switches.

To specify the number of destination ports to load balance on for a NetFlow-lite collector, use the **transport udp load-share** command. To delete a transport UDP, use the **no** form of this command.

transport udp load-share destination-port

no transport udp load-share destination-port

### **Syntax Description**

| destination-port | Specifies number of destination ports to load balance on. |  |
|------------------|-----------------------------------------------------------|--|
| aesimanon-pori   | specifies number of destination ports to load varance on. |  |
|                  |                                                           |  |

#### **Command Default**

1

#### **Command Modes**

netflow-lite exporter submode

#### **Command History**

| Release   | Modification                                                                              |
|-----------|-------------------------------------------------------------------------------------------|
| 15.0(2)SG | This command was introduced on the Catalyst 4948E and Catalyst 4948E-F Ethernet switches. |

## **Usage Guidelines**

The CLI for UDP destination port load sharing allows you leverage multiple receive packet queues in current server NICs, where the collector is running. This is an optional parameter. When **number** >= 2 is configured, a switch exports datagrams with a UDP destination port number that "round robins" between a set of consecutive destination UDP port numbers starting with the base *udp port number* and ending with base *udp port number* + *num ports-1*. Typically, netflow templates are sent on the base UDP port number and the packet sample netflow records are sent on the remaining UDP ports. So, the collector provides optimized processing for templates or metadata and packet sample records on a socket.

#### **Examples**

The following example shows how to specify a UDP transport destination port for a NetFlow-lite collector:

#### Switch# config terminal

```
Switch(config) # netflow-lite exporter exporter1
Switch(config-netflow-lite-exporter) # destination 5.5.5.6
Switch(config-netflow-lite-exporter) # source 5.5.5.5
Switch(config-netflow-lite-exporter) # transport udp 8188
Switch(config-netflow-lite-exporter) # transport udp load-share
Switch(config-netflow-lite-exporter) # ttl 128
Switch(config-netflow-lite-exporter) # cos 7
Switch(config-netflow-lite-exporter) # dscp 32
Switch(config-netflow-lite-exporter) # template data timeout 1
Switch(config-netflow-lite-exporter) # options sampler-table timeout 1
```

```
Switch(config-netflow-lite-exporter)# options interface-table timeout 1
{\bf Switch (config-netflow-lite-exporter) \# \ \textbf{export-protocol netflow-v9}}
Switch(config-netflow-lite-exporter)# exit
Switch(config)#
Display the exporter
Switch# show netflow-lite exporter exporter1
Netflow-lite Exporter exporter1:
 Network Protocol Configuration:
   Destination IP address: 5.5.5.6
   Source IP Address:
                             5.5.5.5
   VRF label:
                             none
   DSCP:
                             0x20
   TTL:
                             128
   COS:
  Transport Protocol Configuration:
   Transport Protocol: UDP
   Source Port:
                             50441
   Destination Port:
                             8188
   Destination Ports to Load-share:
  Export Protocol Configuration:
   Export Protocol: netflow-v9
   Template data timeout:
                                    1800
   Options sampler-table timeout:
                                     1800
   Options interface-table timeout: 1800
  Exporter Statistics:
    Packets Exported:
                             56
```

You can verify your settings with the show netflow-lite exporter privileged EXEC command.

| Command                                               | Description                                                              |
|-------------------------------------------------------|--------------------------------------------------------------------------|
| dscp (netflow-lite exporter submode)                  | Specifies a cos value for the NetFlow-lite collector.                    |
| options timeout (netflow-lite exporter submode)       | Specifies an options timeout for the NetFlow-lite collector.             |
| cos (netflow-lite exporter submode)                   | Specifies a cos value for the NetFlow-lite collector.                    |
| source (netflow-lite exporter submode)                | Specifies a source Layer 3 interface of the NetFlow-lite collector.      |
| transport udp (netflow-lite exporter submode)         | Specifies a UDP transport destination port for a NetFlow-lite collector. |
| ttl (netflow-lite exporter submode)                   | Specifies a ttl value for the NetFlow-lite collector.                    |
| destination (netflow-lite exporter submode)           | Specifies a destination address in netflow-lite submode.                 |
| template data timeout (netflow-lite exporter submode) | Specifies a template data timeout for the NetFlow-lite collector.        |
| export-protocol (netflow-lite exporter submode)       | Specifies the export protocol for the NetFlow-lite collector.            |

## trust

To define a trust state for traffic classified through the **class** policy-map configuration command, use the **trust** policy-map class configuration command. To return to the default setting, use the **no** form of this command.

trust [cos | dscp]

no trust [cos | dscp]

## **Syntax Description**

| cos  | (Optional) Classifies an ingress packet by using the packet class of service (CoS) value. For an untagged packet, the port default CoS value is used.                                                                                                    |
|------|----------------------------------------------------------------------------------------------------|
| dscp | (Optional) Classifies an ingress packet by using the packet Differentiated Services Code Point (DSCP) values (most significant 6 bits of 8-bit service-type field). For a non-IP packet, the packet CoS value is used if the packet is tagged. If the packet is untagged, the default port CoS value is used to map CoS to DSCP. |

#### **Command Default**

The action is not trusted.

#### **Command Modes**

Policy-map class configuration

## **Command History**

| Release    | Modification                                                    |
|------------|-----------------------------------------------------------------|
| 12.1(8a)EW | This command was introduced on the Catalyst 4500 series switch. |

## **Usage Guidelines**

This command is not supported on the Supervisor Engine 6-E, Supervisor Engine 6L-E, Catalyst 4900M Catalyst 4948E, and Catalyst 4948E-F.

Use this command to distinguish the quality of service (QoS) trust behavior for certain traffic from other traffic. For example, inbound traffic with certain DSCP values can be trusted. You can configure a class map to match and trust the DSCP values in the inbound traffic.

Trust values set with this command supersede trust values set with the **qos trust** interface configuration command.

If you specify **trust cos**, QoS uses the received or default port CoS value and the CoS-to-DSCP map to generate a DSCP value for the packet.

If you specify **trust dscp**, QoS uses the DSCP value from the ingress packet. For non-IP packets that are tagged, QoS uses the received CoS value; for non-IP packets that are untagged, QoS uses the default port CoS value. In either case, the DSCP value for the packet is derived from the CoS-to-DSCP map.

To return to policy-map configuration mode, use the **exit** command. To return to privileged EXEC mode, use the **end** command.

## **Examples**

The following example shows how to define a port trust state to trust inbound DSCP values for traffic classified with "class1":

```
Switch# configure terminal
Switch(config)# policy-map policy1
Switch(config-pmap)# class class1
Switch(config-pmap-c)# trust dscp
Switch(config-pmap-c)# police 1000000 20000 exceed-action policed-dscp-transmit Switch(config-pmap-c)# exit
Switch#
```

You can verify your settings by entering the **show policy-map** privileged EXEC command.

| Command         | Description                                                                                                    |
|-----------------|----------------------------------------------------------------------------------------------------|
| class           | Specifies the name of the class whose traffic policy you want to create or change.                                                  |
| police          | Configures the Traffic Policing feature.                                                                                            |
| policy-map      | Creates a policy map that can be attached to multiple ports to specify a service policy and to enter policy-map configuration mode. |
| set             | Marks IP traffic by setting a class of service (CoS), a Differentiated Services Code Point (DSCP), or IP-precedence in the packet.  |
| show policy-map | Displays information about the policy map.                                                                                          |

# ttl (netflow-lite exporter submode)

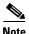

NetFlow-lite is only supported on the Catalyst 4948E and Catalyst 4948E-F Ethernet switches.

To specify a ttl value for the NetFlow-lite collector, use the ttl command. To delete the value, use the no form of this command.

ttl ttl-value

no ttl ttl-value

### **Syntax Description**

| ttl-value | Specifies a ttl value for the NetFlow-lite collector. |
|-----------|-------------------------------------------------------|
|           | Valid values are from 1 to 254.                       |

#### **Command Default**

254

#### **Command Modes**

netflow-lite exporter submode

## **Command History**

| Release   | Modification                                                           |
|-----------|------------------------------------------------------------------------|
| 15.0(2)SG | This command was introduced on the Catalyst 4948E and Catalyst 4948E-F |
|           | Ethernet switches.                                                     |

## **Usage Guidelines**

The ttl limit takes effect only when the export packets are based on IPv4. It has no effect on IPv6.

### **Examples**

The following example shows how to specify a ttl value for the NetFlow-lite collector:

#### Switch# config terminal

Network Protocol Configuration:

```
Switch(config) # netflow-lite exporter exporter1
Switch(config-netflow-lite-exporter) # destination 5.5.5.6
Switch(config-netflow-lite-exporter)# source 5.5.5.5
Switch(config-netflow-lite-exporter) # transport udp 8188
Switch(config-netflow-lite-exporter) # ttl 128
Switch(config-netflow-lite-exporter)# cos 7
Switch(config-netflow-lite-exporter)# dscp 32
Switch(config-netflow-lite-exporter) # template data timeout 1
Switch(config-netflow-lite-exporter)# options sampler-table timeout 1
Switch(config-netflow-lite-exporter)# options interface-table timeout 1
Switch(config-netflow-lite-exporter)# export-protocol netflow-v9
Switch(config-netflow-lite-exporter)# exit
Switch(config)#
Display the exporter
Switch# show netflow-lite exporter exporter1
Netflow-lite Exporter exporter1:
```

```
Destination IP address: 5.5.5.6
 Source IP Address:
                         5.5.5.5
 VRF label:
 DSCP:
                          0x20
 TTL:
                         128
 COS:
                          7
Transport Protocol Configuration:
 Transport Protocol: UDP
 Transport ...

Destination Port:
                          8188
                         61670
Export Protocol Configuration:
 Export Protocol:
                                  netflow-v9
 Template data timeout:
                                 60
 Options sampler-table timeout: 1800
 Options interface-table timeout: 1800
Exporter Statistics:
 Packets Exported:
```

You can verify your settings with the **show netflow-lite exporter** privileged EXEC command.

| Command                                               | Description                                                              |
|-------------------------------------------------------|--------------------------------------------------------------------------|
| dscp (netflow-lite exporter submode)                  | Specifies a cos value for the NetFlow-lite collector.                    |
| options timeout (netflow-lite exporter submode)       | Specifies an options timeout for the NetFlow-lite collector.             |
| cos (netflow-lite exporter submode)                   | Specifies a cos value for the NetFlow-lite collector.                    |
| source (netflow-lite exporter submode)                | Specifies a source Layer 3 interface of the NetFlow-lite collector.      |
| transport udp (netflow-lite exporter submode)         | Specifies a UDP transport destination port for a NetFlow-lite collector. |
| destination (netflow-lite exporter submode)           | Specifies a destination address in netflow-lite submode.                 |
| template data timeout (netflow-lite exporter submode) | Specifies a template data timeout for the NetFlow-lite collector.        |

## tx-queue

To configure the transmit queue parameters for an interface, use the **tx-queue** command. To return to the default value, use the **no** form of this command.

**tx-queue** [queue-id] {**bandwidth** bandwidth-rate | **priority** high | shape shape-rate}

no tx-queue

### **Syntax Description**

| queue-id                 | (Optional) Number of the queue; valid values are from 1 to 4.                                                                           |
|--------------------------|----------------------------------------------------------------------------------------------------|
| bandwidth bandwidth-rate | Specifies traffic bandwidth; valid values are from 16000 to 1000000000 bits per second.                                                 |
| priority high            | Specifies high priority.                                                                                                    |
| shape shape-rate         | Specifies the maximum rate that packets are passed through a transmit queue; valid values are from 16000 to 1000000000 bits per second. |

#### **Command Default**

The default settings are as follows:

- Encapsulation type is dependent on the platform or interface hardware.
- QoS enabled bandwidth rate is 4:255.
- QoS disabled bandwidth rate is 255:1.

#### **Command Modes**

Interface configuration mode

## **Command History**

| Release    | Modification                                                    |
|------------|-----------------------------------------------------------------|
| 12.1(8a)EW | This command was introduced on the Catalyst 4500 series switch. |

## **Usage Guidelines**

This command is not supported on Supervisor Engine 6-E, Supervsor Engine 6L-E, Catalyst 4900M, Catalyst 4948E, and Catalyst 4948E-F.

The bandwidth and shape rates cannot exceed the maximum speed of the interface.

The bandwidth can be configured only on the following:

- Ports on the WS-X4306-GB module
- The two 1000BASE-X ports on the WS-X4232-GB-RJ module
- The first two ports on the WS-X4418-GB module
- The two 1000BASE-X ports on the WS-X4412-2GB-TX module

Only transmit queue 3 can be configured to be a high-priority transmit queue.

## **Examples**

The following example shows how to allocate bandwidth on queue 1 to 100 Mbps:

```
Switch(config-if)# tx-queue 1
Switch(config-if-tx-queue)# bandwidth 1000000000
Switch(config-if-tx-queue)#
```

The following example shows how to configure transmit queue 3 to the high priority:

```
Switch(config-if)# tx-queue 3
Switch(config-if-tx-queue)# priority high
Switch(config-if-tx-queue)#
```

The following example shows how to configure the traffic shaping rate of 64 kbps to transmit queue 1:

```
Switch(config-if)# tx-queue 1
Switch(config-if-tx-queue)# shape 64000
Switch(config-if-tx-queue)#
```

| Command            | Description                    |
|--------------------|--------------------------------|
| show qos interface | Displays queueing information. |

# udld (global configuration mode)

To enable aggressive or normal mode in the UDLD protocol and to set the configurable message timer time, use the **udld** global configuration command. You can also use this command to set the error reporting mode for Fast UDLD.

Use the **no** form of this command to do the following:

- Disable normal mode UDLD on all the fiber ports by default
- Disable aggressive mode UDLD on all the fiber ports by default
- Disable the message timer
- Disable Fast UDLD error reporting mode

udld enable | aggressive

no udld enable | aggressive

udld message time message-timer-time

no udld message time

udld fast-hello error-reporting

no udld fast-hello error-reporting

## **Syntax Description**

| enable                          | Enables UDLD in normal mode by default on all the fiber-optic interfaces.                                                                                                    |
|---------------------------------|----------------------------------------------------------------------------------------------------|
| aggressive                      | Enables UDLD in aggressive mode by default on all the fiber-optic interfaces.                                                                                                    |
| message time message-timer-time | Sets the period of time between the UDLD probe messages on<br>the ports that are in advertisement mode and are currently<br>determined to be bidirectional; valid values are from 1 to<br>90 seconds. |
| fast-hello error-reporting      | If Fast UDLD is enabled and a link failure is detected, reports<br>the link failure through a log message instead of errdisabling<br>the port.                                                        |

## **Command Default**

All fiber-optic interfaces are disabled and the message timer for UDLD is set to 15 seconds.

Fast UDLD is disabled on all interfaces.

## **Command Modes**

Global configuration

## **Command History**

| Release    | Modification                                                    |
|------------|-----------------------------------------------------------------|
| 12.1(8a)EW | This command was introduced on the Catalyst 4500 series switch. |
| 12.2(54)SG | Support for Fast UDLD was added.                                |

## **Usage Guidelines**

If you enable aggressive mode, once all the switch port's neighbors have aged out either in the advertisement or in the detection phase, UDLD and Fast UDLD restart the linkup sequence. They can resynchronize with any potentially out-of-sync neighbor and shut down the port if the UDLD messages from the neighbor indicate that the link state is still undetermined.

This command affects fiber interfaces only. Use the **udld** (**interface configuration mode**) command to enable UDLD on other interface types.

## **Examples**

The following example shows how to enable UDLD on all the fiber interfaces:

Switch (config)# udld enable
Switch (config)#

| Command                       | Description                                                       |
|-------------------------------|-------------------------------------------------------------------|
| show udld                     | Displays the administrative and operational UDLD status.          |
| udld (interface configuration | Enables UDLD and Fast UDLD on an individual interface or          |
| mode)                         | prevents a fiber interface from being enabled by the udld (global |
|                               | configuration mode) command.                                      |

# udld (interface configuration mode)

To enable UDLD and Fast UDLD on an individual interface or to prevent a fiber-optic interface from being enabled by the udld (global configuration mode) command, use the udld interface level command. Use the no form of this command to disable UDLD, or to return a nonfiber port to the setting specified with the udld (global configuration mode) command.

udld port {aggressive | disable}

no udld port {aggressive | disable}

udld fast-hello interval

no udld fast-hello

## **Syntax Description**

| aggressive | Enables UDLD in aggressive mode.             |
|------------|----------------------------------------------|
| disable    | Disables UDLD.                               |
| fast-hello | Enables Fast UDLD with the configured timer. |
| interval   | Sets the timer interval.                     |

#### **Command Default**

The fiber-optic interfaces are enabled with the state of the global **udld** (**enable** or **aggressive**) command. The nonfiber interfaces are enabled with UDLD disabled.

Fast UDLD is disabled.

### **Command Modes**

Interface configuration

## **Command History**

| Release    | Modification                                                    |
|------------|-----------------------------------------------------------------|
| 12.1(8a)EW | This command was introduced on the Catalyst 4500 series switch. |
| 12.2(54)SG | Support was added for Fast UDLD.                                |

#### **Usage Guidelines**

If you enable aggressive mode, once all the switch port's neighbors have aged out either in the advertisement or in the detection phase, UDLD and Fast UDLD restart the linkup sequence. They can resynchronize with any potentially out-of-sync neighbor and shut down the port if the UDLD messages from the neighbor indicate that the link state is still undetermined

Use the **udld port aggressive** command on fiber-optic ports to override the setting of the global **udld** (**enable** or **aggressive**) command. Use the **no** form of the command on fiber-optic ports to restore the UDLD state as configured by the global **udld** command.

If **udld enable** is configured globally, UDLD is enabled on all fiber-optic interfaces in nonaggressive mode. You can configure **udld port aggressive** on a fiber-optic interface to override the **udld enable** command setting and to enter aggressive mode. If you enter the **no udld port aggressive** command, the settings of the previous global state are reestablished and the aggressive mode is removed.

The **disable** keyword is supported on fiber-optic ports only. Use the **no** form of the **udld** command to reset UDLD to the value specified by the **udld** (global configuration mode) command.

If the port changes from fiber-optic to nonfiber-optic or vice versa, all configurations are maintained.

#### **Examples**

The following example shows how to enable UDLD on any port interface for any global udld (global configuration mode) setting:

```
Switch (config-if)# udld port
Switch (config-if)#
```

The following example shows how to enable UDLD in aggressive mode on any port interface for any global **udld** (**enable** or **aggressive**) setting:

```
Switch (config-if)# udld port aggressive
Switch (config-if)#
```

The following example shows how to disable UDLD on a fiber port interface for any global udld (global configuration mode) setting:

```
Switch (config-if)# udld disable
Switch (config-if)#
```

The following example shows how to enable Fast UDLD on a port interface with a timer value of 200 ms. To enable Fast UDLD on a port, you must first enable UDLD in normal or aggressive mode:

```
Switch (config-if)# udld port
Switch (config-if)# udld fast-hello 200
Switch (config-if)#
```

| Command                          | Description                                                                                          |
|----------------------------------|----------------------------------------------------------------------------------------------------|
| show udld                        | Displays the administrative and operational UDLD and Fast UDLD status.                               |
| udld (global configuration mode) | Enables aggressive or normal mode in the UDLD protocol and sets the configurable message timer time. |

## udld reset

To reset all the UDLD ports in the shutdown state (that is, errdisabled by UDLD), use the **udld reset** priviledged EXEC command.

## udld reset

## **Syntax Description**

This command has no arguments or keywords.

#### **Command Default**

This command has no default settings.

## **Command Modes**

Privileged EXEC

## **Command History**

| Release    | Modification                                                    |
|------------|-----------------------------------------------------------------|
| 12.1(8a)EW | This command was introduced on the Catalyst 4500 series switch. |

## **Usage Guidelines**

If the interface configuration is still enabled for UDLD, those ports will begin to run UDLD again and may shut down if the reason for the shutdown has not been resolved.

The **udld reset** command permits the traffic to flow on the ports again. Other features, operate normally if enabled, such as STP, PAgP, and DTP.

## Examples

The following example shows how to reset all the ports that are shut down by UDLD:

Switch# udld reset

Switch#

| Command   | Description                                              |
|-----------|----------------------------------------------------------|
| show udld | Displays the administrative and operational UDLD status. |

## unidirectional

To configure the nonblocking Gigabit Ethernet ports to unidirectionally send or receive traffic on an interface, use the **unidirectional** command. To disable unidirectional communication, use the **no** form of this command.

unidirectional {receive-only | send-only}

no unidirectional {receive-only | send-only}

## **Syntax Description**

| receive-only | Specifies the unidirectional reception.    |  |
|--------------|--------------------------------------------|--|
| send-only    | Specifies the unidirectional transmission. |  |

#### **Command Default**

Disabled

#### **Command Modes**

Interface configuration mode

## **Command History**

| Release    | Modification                                                    |
|------------|-----------------------------------------------------------------|
| 12.1(13)EW | This command was introduced on the Catalyst 4500 series switch. |

## **Usage Guidelines**

Enabling port unidirectional mode automatically disables port UDLD. You must manually ensure that the unidirectional link does not create a spanning-tree loop in the network.

#### **Examples**

The following example shows how to set Gigabit Ethernet interface 1/1 to receive traffic unidirectionally:

Switch# config terminal

Enter configuration commands, one per line. End with  $\mathtt{CNTL}/\mathtt{Z}$  .

Switch(config)# interface gigabitethernet 1/1

Switch(config-if)# unidirectional receive-only
Switch(config-if)# end

Switch#

| Command                    | Description                                                                          |
|----------------------------|--------------------------------------------------------------------------------------|
| show interfaces switchport | Displays the administrative and operational status of a switching (nonrouting) port. |

# username

To establish a username-based authentication system, use the username command.

**username** *name* **secret** {**0** | **5**} *password* 

#### **Syntax Description**

| name         | User ID of the user.                                                                                                    |  |
|--------------|----------------------------------------------------------------------------------------------------|--|
| secret 0   5 | Specifies the authentication system for the user; valid values are <b>0</b> (text immediately following is not encrypted) and <b>5</b> (text immediately following is encrypted using an MD5-type encryption method). |  |
| password     | Password of the user.                                                                                                    |  |

#### **Command Default**

No username-based authentication system is established.

#### **Command Modes**

Global configuration mode

#### **Command History**

| Release    | Modification                                                    |
|------------|-----------------------------------------------------------------|
| 12.1(8a)EW | This command was introduced on the Catalyst 4500 series switch. |

#### **Usage Guidelines**

Use this command to enable enhanced password security for the specified username. This command enables MD5 encryption on the password. MD5 encryption is a strong encryption method that is not retrievable. You cannot use MD5 encryption with protocols that require clear-text passwords, such as CHAP.

You can use this command for defining usernames that get special treatment. For example, you can define an "info" username that does not require a password but that connects the user to a general-purpose information service.

The **username** command provides both username and **secret** authentication for login purposes only.

The name argument can be only one word. White spaces and quotation marks are not allowed.

You can use multiple username commands to specify options for a single user.

For information about additional username commands, refer to the Cisco IOS Command Reference.

# **Examples**

The following example shows how to specify an MD5 encryption on a password (warrior) for a username (xena):

```
Switch(config)# username xena secret 5 warrior
Switch(config)#
```

| Command                                            | Description                                                                 |
|----------------------------------------------------|-----------------------------------------------------------------------------|
| enable password (refer to Cisco IOS documentation) | Sets a local password to control access to various privilege levels.        |
| enable secret (refer to Cisco IOS documentation)   | Specifies an additional layer of security over the enable password command. |
| username (refer to Cisco IOS documentation)        | Establishes a username-based authentication system.                         |

# verify

To verify the checksum of a file on a flash memory file system, use the verify command.

verify [/md5] [flash-filesystem:] [filename] [expected-md5-signature]

#### **Syntax Description**

| /md5                   | (Optional) Verifies the MD5 signatures.                                                                                                   |
|------------------------|----------------------------------------------------------------------------------------------------|
| flash-filesystem:      | (Optional) Device where the fash resides; valid values are <b>bootflash:</b> , <b>slot0:</b> , <b>flash:</b> , or <b>sup-bootflash:</b> . |
| filename               | (Optional) Name of the Cisco IOS image.                                                                                                   |
| expected-md5-signature | (Optional) MD5 signature.                                                                                                    |

## **Command Default**

The current working device is specified.

#### **Command Modes**

Privileged EXEC mode

## **Command History**

| Release    | Modification                                                    |
|------------|-----------------------------------------------------------------|
| 12.1(8a)EW | This command was introduced on the Catalyst 4500 series switch. |

#### **Usage Guidelines**

Each software image that is distributed on the disk uses a single checksum for the entire image. This checksum is displayed only when the image is copied into the flash memory.

The Readme file, which is included with the image on the disk, lists the name, file size, and checksum of the image. Review the contents of the Readme file before loading or duplicating the new image so that you can verify the checksum when you copy it into the flash memory or on to a server.

Use the **verify /md5** command to verify the MD5 signature of a file before using it. This command validates the integrity of a copied file by comparing a precomputed MD5 signature with the signature that is computed by this command. If the two MD5 signatures match, the copied file is identical to the original file.

You can find the MD5 signature posted on the Cisco.com page with the image.

You can use the **verify /md5** command in one of the following ways:

- Verify the MD5 signatures manually by entering the verify /md5 filename command.
   Check the displayed signature against the MD5 signature posted on the Cisco.com page.
- Allow the system to compare the MD5 signatures by entering the **verify /md5** { flash-filesystem: filename } { expected-md5-signature } command.

After completing the comparison, the system returns with a verified message. If an error is detected, the output is similar to the following:

To display the contents of the flash memory, enter the **show flash** command. The flash contents listing does not include the checksum of the individual files. To recompute and verify the image checksum after the image has been copied into the flash memory, enter the **verify** command.

A colon (:) is required after the specified device.

#### **Examples**

The following example shows how to use the **verify** command:

```
Switch# verify cat6k_r47_1.cbi
.....

File cat6k_r47_1.cbi verified OK.

Switch#
```

The following example shows how to manually verify the MD5 signature:

The following example shows how to allow the system to compare the MD5 signatures:

| Command                                                                       | Description                            |
|-------------------------------------------------------------------------------|----------------------------------------|
| show file system (Flash file<br>system) (refer to Cisco IOS<br>documentation) | Displays available file systems.       |
| show flash (refer to Cisco IOS documentation)                                 | Displays the contents of flash memory. |

# vlan (VLAN Database mode)

To configure a specific VLAN, use the **vlan** command. To delete a VLAN, use the **no** form of this command.

vlan vlan\_id [are hops] [backupcrf mode] [bridge type | bridge-num] [media type] [mtu mtu-size] [name vlan-name] [parent parent-vlan-id] [ring ring-number] [said said-value] [state {suspend | active}] [stp type type] [tb-vlan1 tb-vlan1-id] [tb-vlan2-id]

no vlan vlan

# **Syntax Description**

| vlan_id               | Number of the VLAN; valid values are from 1 to 4094.                                                                                                    |
|-----------------------|----------------------------------------------------------------------------------------------------|
| are hops              | (Optional) Specifies the maximum number of All Route Explorer hops for this VLAN; valid values are from 0 to 13. Zero is assumed if no value is specified.     |
| backuperf mode        | (Optional) Enables or disables the backup CRF mode of the VLAN; valid values are <b>enable</b> and <b>disable</b> .                                            |
| bridge type           | (Optional) Specifies the bridging characteristics of the VLAN or identification number of the bridge; valid <i>type</i> values are <b>srb</b> and <b>srt</b> . |
| bridge_num            | (Optional) Valid bridge_num values are from 0 to 15.                                                                                                    |
| media type            | (Optional) Specifies the media type of the VLAN; valid values are <b>fast</b> ethernet, <b>fd-net</b> , <b>fddi</b> , <b>trcrf</b> , and <b>trbrf</b> .        |
| mtu mtu-size          | (Optional) Specifies the maximum transmission unit (packet size, in bytes) that the VLAN can use; valid values are from 576 to 18190.                          |
| name vlan-name        | (Optional) Defines a text string used as the name of the VLAN (1 to 32 characters).                                                                            |
| parent parent-vlan-id | (Optional) Specifies the ID number of the parent VLAN of FDDI or Token Ring-type VLANs; valid values are from 2 to 1001.                                       |
| ring ring-number      | (Optional) Specifies the ring number of FDDI or Token Ring-type VLANs; valid values are from 2 to 1001.                                                        |
| said said-value       | (Optional) Specifies the security association identifier; valid values are from 1 to 4294967294.                                                               |
| state                 | (Optional) Specifies the state of the VLAN.                                                                                                    |
| suspend               | Specifies that the state of the VLAN is suspended. VLANs in the suspended state do not pass packets.                                                           |
| active                | Specifies that the state of the VLAN is active.                                                                                                    |
| stp type type         | (Optional) Specifies the STP type; valid values are ieee, ibm, and auto.                                                                                       |
| tb-vlan1 tb-vlan1-id  | (Optional) Specifies the ID number of the first translational VLAN for this VLAN; valid values are from 2 to 1001. Zero is assumed if no value is specified.   |
| tb-vlan2 tb-vlan2-id  | (Optional) Specifies the ID number of the second translational VLAN for this VLAN; valid values are from 2 to 1001. Zero is assumed if no value is specified.  |

**Command Default** 

The defaults are as follows:

- The vlan-name is "VLANxxxx" where "xxxx" represents four numeric digits (including leading zeroes) equal to the VLAN ID number.
- The media type is Fast Ethernet.
- The state is active.
- The said-value is 100,000 plus the VLAN ID number.
- The mtu-size default is dependent upon the VLAN type:
  - fddi—1500
  - trcrf—1500 if V2 is not enabled; 4472 if it is enabled
  - fd-net—1500
  - trbrf—1500 if V2 is not enabled; 4472 if it is enabled
- No ring number is specified.
- No bridge number is specified.
- No parent VLAN is specified.
- No STP type is specified.
- No translational bridge VLAN is specified.

#### **Command Modes**

VLAN configuration mode

# **Command History**

| Release    | Modification                                                    |
|------------|-----------------------------------------------------------------|
| 12.1(8a)EW | This command was introduced on the Catalyst 4500 series switch. |

# Usage Guidelines

VLAN 1 parameters are factory configured and cannot be changed.

When you define *vlan-name*, the name must be unique within the administrative domain.

The SAID is documented in 802.10. When the **no** form is used, the VLANs SAID is returned to the default.

When you define the said-value, the name must be unique within the administrative domain.

The **bridge** *bridge-number* argument is used only for Token Ring-net and FDDI-net VLANs and is ignored in other types of VLANs. When the **no** form is used, the VLANs source-route bridging number returns to the default.

The parent VLAN resets to the default if the parent VLAN is deleted or the **media** keyword changes the VLAN type or the VLAN type of the parent VLAN.

The *tb-vlan1* and *tb-vlan2* are used to configure translational bridge VLANs of a specified type of VLAN and are not allowed in other types of VLANs. The translational bridge VLANs must be a different VLAN type than the affected VLAN; if two VLANs are specified, the two must be different VLAN types.

A translational bridge VLAN will reset to the default if the translational bridge VLAN is deleted or the **media** keyword changes the VLAN type or the VLAN type of the corresponding translational bridge VLAN.

# **Examples**

The following example shows how to add a new VLAN with all the default parameters to the new VLAN database:

Switch(vlan) # vlan 2

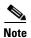

If the VLAN already exists, no action occurs.

The following example shows how to cause the device to add a new VLAN, specify the media type and parent VLAN ID number 3, and set all the other parameters to the defaults:

```
Switch(vlan)# vlan 2 media fastethernet parent 3
VLAN 2 modified:
    Media type FASTETHERNET
    Parent VLAN 3
```

The following example shows how to delete VLAN 2:

```
Switch(vlan)# no vlan 2
Switch(vlan)#
```

The following example shows how to return the MTU to the default for its type and the translational bridging VLANs to the default:

```
Switch(vlan) # no vlan 2 mtu tb-vlan1 tb-vlan2
Switch(vlan) #
```

| Command   | Description                |
|-----------|----------------------------|
| show vlan | Displays VLAN information. |

# vlan access-map

To enter VLAN access-map command mode to create a VLAN access map, use the **vlan access-map** command. To remove a mapping sequence or the entire map, use the **no** form of this command.

vlan access-map name [seq#]

no vlan access-map name [seq#]

# **Syntax Description**

| name | VLAN access-map tag.                                              |
|------|-------------------------------------------------------------------|
| seq# | (Optional) Map sequence number; valid values are from 0 to 65535. |

#### **Command Default**

This command has no default settings.

#### **Command Modes**

Global configuration mode

# **Command History**

| Release     | Modification                                                    |
|-------------|-----------------------------------------------------------------|
| 12.1(12c)EW | This command was introduced on the Catalyst 4500 series switch. |

## **Usage Guidelines**

If you enter the sequence number of an existing map sequence, you enter VLAN access-map mode. If you do not specify a sequence number, a number is automatically assigned. You can enter one match clause and one action clause per map sequence. If you enter the **no vlan access-map name** [seq#] command without entering a sequence number, the whole map is removed. Once you enter VLAN access-map mode, the following commands are available:

- action—Sets the action to be taken (forward or drop).
- **default**—Returns a command to its default settings.
- **end**—Exits from configuration mode.
- exit—Exits from VLAN access-map configuration mode.
- match—Sets the values to match (IP address or MAC address).
- no—Negates a command or reset its defaults.

# **Examples**

The following example shows how to enter VLAN access-map mode:

Switch(config)# vlan access-map cisco
Switch(config-access-map)#

| Command              | Description                                                                            |
|----------------------|----------------------------------------------------------------------------------------|
| match                | Specifies a match clause by selecting one or more ACLs for a VLAN access-map sequence. |
| show vlan access-map | Displays the contents of a VLAN access map.                                            |

# vlan configuration

To configure a service-policy on a VLAN, use the **vlan configuration** command to enter the VLAN feature configuration mode.

**vlan configuration** {*vlan*}

#### **Syntax Description**

vlan

Specifies a list of VLANs. "," "-" operators can be used; such as, 1-10,20.

#### **Command Default**

This command has no default settings.

#### **Command Modes**

Global configuration mode

#### **Command History**

| Release    | Modification                                                            |
|------------|-------------------------------------------------------------------------|
| 12.2(40)SG | This command was introduced on Catalyst 4900M and Supervisor Engine 6E. |

## **Usage Guidelines**

Even though an SVI is not needed in all cases, such as when you use your Catalyst 4500 series switch as a pure Layer 2 switch, you are required to create an SVI.

VLAN configuration mode has been inroduced to remove the requirement of creating an SVI. With this command you can specify lists of VLANs and the input and output policies that are applied. To configure your system in this mode there is no requirement for you to create SVIs, or create VLAN or VTP mode interactions. Once the VLAN becomes active the configuration becomes active on that VLAN. You can use "-" or "," extensions to specifying VLAN list.

#### **Examples**

The following example shows how to configure a service policy while in VLAN configuration mode and display the new service policy:

```
Switch# configure terminal
Switch(config)# vlan configuration 30-40
Switch(config-vlan-config)# service-policy input p1
Switch(config-vlan-config)# end
Switch# show running configuration | begin vlan configuration!
vlan configuration 30-40
service-policy input p1!
vlan internal allocation policy ascending!
vlan 2-1000
!
Switch#
```

The following example shows how to display the new service policy:

```
Switch# show policy-map vlan 30
vlan 30

Service-policy input: pl

Class-map: class-default (match-any)
    0 packets
    Match: any
    0 packets
police:
    rate 128000 bps, burst 4000 bytes
    conformed 0 packets, 0 bytes; action:
    transmit
    exceeded 0 packets, 0 bytes; action:
    drop
    conformed 0 bps, exceeded 0 bps

Switch#
```

| Command                   | Description                                                                                                    |
|---------------------------|----------------------------------------------------------------------------------------------------|
| vlan (VLAN Database mode) | Configures a specific VLAN.                                                                                                    |
| policy-map                | Creates a policy map that can be attached to multiple ports to specify a service policy and to enter policy-map configuration mode. |

# vlan database

To enter VLAN configuration mode, use the vlan database command.

#### vlan database

#### **Syntax Description**

This command has no arguments or keywords.

## **Command Default**

This command has no default settings.

#### **Command Modes**

Privileged EXEC mode

#### **Command History**

| Release    | Modification                                                    |
|------------|-----------------------------------------------------------------|
| 12.1(8a)EW | This command was introduced on the Catalyst 4500 series switch. |

## **Usage Guidelines**

From VLAN configuration mode, you can access the VLAN database editing buffer manipulation commands, including:

- **abort**—Exits mode without applying the changes.
- apply—Applies the current changes and bumps the revision number.
- exit—Applies the changes, bumps the revision number, and exits VLAN configuration mode.
- no—Negates a command or sets its defaults; valid values are vlan and vtp.
- reset—Abandons the current changes and rereads the current database.
- **show**—Displays the database information.
- vlan—Accesses the subcommands to add, delete, or modify values that are associated with a single VLAN. For information about the vlan subcommands, see the vlan (VLAN Database mode) command.
- **vtp**—Accesses the subcommands to perform VTP administrative functions. For information about the **vtp** subcommands, see the **vtp** client command.

#### **Examples**

The following example shows how to enter VLAN configuration mode:

Switch# vlan database
Switch(vlan)#

The following example shows how to exit VLAN configuration mode without applying changes after you are in VLAN configuration mode:

Switch(vlan)# abort
Aborting....
Switch#

The following example shows how to delete a VLAN after you are in VLAN configuration mode:

Switch(vlan)# **no vlan 100**Deleting VLAN 100...
Switch(vlan)#

The following example shows how to turn off pruning after you are in VLAN configuration mode:

Switch(vlan)# no vtp pruning
Pruning switched OFF
Switch(vlan)#

| Command   | Description                |
|-----------|----------------------------|
| show vlan | Displays VLAN information. |

# vlan dot1q tag native

To enable tagging of the native VLAN frames on all 802.1Q trunk ports, use the **vlan dot1q tag native command.** To disable tagging of native VLAN frames, use the **no** form of this command.

vlan dot1q tag native

no vlan dot1q tag native

**Syntax Description** 

This command has no arguments or keywords.

**Command Default** 

802.1Q native VLAN tagging is disabled.

**Command Modes** 

Global configuration mode

#### **Command History**

| Release    | Modification                                                          |
|------------|-----------------------------------------------------------------------|
| 12.2(18)EW | This command was first introduced on the Catalyst 4500 series switch. |

#### **Usage Guidelines**

When enabled, the native VLAN packets exiting all 802.1Q trunk ports are tagged unless the port is explicitly configured to disable native VLAN tagging.

When disabled, the native VLAN packets exiting all 802.1Q trunk ports are not tagged.

You can use this command with 802.1Q tunneling. This feature operates on an edge switch of a service-provider network and expands VLAN space by using a VLAN-in-VLAN hierarchy and by tagging the tagged packets. You must use the 802.1Q trunk ports for sending out the packets to the service-provider network. However, the packets going through the core of the service-provider network might also be carried on the 802.1Q trunks. If the native VLANs of an 802.1Q trunk match the native VLAN of a tunneling port on the same switch, the traffic on the native VLAN is not tagged on the sending trunk port. This command ensures that the native VLAN packets on all 802.1Q trunk ports are tagged.

#### **Examples**

The following example shows how to enable 802.1Q tagging on the native VLAN frames and verify the configuration:

Switch# config terminal
Switch (config)# vlan dot1q tag native
Switch (config)# end
Switch# show vlan dot1q tag native
dot1q native vlan tagging is enabled

| Command                                          | Description                                                                      |
|--------------------------------------------------|----------------------------------------------------------------------------------|
| switchport private-vlan trunk<br>native vlan tag | Configures the tagging of the native VLAN traffic on 802.1Q private VLAN trunks. |
| switchport trunk                                 | Sets the trunk characteristics when an interface is in trunking mode.            |

# vlan filter

To apply a VLAN access map, use the **vlan filter** command. To clear the VLAN access maps from VLANs or interfaces, use the **no** form of this command.

vlan filter map-name {vlan-list vlan-list}

**no vlan filter** *map-name* {**vlan-list** [*vlan-list*]}

# **Syntax Description**

| тар-пате            | VLAN access-map tag.                                                          |
|---------------------|-------------------------------------------------------------------------------|
| vlan-list vlan-list | Specifies the VLAN list; see the "Usage Guidelines" section for valid values. |

#### **Command Default**

This command has no default settings.

#### **Command Modes**

Global configuration mode

# **Command History**

| Release     | Modification                                                    |
|-------------|-----------------------------------------------------------------|
| 12.1(12c)EW | This command was introduced on the Catalyst 4500 series switch. |

## **Usage Guidelines**

When configuring an action clause in a VLAN access map, note the following:

- You can apply the VLAN access map to one or more VLANs.
- The *vlan-list* parameter can be a single VLAN ID, a list of VLAN IDs, or VLAN ID ranges (*vlan-id-vlan-id*). Multiple entries are separated by (-), (hyphen), or (,) (comma).
- You can apply only one VLAN access map to each VLAN.

When entering the **no** form of this command, the *vlan-list* parameter is optional (but the keyword **vlan-list** is required). If you do not enter the *vlan-list* parameter, the VACL is removed from all the VLANs where the *map-name* is applied.

#### **Examples**

The following example shows how to apply a VLAN access map on VLANs 7 through 9:

```
Switch(config)# vlan filter ganymede vlan-list 7-9
Switch(config)#
```

# vlan group

To create or modify a VLAN group, use the **vlan group** command in global configuration mode. Use the **no** form of this command to remove a VLAN list from the VLAN group.

vlan group group-name vlan-list vlan-list

no vlan group group-name vlan-list vlan-list

#### **Syntax Description**

| group-name | Specifies the VLAN group name.                                                                                     |
|------------|----------------------------------------------------------------------------------------------------|
| vlan-list  | Specifies a VLAN list name. See the Usage Guidelines section below for additional information about this argument. |

#### **Command Default**

This command has no arguments or keywords.

#### **Command Modes**

Global configuration

# **Command History**

| Release    | Modification                                                                               |
|------------|--------------------------------------------------------------------------------------------|
| 12.2(54)SG | This command was modified to support user distribution on the Catalyst 4500 series switch. |

## **Usage Guidelines**

The VLAN group name can contain up to 31 characters and must begin with a letter.

The *vlan-list* argument can be a single VLAN ID, a list of VLAN IDs, or VLAN ID ranges (*vlan-id-vlan-id*). Multiple entries are separated by a hyphen (-) or a comma (,).

If the named VLAN group does not exist, the **vlan group** command creates the group and maps the specified VLAN list to the group. If the named VLAN group exists, the specified VLAN list is mapped to the group.

The **no** form of the **vlan group** command removes the specified VLAN list from the VLAN group. When you remove the last VLAN from the VLAN group, you delete the VLAN group.

You can configure a maximum of 100 VLAN groups, and map a maximum of 4094 VLANs to a VLAN group.

## **Examples**

The following example shows how to map VLANs 7 through 9 and 11 to a VLAN group:

Switch(config)# vlan group ganymede vlan-list 7-9,11

The following example shows how to remove VLAN 7 from the VLAN group:

Switch(config) # no vlan group ganymede vlan-list 7

| Command         | Description                               |
|-----------------|-------------------------------------------|
| show vlan group | Displays the VLANs mapped to VLAN groups. |

# vlan internal allocation policy

To configure the internal VLAN allocation scheme, use the **vlan internal allocation policy** command. To return to the default setting, use the **no** form of this command.

vlan internal allocation policy {ascending | descending}

no vlan internal allocation policy

#### **Syntax Description**

| ascending  | Specifies to allocate internal VLANs from 1006 to 4094. |
|------------|---------------------------------------------------------|
| descending | Specifies to allocate internal VLANs from 4094 to 1006. |

#### **Command Default**

The default is the ascending allocation scheme.

#### **Command Modes**

Global configuration mode

#### **Command History**

| Release    | Modification                                                    |
|------------|-----------------------------------------------------------------|
| 12.1(19)EW | This command was introduced on the Catalyst 4500 series switch. |

## **Usage Guidelines**

You can configure internal VLAN allocation to be from 1006 and up or from 4094 and down.

The internal VLANs and user-configured VLANs share the 1006 to 4094 VLAN spaces. A "first come, first served" policy is used in allocating these spaces.

The **vlan internal allocation policy** command allows you to configure the allocation direction of the internal VLAN.

During system bootup, the internal VLANs that are required for features in the startup-config file are allocated first. The user-configured VLANs in the startup-config file are configured next. If you configure a VLAN that conflicts with an existing internal VLAN, the VLAN that you configured is put into a nonoperational status until the internal VLAN is freed and becomes available.

After you enter the **write mem** command and the system reloads, the reconfigured allocation scheme is used by the port manager.

# **Examples**

The following example shows how to configure the VLANs in a descending order as the internal VLAN allocation policy:

Switch(config) # vlan internal allocation policy descending
Switch(config) #

| Command                  | Description                                              |
|--------------------------|----------------------------------------------------------|
| show vlan internal usage | Displays information about the internal VLAN allocation. |

# vmps reconfirm (global configuration)

To change the reconfirmation interval for the VLAN Query Protocol (VQP) client, use the **vmps reconfirm** command. To return to the default setting, use the **no** form of this command.

vmps reconfirm interval

no vmps reconfirm

## **Syntax Description**

| interval | Queries to the VLAN Membership Policy Server (VMPS) to reconfirm dynamic |
|----------|--------------------------------------------------------------------------|
|          | VLAN assignments; valid values are from 1 to 120 minutes.                |

#### **Command Default**

The reconfirmation interval is 60 minutes.

#### **Command Modes**

Global configuration mode

## **Command History**

| Release    | Modification                                                    |
|------------|-----------------------------------------------------------------|
| 12.1(13)EW | This command was introduced on the Catalyst 4500 series switch. |

## Examples

The following example shows how to set the VQP client to reconfirm dynamic VLAN entries every 20 minutes:

Switch(config)# vmps reconfirm 20
Switch(config)#

You can verify your setting by entering the **show vmps** command and examining information in the Reconfirm Interval row.

| Command                          | Description                                                                                                    |
|----------------------------------|----------------------------------------------------------------------------------------------------|
| show vmps                        | Displays the VLAN Query Protocol (VQP) version, reconfirmation interval, retry count, VLAN Membership Policy Server (VMPS) IP addresses, current servers, and primary servers. |
| vmps reconfirm (privileged EXEC) | Sends VLAN Query Protocol (VQP) queries to reconfirm all the dynamic VLAN assignments with the VLAN Membership Policy Server (VMPS).                                           |

# vmps reconfirm (privileged EXEC)

To immediately send VLAN Query Protocol (VQP) queries to reconfirm all the dynamic VLAN assignments with the VLAN Membership Policy Server (VMPS), use the **vmps reconfirm** command.

#### vmps reconfirm

**Syntax Description** 

This command has no arguments or keywords.

**Command Default** 

This command has no default settings.

**Command Modes** 

Privileged EXEC mode

#### **Command History**

| Release    | Modification                                                   |
|------------|----------------------------------------------------------------|
| 12.1(13)EW | This command was introduced on the Catalyst 4500 series switch |

## **Usage Guidelines**

You can verify your setting by entering the **show vmps** command and examining the VMPS Action row of the Reconfirmation Status section. The **show vmps** command shows the result of the last time that the assignments were reconfirmed either because the reconfirmation timer expired or because the **vmps reconfirm** command was entered.

#### **Examples**

The following example shows how to immediately send VQP queries to the VMPS:

Switch# vmps reconfirm
Switch#

| Command                               | Description                                                                                                    |  |
|---------------------------------------|----------------------------------------------------------------------------------------------------|--|
| show vmps                             | Displays the VLAN Query Protocol (VQP) version, reconfirmation interval, retry count, VLAN Membership Policy Server (VMPS) IP addresses, current servers, and primary servers. |  |
| vmps reconfirm (global configuration) | Changes the reconfirmation interval for the VLAN Query Protocol (VQP) client.                                                                                                  |  |

# vmps retry

To configure the per-server retry count for the VLAN Query Protocol (VQP) client, use the **vmps retry** command. To return to the default setting, use the **no** form of this command.

vmps retry count

no vmps retry

| ntax |  |  |
|------|--|--|
|      |  |  |
|      |  |  |

| count | Number of attempts to contact the VLAN Membership Policy Server (VMPS) by the      |
|-------|------------------------------------------------------------------------------------|
|       | client before querying the next server in the list; valid values are from 1 to 10. |

**Command Default** 

The retry count is 3.

**Command Modes** 

Global configuration mode

# **Command History**

| Release    | Modification                                                    |
|------------|-----------------------------------------------------------------|
| 12.1(13)EW | This command was introduced on the Catalyst 4500 series switch. |

# **Usage Guidelines**

You can verify your setting by entering the **show vmps** command and examining information in the Server Retry Count row.

# **Examples**

The following example shows how to set the retry count to 7:

Switch(config)# vmps retry 7

| Command   | Description                                                                                                    |
|-----------|----------------------------------------------------------------------------------------------------|
| show vmps | Displays the VLAN Query Protocol (VQP) version, reconfirmation interval, retry count, VLAN Membership Policy Server (VMPS) IP addresses, current servers, and primary servers. |

# vmps server

To configure the primary VLAN Membership Policy Server (VMPS) and up to three secondary servers, use the **vmps server** command. To remove a VMPS server, use the **no** form of this command.

vmps server ipaddress [primary]

no vmps server ipaddress

#### **Syntax Description**

| ipaddress | IP address or host name of the primary or secondary VMPS servers. If you specify a hostname, the Domain Name System (DNS) server must be configured. |
|-----------|----------------------------------------------------------------------------------------------------|
| primary   | (Optional) Determines whether primary or secondary VMPS servers are being configured.                                                                |

#### **Command Default**

No primary or secondary VMPS servers are defined.

#### **Command Modes**

Global configuration mode

### **Command History**

| Release    | Modification                                                    |
|------------|-----------------------------------------------------------------|
| 12.1(4)EA1 | This command was introduced on the Catalyst 4500 series switch. |

## **Usage Guidelines**

The first server that you entered is automatically selected as the primary server whether or not **primary** is entered. You can override the first server address by using **primary** in a subsequent command.

If a member switch in a cluster configuration does not have an IP address, the cluster does not use the VMPS server that is configured for that member switch. Instead, the cluster uses the VMPS server on the command switch, and the command switch proxies the VMPS requests. The VMPS server treats the cluster as a single switch and uses the IP address of the command switch to respond to requests.

When using the **no** form without specifying the *ipaddress*, all configured servers are deleted. If you delete all servers when dynamic-access ports are present, the switch cannot forward the packets from the new sources on these ports because it cannot query the VMPS.

You can verify your setting by entering the **show vmps** command and examining information in the VMPS Domain Server row.

#### **Examples**

The following example shows how to configure the server with IP address 191.10.49.20 as the primary VMPS server. The servers with IP addresses 191.10.49.21 and 191.10.49.22 are configured as secondary servers:

```
Switch(config)# vmps server 191.10.49.20 primary
Switch(config)# vmps server 191.10.49.21
Switch(config)# vmps server 191.10.49.22
Switch(config)#
```

The following example shows how to delete the server with IP address 191.10.49.21:

Switch(config)# no vmps server 191.10.49.21
Switch(config)#

| Command   | Description                                                                                                    |
|-----------|----------------------------------------------------------------------------------------------------|
| show vmps | Displays the VLAN Query Protocol (VQP) version, reconfirmation interval, retry count, VLAN Membership Policy Server (VMPS) IP addresses, current servers, and primary servers. |

# vrf (netflow-lite exporter submode)

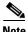

NetFlow-lite is only supported on the Catalyst 4948E and Catalyst 4948E-F Ethernet switches.

To specify a VRF label for the NetFlow-lite collector, use the **vrf** command. To delete a VRF label, use the **no** form of this command.

vrf source-address

no vrf source-address

#### **Syntax Description**

| unf lab al | Specifies a VRF label for the NetFlow-lite collector. |
|------------|-------------------------------------------------------|
| vrf-label  | specifies a VKF label for the NetFlow-life collector. |

#### **Command Default**

global vrf

## **Command Modes**

netflow-lite exporter submode

## **Command History**

| Release   | Modification                                                                              |
|-----------|-------------------------------------------------------------------------------------------|
| 15.0(2)SG | This command was introduced on the Catalyst 4948E and Catalyst 4948E-F Ethernet switches. |

# **Usage Guidelines**

By default when no vrf label is specified the global vrf is used for routing. The vrf label is ignored if the collector's address is IPv6. Default global routing table is used to route the IPv6 export packets to the collector.

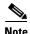

Support for VRF with IPv6 will be provided in a later release.

## **Examples**

The following example shows how to specify a VRF label for the NetFlow-lite collector:

```
Switch# config terminal
```

```
Switch(config) # netflow-lite exporter exporter1
Switch(config-netflow-lite-exporter) # destination 5.5.5.6
Switch(config-netflow-lite-exporter) # source 5.5.5.5
Switch(config-netflow-lite-exporter) # transport udp 8188
Switch(config-netflow-lite-exporter) # ttl 128
Switch(config-netflow-lite-exporter) # cos 7
Switch(config-netflow-lite-exporter) # dscp 32
Switch(config-netflow-lite-exporter) # template data timeout 1
Switch(config-netflow-lite-exporter) # options sampler-table timeout 1
Switch(config-netflow-lite-exporter) # options interface-table timeout 1
Switch(config-netflow-lite-exporter) # export-protocol netflow-v9
Switch(config-netflow-lite-exporter) # exit
Switch(config) #
```

```
Display the exporter
Switch# show netflow-lite exporter exporter1
Netflow-lite Exporter exporter1:
 Network Protocol Configuration:
   Destination IP address: 5.5.5.6
                           5.5.5.5
   Source IP Address:
   VRF label:
   DSCP:
                            0x20
   TTL:
                            128
   COS:
  Transport Protocol Configuration:
   Transport Protocol: UDP
   Destination Port:
                            8188
   Source Port:
                            61670
  Export Protocol Configuration:
   Export Protocol:
                                    netflow-v9
   Template data timeout:
                                    60
   Options sampler-table timeout:
                                    1800
   Options interface-table timeout: 1800
  Exporter Statistics:
   Packets Exported:
```

You can verify your settings with the show netflow-lite exporter privileged EXEC command.

| Command                                               | Description                                                              |
|-------------------------------------------------------|--------------------------------------------------------------------------|
| dscp (netflow-lite exporter submode)                  | Specifies a cos value for the NetFlow-lite collector.                    |
| cos (netflow-lite exporter submode)                   | Specifies a cos value for the NetFlow-lite collector.                    |
| source (netflow-lite exporter submode)                | Specifies a source Layer 3 interface of the NetFlow-lite collector.      |
| transport udp (netflow-lite exporter submode)         | Specifies a UDP transport destination port for a NetFlow-lite collector. |
| ttl (netflow-lite exporter submode)                   | Specifies a ttl value for the NetFlow-lite collector.                    |
| destination (netflow-lite exporter submode)           | Specifies a destination address in netflow-lite submode.                 |
| template data timeout (netflow-lite exporter submode) | Specifies a template data timeout for the NetFlow-lite collector.        |
| options timeout (netflow-lite exporter submode)       | Specifies an options timeout for the NetFlow-lite collector.             |
| export-protocol (netflow-lite exporter submode)       | Specifies the export protocol for the NetFlow-lite collector.            |

# vslp interval (virtual switch)

To configure the virtual switch link protocol (VSLP) hello packet interval, use the **vslp interval** command in interface configuration mode. To return to the default settings, use the **no** form of this command.

vslp interval interval min\_rx min-interval multiplier factor

no vslp interval

# **Syntax Description**

| interval            | Specifies the hello packet interval in milliseconds between the transmission of hello packets. Range: 300 to 5000.     |
|---------------------|----------------------------------------------------------------------------------------------------|
| min_rx min-interval | Specifies the minimum interval in milliseconds for received hello packets. Range: 300 to 10000.                        |
| multiplier factor   | Specifies a factor in which, if no hello packets are received, the link is flagged as non operational. Range: 3 to 50. |

#### **Command Default**

The interfaces are not associated.

#### **Command Modes**

Interface configuration (config-if)

# **Command History**

| Release    | Modification                                                    |
|------------|-----------------------------------------------------------------|
| 12.2(52)SG | This command was introduced on the Catalyst 4500 series switch. |

## **Usage Guidelines**

When you specify a factor, the formula is if no hello packets are received in (min\_rx \* multiplier) milliseconds, the link is flagged as non-operational.

# **Examples**

The following example shows how to configure the virtual switch link protocol (VSLP) hello packet interval:

```
Router-2(config-if)# vslp interval 400 min_rx 500
Router-2(config-if)#
```

# vtp (global configuration mode)

To modify the name of a VTP configuration storage file, use the **vtp** command. To clear a filename, use the **no** form of this command.

```
vtp {{file filename} | {if-id name}}
no vtp {{file filename} | {if-id name}}
```

# **Syntax Description**

| file filename | Specifies the IFS file where VTP configuration will be stored.                                                                                                    |
|---------------|----------------------------------------------------------------------------------------------------|
| if-id name    | Specifies the name of the interface providing the VTP updater ID for this device, where the <b>if-id</b> <i>name</i> is an ASCII string limited to 255 characters. |

#### **Command Default**

Disabled

#### **Command Modes**

Global configuration mode

## **Command History**

| Release    | Modification                                                    |
|------------|-----------------------------------------------------------------|
| 12.1(8a)EW | This command was introduced on the Catalyst 4500 series switch. |

# **Usage Guidelines**

You cannot use the **vtp file** command to load a new database. You can use it only to rename the file in which the existing database is stored.

You can use the **vtp if-id** command to specify the name of the interface providing the VTP updater ID for this device. The VTP updater is the device that adds, deletes, or modifies VLANs to a network, and triggers a VTP updater to inform the rest of the system of the changes.

## **Examples**

The following example shows how to specify the IFS file system file where VTP configuration is stored:

```
Switch(config)# vtp file vtpconfig
Setting device to store VLAN database at filename vtpconfig.
Switch(config)#
```

The following example shows how to specify the name of the interface providing the VTP updater ID:

```
Switch(config)# vtp if-id fastethernet
Switch(config)#
```

| Command  | Description                                     |
|----------|-------------------------------------------------|
| show vtp | Displays VTP statistics and domain information. |

# vtp client

To place a device in VTP client mode, use the **vtp client** command. To return to VTP server mode, use the **no** form of this command.

vtp client

no vtp client

# **Syntax Description**

This command has no arguments or keywords.

#### **Command Default**

Disabled

## **Command Modes**

VLAN configuration mode

## **Command History**

| Release    | Modification                                                    |
|------------|-----------------------------------------------------------------|
| 12.1(8a)EW | This command was introduced on the Catalyst 4500 series switch. |

# **Usage Guidelines**

If the receiving switch is in client mode, the client switch changes its configuration to duplicate the configuration of the server. If you have switches in client mode, make sure to make all VTP or VLAN configuration changes on a switch in server mode.

The **vtp server** command is the functional equivalent of **no vtp client** except that it does not return an error if the device is not in client mode.

# **Examples**

The following example shows how to place the device in VTP client mode:

```
Switch(vlan-config) # vtp client
Switch(vlan-config) #
```

| Command                         | Description                                              |
|---------------------------------|----------------------------------------------------------|
| show vtp                        | Displays VTP statistics and domain information.          |
| vtp (global configuration mode) | Configures the name of a VTP configuration storage file. |

# vtp domain

To configure the administrative domain name for a device, use the vtp domain command.

vtp domain domain-name

#### **Syntax Description**

| domain-name | Name o | of the | domain. |
|-------------|--------|--------|---------|
|-------------|--------|--------|---------|

#### **Command Default**

This command has no default settings.

## **Command Modes**

VLAN configuration mode

## **Command History**

| Release    | Modification                                                    |
|------------|-----------------------------------------------------------------|
| 12.1(8a)EW | This command was introduced on the Catalyst 4500 series switch. |

## **Usage Guidelines**

When you define the *domain-name*, the domain name is case sensitive and can be from 1 to 32 characters.

You must set a domain name before you can transmit any VTP advertisements.

Even if you do not set a domain name, the device will leave the no-management-domain state upon receiving the first VTP summary packet on any port that is currently trunking.

If the device receives its domain from a summary packet, it resets its configuration revision number to zero. Once the device leaves the no-management-domain state, it can never be configured to reenter the number except by cleaning NVRAM and reloading.

#### **Examples**

The following example shows how to set the devices administrative domain:

```
Switch(vlan-config)# vtp domain DomainChandon
Switch(vlan-config)#
```

| Command                         | Description                                              |
|---------------------------------|----------------------------------------------------------|
| show vtp                        | Displays VTP statistics and domain information.          |
| vtp (global configuration mode) | Configures the name of a VTP configuration storage file. |

# vtp password

To create a VTP domain password, use the **vtp password** command. To delete the password, use the **no** form of this command.

vtp password password-value

no vtp password

# **Syntax Description**

| password-value | An ASCII string, from 1 to 32 characters, identifying the administrative domain for |
|----------------|-------------------------------------------------------------------------------------|
|                | the device.                                                                         |

#### **Command Default**

Disabled

#### **Command Modes**

VLAN configuration mode

# **Command History**

| Release    | Modification                                                    |
|------------|-----------------------------------------------------------------|
| 12.1(8a)EW | This command was introduced on the Catalyst 4500 series switch. |

## Examples

The following example shows how to create a VTP domain password:

Switch(vlan-config)# vtp password DomainChandon
Switch(vlan-config)#

The following example shows how to delete the VTP domain password:

Switch(vlan-config)# no vtp password
Clearing device VLAN database password.
Switch(vlan-config)#

| Command                         | Description                                              |
|---------------------------------|----------------------------------------------------------|
| show vtp                        | Displays VTP statistics and domain information.          |
| vtp (global configuration mode) | Configures the name of a VTP configuration storage file. |

# vtp pruning

To enable pruning in the VLAN database, use the **vtp pruning** command. To disable pruning in the VLAN database, use the **no** form of this command.

vtp pruning

no vtp pruning

**Syntax Description** 

This command has no arguments or keywords.

**Command Default** 

Disabled

**Command Modes** 

VLAN configuration mode

## **Command History**

| Release    | Modification                                                    |
|------------|-----------------------------------------------------------------|
| 12.1(8a)EW | This command was introduced on the Catalyst 4500 series switch. |

# **Usage Guidelines**

VTP pruning causes information about each pruning-eligible VLAN to be removed from VTP updates if there are no stations belonging to that VLAN.

## **Examples**

The following example shows how to enable pruning in the VLAN database:

Switch(vlan-config)# vtp pruning
Pruning switched ON
Switch(vlan-config)#

The following example shows how to disable pruning in the VLAN database:

Switch(vlan-config)# no vtp pruning
Pruning switched OFF
Switch(vlan-config)#

| Command                         | Description                                              |
|---------------------------------|----------------------------------------------------------|
| show vtp                        | Displays VTP statistics and domain information.          |
| vtp (global configuration mode) | Configures the name of a VTP configuration storage file. |

# vtp server

To place the device in VTP server mode, use the **vtp server** command.

vtp server

## **Syntax Description**

This command has no arguments or keywords.

# **Command Default**

Enabled

## **Command Modes**

VLAN configuration mode

# **Command History**

| Release    | Modification                                                    |
|------------|-----------------------------------------------------------------|
| 12.1(8a)EW | This command was introduced on the Catalyst 4500 series switch. |

# **Usage Guidelines**

If you make a change to the VTP or VLAN configuration on a switch in server mode, that change is propagated to all the switches in the same VTP domain.

You can set VTP to either server or client mode only when you disable dynamic VLAN creation.

If the receiving switch is in server mode, the configuration is not changed.

The **vtp server** command is the functional equivalent of **no vtp client**, except that it does not return an error if the device is not in client mode.

# Examples

The following example shows how to place the device in VTP server mode:

Switch(vlan-config)# vtp server
Switch(vlan-config)#

| Command                         | Description                                              |
|---------------------------------|----------------------------------------------------------|
| show vtp                        | Displays VTP statistics and domain information.          |
| vtp (global configuration mode) | Configures the name of a VTP configuration storage file. |

# vtp transparent

To place a device in VTP transparent mode, use the **vtp transparent** command. To return to VTP server mode, use the **no** form of this command.

#### vtp transparent

#### no vtp transparent

#### **Syntax Description**

This command has no arguments or keywords.

#### **Command Default**

Disabled

#### **Command Modes**

VLAN configuration mode

## **Command History**

| Release    | Modification                                                    |
|------------|-----------------------------------------------------------------|
| 12.1(8a)EW | This command was introduced on the Catalyst 4500 series switch. |

#### **Usage Guidelines**

The **vtp transparent** command disables VTP from the domain but does not remove the domain from the switch.

If the receiving switch is in transparent mode, the configuration is not changed. The switches in transparent mode do not participate in VTP. If you make VTP or VLAN configuration changes on a switch in transparent mode, the changes are not propagated to the other switches in the network.

The **vtp server** command is similar to the **no vtp transparent** command, except that it does not return an error if the device is not in transparent mode.

## **Examples**

The following example shows how to place the device in VTP transparent mode:

```
Switch(vlan-config)# vtp transparent
Switch(vlan-config)#
```

The following example shows how to return the device to VTP server mode:

```
Switch(vlan-config)# no vtp transparent
Switch(vlan-config)#
```

| Command                         | Description                                              |
|---------------------------------|----------------------------------------------------------|
| show vtp                        | Displays VTP statistics and domain information.          |
| vtp (global configuration mode) | Configures the name of a VTP configuration storage file. |

# vtp v2-mode

To enable version 2 mode, use the **vtp v2-mode** command. To disable version 2 mode, use the **no** form of this command.

vtp v2-mode

no vtp v2-mode

#### **Syntax Description**

This command has no arguments or keywords.

#### **Command Default**

Disabled

## **Command Modes**

VLAN configuration mode

## **Command History**

| Release    | Modification                                                    |
|------------|-----------------------------------------------------------------|
| 12.1(8a)EW | This command was introduced on the Catalyst 4500 series switch. |

#### **Usage Guidelines**

All switches in a VTP domain must run the same version of VTP. VTP version 1 and VTP version 2 do not operate on switches in the same VTP domain.

If all switches in a domain are VTP version 2-capable, you only need to enable VTP version 2 on one switch; the version number is then propagated to the other version 2-capable switches in the VTP domain.

If you toggle the version 2 mode, the parameters of certain default VLANs will be modified.

## **Examples**

The following example shows how to enable version 2 mode in the VLAN database:

```
Switch(vlan-config)# vtp v2-mode
Switch(vlan-config)#
```

The following example shows how to disable version 2 mode in the VLAN database:

```
Switch(vlan-config)# no vtp v2-mode
Switch(vlan-config)#
```

| Command                         | Description                                              |
|---------------------------------|----------------------------------------------------------|
| show vtp                        | Displays VTP statistics and domain information.          |
| vtp (global configuration mode) | Configures the name of a VTP configuration storage file. |

vtp v2-mode